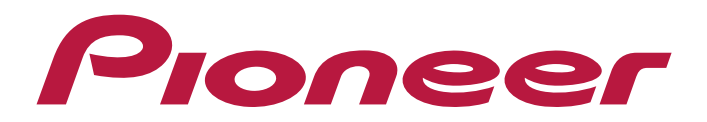

**Bedienungsanleitung**

**AV RECEIVER**

# **VSX-535 VSX-535DAB**

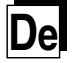

### **Inhalt**

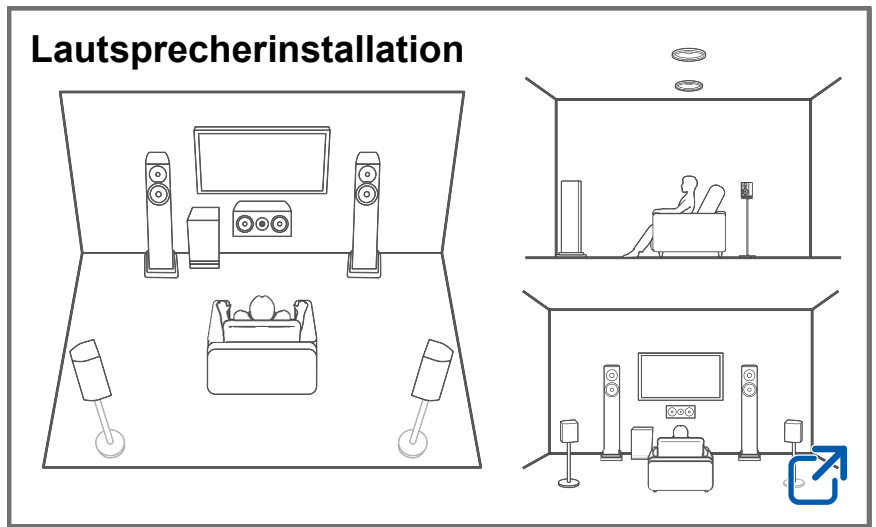

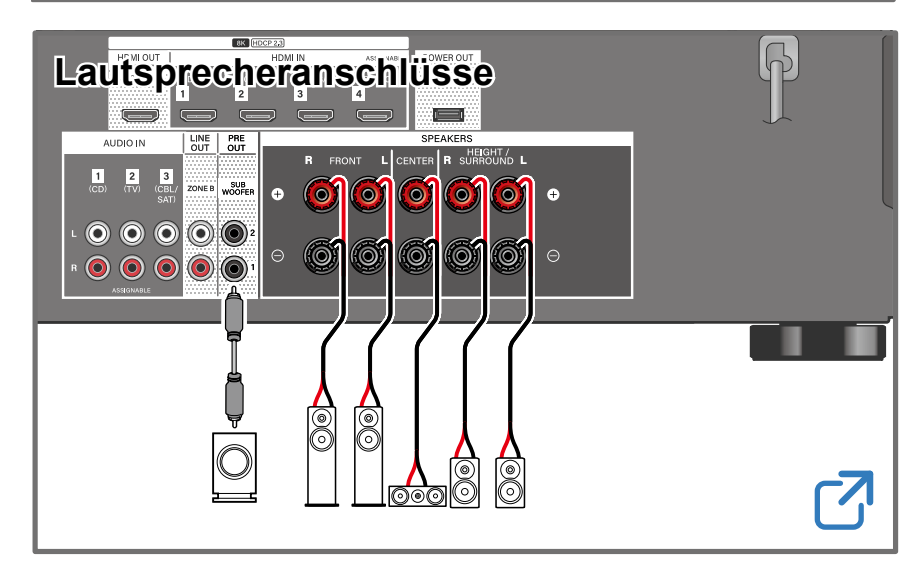

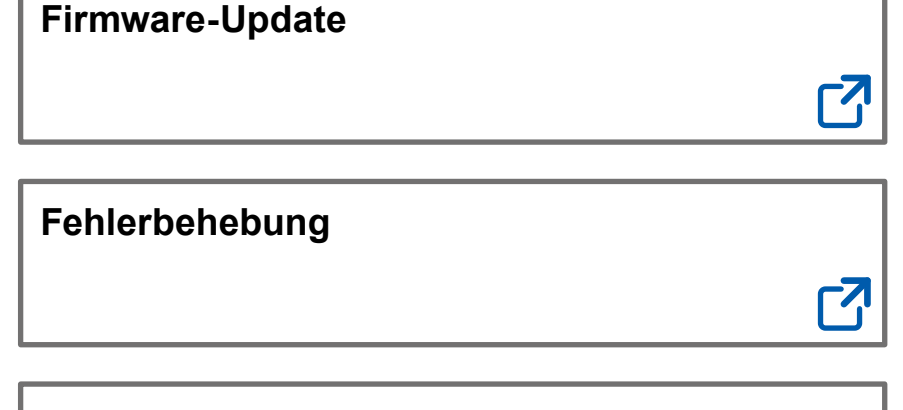

### **[Ergänzende Informationen](https://jp.pioneer-audiovisual.com/manual/vsx835/supple_835.pdf)**

Merkmale usw. in Firmware-Updates freigegeben

### **Verringern des Stromverbrauchs im Standby-Zustand**

Wenn die folgenden Funktionen aktiviert sind, nimmt der Stromverbrauch im Standby-Modus zu. Um den Stromverbrauch im Standby-Modus zu reduzieren, überprüfen Sie jede Einstellung und stellen Sie die Funktionen auf "Off".

- HDMI CEC ( **→[p68](#page-67-0)**)
- HDMI Standby Through ( **→[p68](#page-67-1)**)
- USB Power Out at Standby ( **→[p71](#page-70-0)**)

### **Detaillierte Inhaltsangabe (s. nächste Seite)**

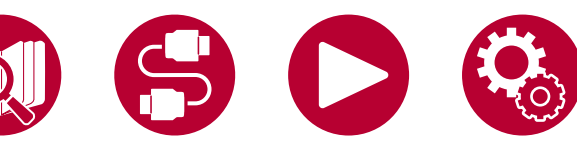

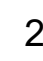

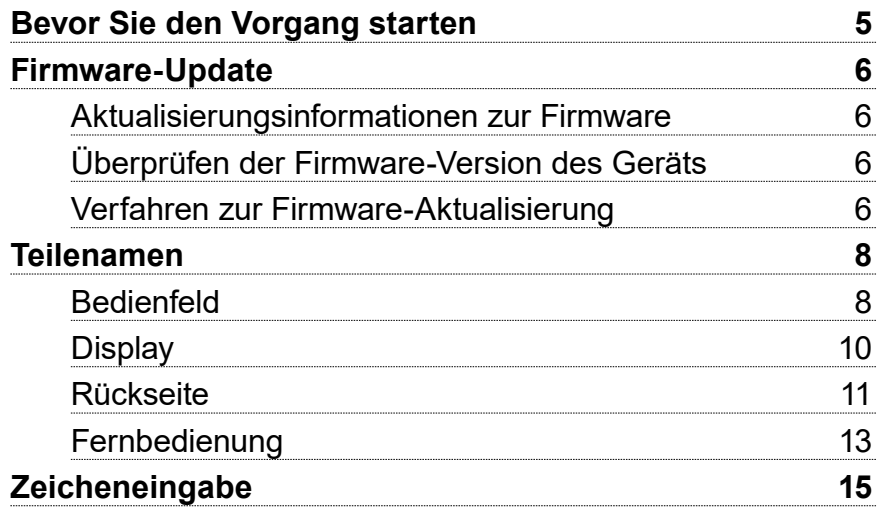

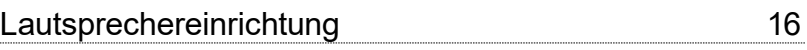

# [Lautsprecheranschlüsse](#page-18-1)

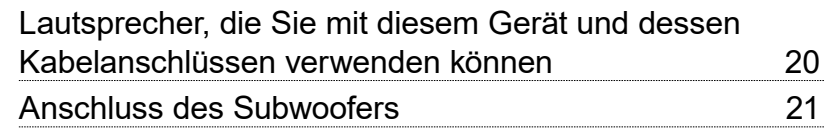

# [Verbindungen](#page-24-0)

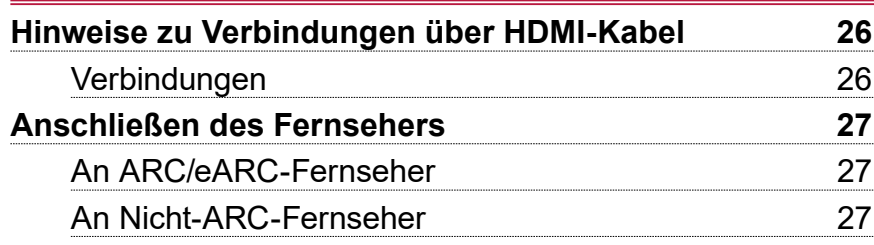

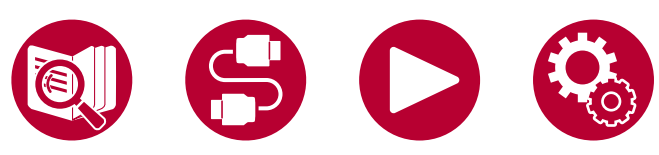

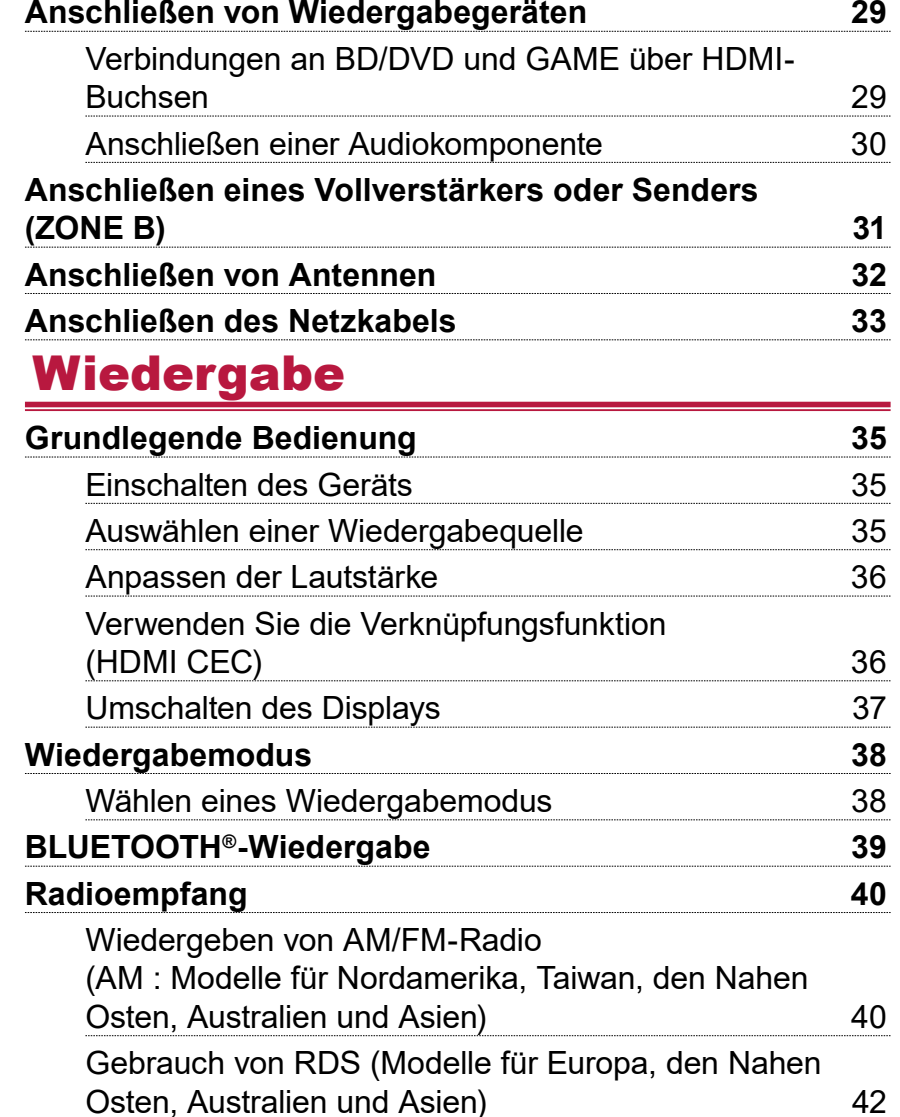

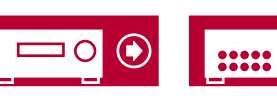

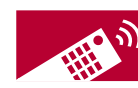

 $\bigcirc$ 

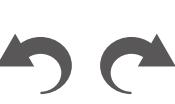

3

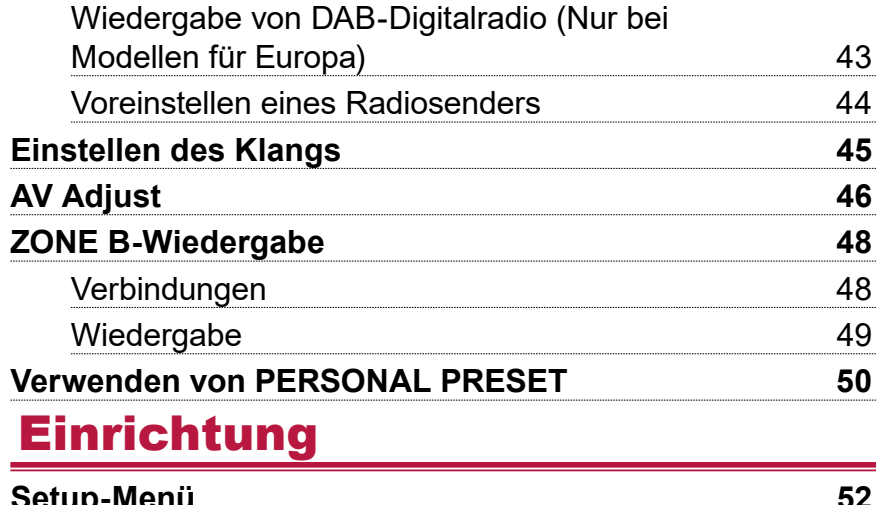

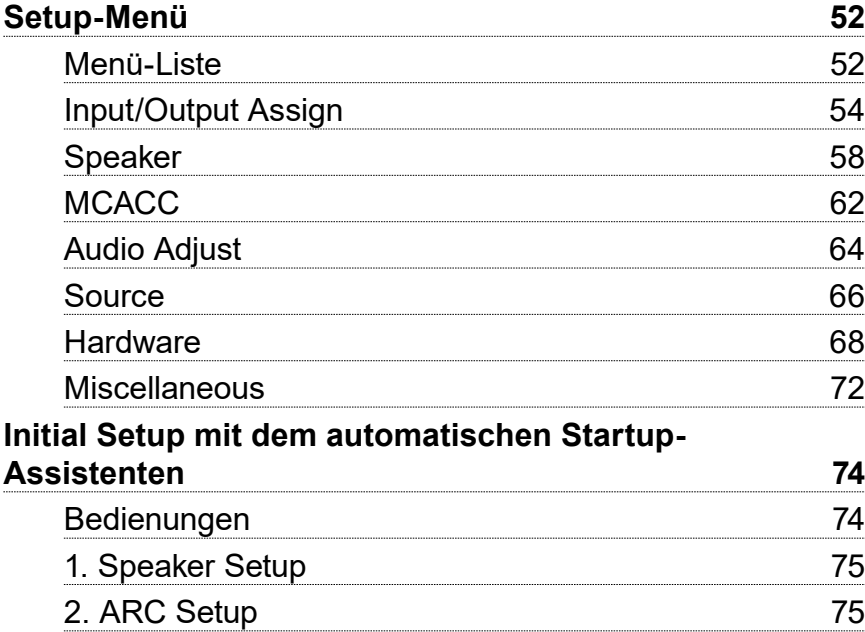

# $\ddot{Q}_0$  $\sum$

### [3. Full Auto MCACC](#page-75-0) 76

# [Fehlerbehebung](#page-76-1)

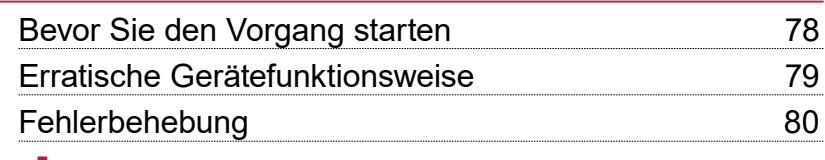

# [Anhang](#page-87-0)

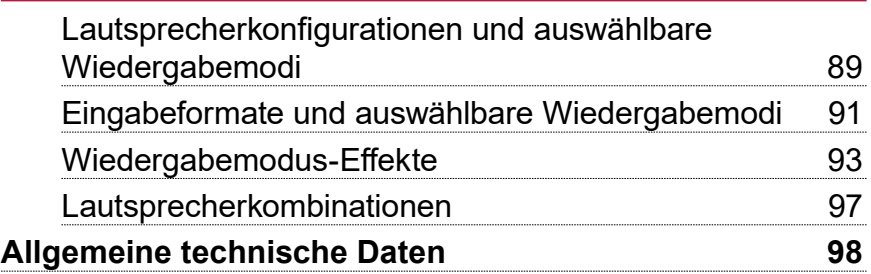

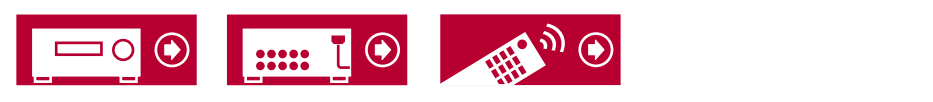

4

### <span id="page-4-0"></span>Bevor Sie den Vorgang starten

### **Lieferumfang**

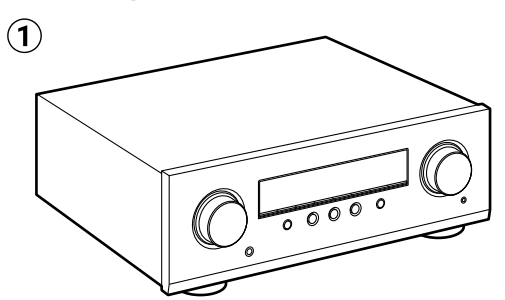

 $\circled{2}$  $\circled{3}$  $\bf{a}$  $\overline{\mathbf{5}}$  $\mathbf{\widehat{6}}$ 

 $(1)$  Hauptgerät (1)

- B Fernbedienung (RC-971R) (1), Batterien (AAA/R03) (2)
- C Messmikrofon zur Lautsprechereinrichtung (1)
	- Wird bei der ersten Einrichtung verwendet.
- D FM-Zimmerantenne (Modell für Nordamerika, Taiwan, den Nahen Osten, Australien und Asien) (1)
- E AM-Rahmenantenne (Modell für Nordamerika, Taiwan, den Nahen Osten, Australien und Asien) (1)
- $6$  DAB/FM-Antenne (Modelle für Europa) (1)
- Leitfaden zur ersten Einrichtung (1)

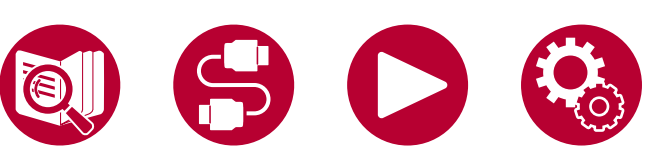

\* Bei diesem Dokument handelt es sich um eine Online-Bedienungsanleitung. Sie wird nicht mit dem Produkt geliefert.

#### **Hinweis**

- Schließen Sie Lautsprecher mit einer Impedanz von 4 Ω bis 16  $\Omega$ . an.
- Das Netzkabel darf erst angeschlossen werden, wenn alle anderen Anschlüsse vorgenommen wurden.
- Wir übernehmen keinerlei Haftung für Schäden, die beim Anschließen von Drittanbietergeräten entstehen.
- Details zum Firmware-Update werden zu einem späteren Zeitpunkt auf unserer Website und über andere Kanäle bekanntgegeben.
- Sofern nicht anders angegeben, entsprechen die Abbildungen in dieser Bedienungsanleitung den Modellen für Nordamerika.
- Änderungen der technischen Daten und des Erscheinungsbildes ohne vorherige Ankündigung vorbehalten.

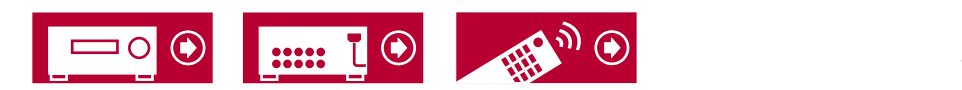

# <span id="page-5-1"></span><span id="page-5-0"></span>Firmware-Update

**Haftungsausschluss**: Das Programm und die begleitende Onlinedokumentation erhalten Sie zur Verwendung auf eigenes Risiko. Unser Unternehmen haftet nicht bei Schadenersatzansprüchen oder anderen Forderungen bezüglich Ihrer Verwendung des Programms oder der mitgelieferten elektronischen Dokumentation, ungeachtet der Rechtstheorie und unabhängig davon, ob die Forderungen aus unerlaubter oder vertragsgemäßer Handlung resultieren.

In keinem Fall haftet unser Unternehmen gegenüber Ihnen oder Dritten bei irgendwelchen besonderen, indirekten, zufälligen oder Folgeschäden einschließlich, jedoch nicht beschränkt auf Schadenersatz, Erstattungen oder Schäden durch den Verlust von gegenwärtigen oder zukünftigen Gewinnen, Verlust von Daten oder anderen Gründen.

### **Aktualisierungsinformationen zur Firmware**

Informationen zur neuesten Firmware und die Firmware selbst finden Sie auf unserer Website.

### **Überprüfen der Firmware-Version des Geräts**

Um die Firmware-Version Ihres Produkts zu überprüfen, drücken Sie die HOME-Taste an der Fernbedienung und rufen Sie "Miscellaneous" - "Firmware Update" - "Version" auf ( **→[p73](#page-72-0)**).

### **Verfahren zur Firmware-Aktualisierung**

Der Aktualisierungsvorgang kann etwa 20 Minuten dauern. Die derzeitigen Einstellungen bleiben erhalten.

### **Update über USB**

- Legen Sie nur die Update-Daten auf dem USB-Speichergerät ab. Löschen Sie alle anderen Daten darauf.
- Achten Sie darauf, während einer Firmware-Aktualisierung keine der folgenden Aktionen auszuführen:
	- Entfernen oder Anschließen von Kabeln, USB-Speichergeräten, Lautsprechern oder Kopfhörern oder Bedienen des Geräts auf irgendeine Art, z. B. den Strom ausschalten
- Halten Sie ein USB-Speichergerät mit 1 GB oder größer bereit. Bei USB-Speichergeräten werden die Dateisystemformate FAT16 und FAT32 unterstützt.
	- Medien, die in USB-Kartenlesegeräte eingegeben werden, können zu diesem Zweck möglicherweise nicht verwendet werden.
	- USB-Speichergeräte mit Sicherheitsfunktion werden nicht unterstützt.
	- USB-Hubs und USB-Geräte mit Hub-Funktion werden nicht unterstützt. Schließen Sie diese Geräte nicht an das Gerät an.
- Wenn "HDMI CEC" die Einstellung "On" aufweist, wählen Sie "Off" aus.
	- Drücken Sie die HOME-Taste. Wählen Sie dann "Hardware" "HDMI" aus, drücken Sie ENTER; wählen Sie "HDMI CEC" und anschließend "Off" aus.
	- Je nach USB-Speichergerät bzw. Inhalten dauert das möglicherweise sehr lange, der Inhalt wird möglicherweise nicht korrekt geladen, oder die Stromversorgung funktioniert möglicherweise nicht korrekt.
	- \* Unser Unternehmen haftet nicht bei Datenverlusten, Schäden an Daten oder fehlerhaften Speichervorgängen beim Verwenden von USB-Speichergeräten. Wir bitten, dies vorab zu beachten.
	- \* Die Beschreibungen können von den tatsächlichen Anzeigen auf dem Bildschirm abweichen, die Funktionen und Funktionen sind jedoch identisch.

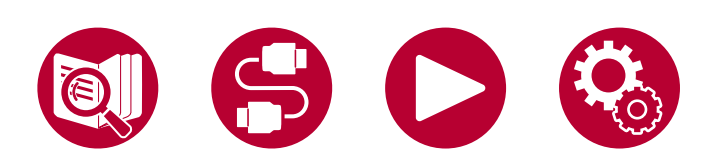

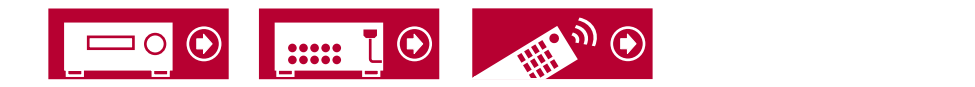

#### **Aktualisieren**

- 1. Schließen Sie das USB-Speichergerät an Ihren PC an.
- 2. Laden Sie die Firmwaredatei von unserer Firmenwebsite auf Ihren PC herunter und entpacken Sie sie.

Firmware-Dateien sind wie folgt benannt.

PIOAVR\*\*\*\* R\*\*\*.zip

Entpacken Sie die Datei auf Ihrem PC. Die Anzahl der entpackten Dateien und Ordner variiert je nach Modell.

- 3. Kopieren Sie alle entpackten Dateien und Ordner ins Stammverzeichnis des USB-Speichergerätes.
	- Stellen Sie sicher, dass Sie die entpackten Dateien kopieren.
- 4. Verbinden Sie das USB-Speichergerät mit dem USB-Anschluss dieses Geräts.
	- Wenn das USB-Speichergerät mit Netzadapter ausgeliefert wird, schließen Sie den Netzadapter an und verwenden ihn mit einer Netzsteckdose.
	- Wenn auf dem USB-Speichergerät Partitionen angelegt wurden, wird jede Partition als unabhängiges Gerät behandelt.
- 5. Schalten Sie dieses Gerät ein und warten Sie etwa 20 Sekunden.
- 6. Drücken Sie die HOME-Taste auf der Fernbedienung, wählen Sie "Miscellaneous" - "Firmware Update" - "Update via USB" mit den Cursortasten in der Reihenfolge und drücken Sie dann ENTER.
	- Falls der Eintrag "Firmware Update" nicht angeboten wird, warten Sie, bis das System komplett gestartet ist.
	- "Update via USB" wird nicht angezeigt, wenn auf dem Gerät bereits die aktuelle Firmware installiert ist.
- 7. Drücken Sie ENTER, wenn "Update" ausgewählt ist, um das Update zu starten.

"Completed!" wird angezeigt, wenn die Aktualisierung abgeschlossen ist.

- Überprüfen Sie den Fortschritt auf dem Display des Gerätes.
- Während der Aktualisierung das USB-Speichergerät nicht ausschalten oder trennen und dann wieder anschließen.
- 8. Entfernen Sie das USB-Speichergerät vom Gerät.
- 9. Drücken Sie  $\circlearrowright$  STANDBY/ON am Hauptgerät, um das Gerät in den Standby-Modus zu schalten. Der Vorgang ist abgeschlossen und Ihre Firmware ist auf die neueste Version aktualisiert.
	- Verwenden Sie nicht  $\circ$  STANDBY/ON auf der Fernbedienung.

#### **Wenn eine Fehlermeldung angezeigt wird**

Wenn ein Fehler auftritt, wird "\*-\*\* Error!" auf dem Display des Geräts angezeigt. ("" steht für ein alphanumerisches Zeichen.) Bestätigen Sie anhand der folgenden Beschreibungen.

Fehlercode

•  $\star$ -01,  $\star$ -10:

Das USB-Speichergerät wird nicht erkannt. Überprüfen Sie, ob das USB-Speichergerät bzw. das USB-Kabel fest mit dem USB-Anschluss des Gerätes verbunden ist.

Schließen Sie das USB-Speichergerät an eine externe Stromquelle an, wenn es über eine eigene Stromversorgung verfügt.

•  $\ast$ -05,  $\ast$ -13,  $\ast$ -20,  $\ast$ -21:

Die Firmwaredatei befindet sich nicht im Stammverzeichnis des USB-Speichergerätes, oder die Firmwaredatei ist für ein anderes Modell. Versuchen Sie es nochmals ab dem Herunterladen der Firmwaredatei.

• Sonstiges:

Nachdem Sie den Netzstecker einmal entfernt haben, stecken Sie ihn in die Steckdose und starten Sie den Vorgang von Anfang an.

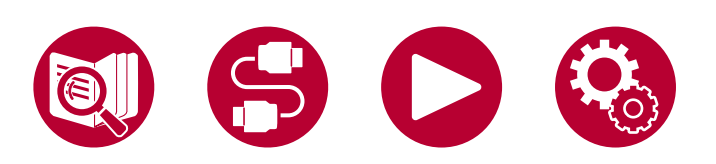

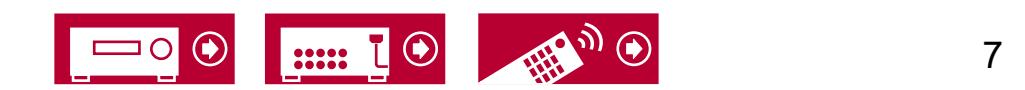

### <span id="page-7-0"></span>Teilenamen

### **Bedienfeld**

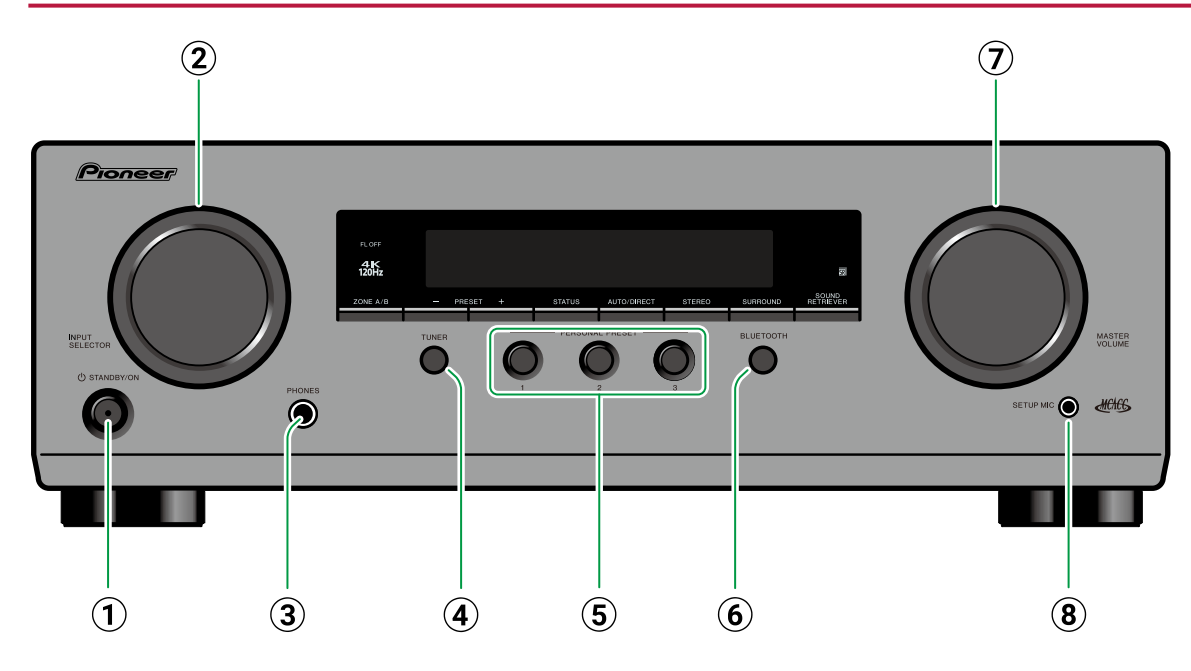

Wiedergabe zum Eingang "BLUETOOTH". G **MASTER VOLUME**  $\overline{\textbf{(8)}}$  **SFTUP MIC-Buchse**: Schließen Sie

das mitgelieferte Messmikrofon zur Lautsprechereinstellung an. ( **→[p62,](#page-61-1) [p76](#page-75-1)**)

- A **STANDBY/ON-Taste**
- B **INPUT SELECTOR-Regler**: Hier kann der wiederzugebende Eingang gewechselt werden.
- C **PHONES-Buchse**: Hier können Kopfhörer mit Standardstecker (ø1/4" / 6,3 mm) angeschlossen werden.
- D **TUNER-Taste**\*1 **/DAB/FM-Taste**\*2 : Wechselt den Eingang, der wiedergegeben werden soll, auf "TUNER". Außerdem wird durch wiederholtes Drücken dieser Taste der Eingang zwischen

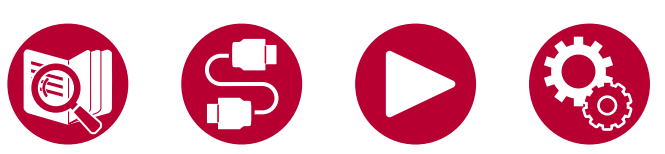

- "AM"\*1, "FM" und "DAB"\*2 umgeschaltet.
- \*1 Modelle für Nordamerika, Taiwan, den Nahen Osten, Australien und Asien
- \*2 Modelle für Europa
- E **PERSONAL PRESET 1/2/3-Tasten**: Sie können die aktuellen Einstellungen – Eingangswahl, Wiedergabemodus usw. – speichern oder die gespeicherten Einstellungen aufrufen. ( **→[p50](#page-49-1)**)
- **6 BLUETOOTH-Taste: Wechselt für die**

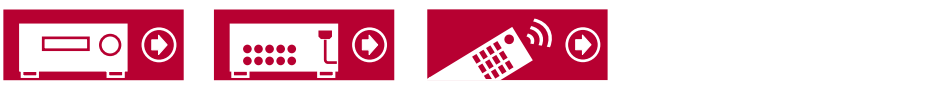

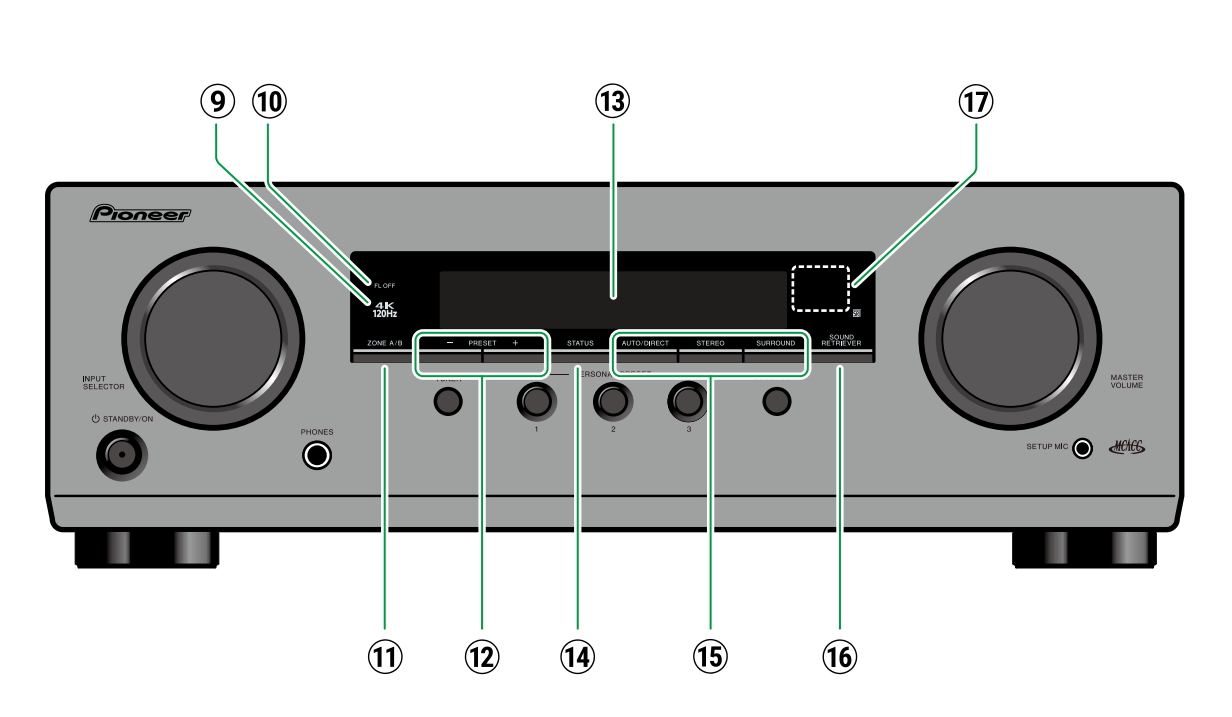

- **9 4K-120-Hz-Anzeige: Leuchtet auf, wenn** Videosignale mit 4K 120 Hz ausgegeben werden.
- **10 FL OFF-Anzeige: Leuchtet, wenn die Anzeige** durch wiederholtes Drücken der DIMMER-Taste auf der Fernbedienung ausgeschaltet ist.
- **11 ZONE A/B-Taste: Wählen Sie ein Ziel für die** Audioausgabe: "ZONE A", "ZONE B" oder "ZONE A+B". **( →[p48\)](#page-47-1)**
- 12 Taste PRESET +/-: Dient zum Auswählen gespeicherter Radiosender im Modus TUNER.

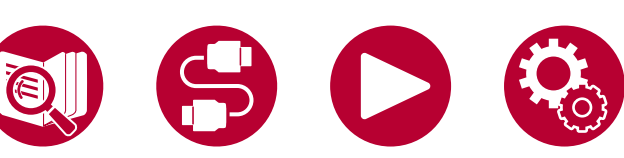

- $($   $\rightarrow$ **[p44](#page-43-1)** $)$ M **Display** ( **→[p10](#page-9-1)**)
- N **STATUS-Taste**: Wechselt die Information auf dem Display und wird zur Bedienung von RDS (Modelle für Europa, den Nahen Osten,
	- Australien und Asien) verwendet. ( **→[p42](#page-41-1)**)
- O **Wiedergabemodus**: Drücken Sie "AUTO/ DIRECT", "SURROUND" oder "STEREO", um den Wiedergabemodus zu wechseln. ( **→[p38](#page-37-1)**) **16 SOUND RETRIEVER-Taste: Hiermit wird die**
- 

Sound-Retriever-Funktion ein-/ausgeschaltet, mit der die Klangqualität von komprimierten Audiodateien erhöht werden kann.

- Q **Fernbedienungssensor**: Empfängt Signale von der Fernbedienung.
	- Der Signalbereich der Fernbedienung liegt innerhalb von zirka 16´/5 m bei einem Winkel von 20° zur Senkrechten und 30° zu den Seiten.

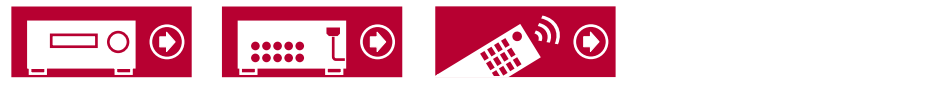

<span id="page-9-1"></span><span id="page-9-0"></span>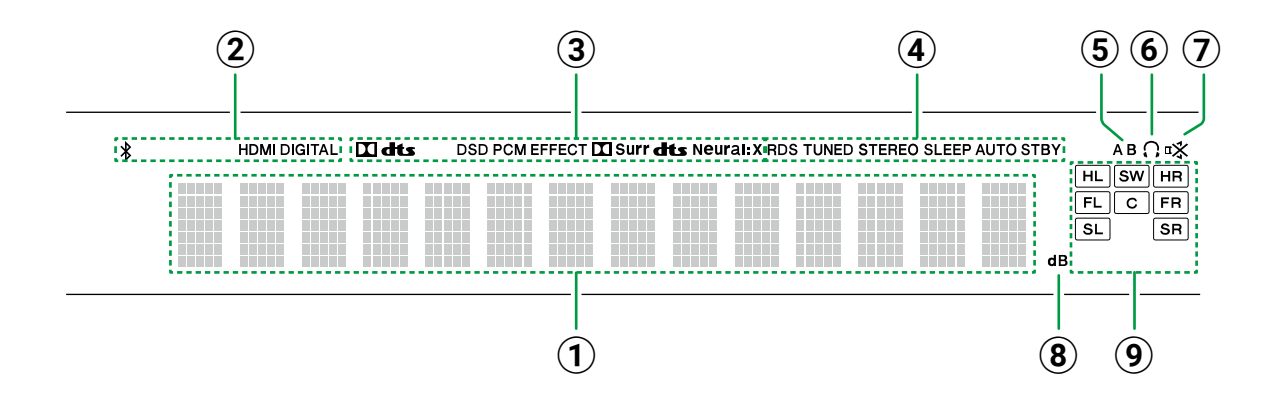

**SLEEP**: Der Sleep-Timer ist aktiviert. ( **→[p71](#page-70-1)**) **AUTO STBY**: Auto Standby ist eingestellt.

( **→[p71](#page-70-2)**)

E Zeigt das Audio-Ausgabeziel an. **A**: Die Audioausgabe erfolgt nur im Hauptraum (ZONE A).

**B**: Die Audioausgabe erfolgt nur am anderen Platz (ZONE B).

**AB**: Gibt Audio sowohl im Hauptraum (ZONE A) als auch am anderen Platz (ZONE B) aus.

 $6$  Leuchtet, wenn Kopfhörer angeschlossen sind.

G Blinkt, wenn die Stummschaltung aktiv ist.

**8** Leuchtet bei der Lautstärkeregelung.

I Lautsprecher-/Kanalanzeige: Zeigt den Ausgabekanal an, der dem ausgewählten Wiedergabemodus entspricht.

- A Zeigt verschiedene Informationen zu den Eingangssignalen an.
- 2 Leuchtet unter den folgenden Bedingungen. : Verbunden über BLUETOOTH. **HDMI**: HDMI-Signale werden eingegeben, und der HDMI-Eingang ist ausgewählt. **DIGITAL**: Digitale Signale werden eingegeben, und der digitale Eingang ist ausgewählt.
- C Leuchtet je nach Typ des digitalen Audioeingangssignals und nach

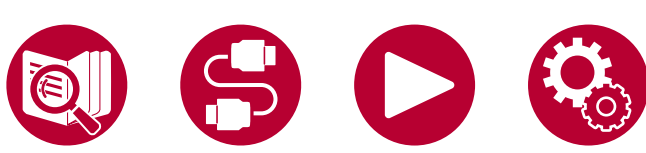

Wiedergabemodus.

4) Leuchtet unter den folgenden Bedingungen. **RDS** (Modelle für Europa, den Nahen Osten, Australien und Asien): Es werden RDS-Übertragungen empfangen.

**TUNED**: Es wird ein DAB- (Modelle für Europa)

bzw. AM- (Modelle für Nordamerika, Taiwan, den Nahen Osten, Australien und Asien) bzw. FM-Radiosender empfangen.

**STEREO**: Empfang von FM-Stereo.

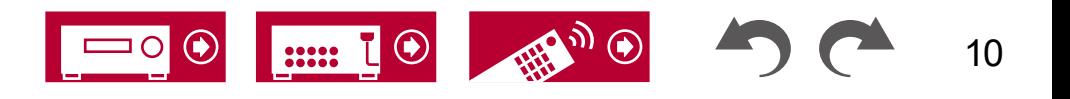

### <span id="page-10-0"></span>**Rückseite**

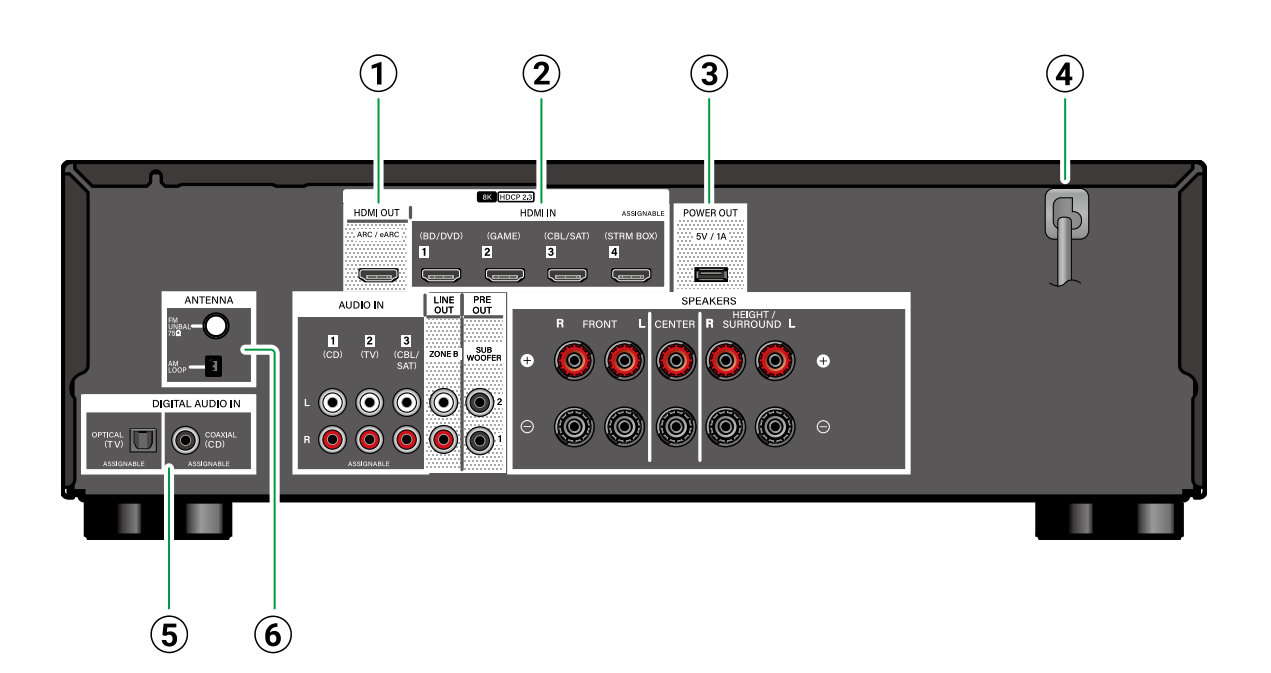

- ein digitales optisches Kabel oder ein digitales Koaxialkabel eingegeben werden.
- F **ANTENNA AM LOOP/FM UNBAL 75 Ω-Anschluss**: (Modelle für Nordamerika, Taiwan, den Nahen Osten, Australien und Asien) Schließen Sie hier die mitgelieferten Antennen an.

\***ANTENNA DAB/FM-Anschluss** (Modelle für Europa): Schließen Sie hier die mitgelieferten Antennen an.

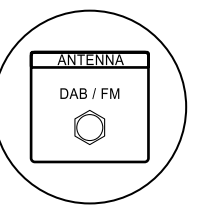

- A **HDMI OUT-Buchsen**: Es können Video- und Audiosignale über ein HDMI-Kabel übertragen werden, das an einen Fernseher angeschlossen ist.
- B **HDMI IN-Buchsen**: Hier können Video- und Audiosignale über ein HDMI-Kabel übertragen werden, das an eine AV-Komponente angeschlossen ist.
- C **POWER OUT-Anschluss**: Sie können eine Spannung (5 V/1 A) für den am Anschluss

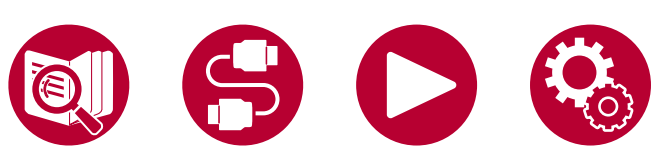

HDMI IN angeschlossenen Streamingmedien-Player über ein USB-Kabel bereitstellen ( **→[p29](#page-28-1)**). Die Wiedergabe von Musikdateien und die Stromversorgung von Smartphones/ Tablets bzw. anderen Geräten werden nicht unterstützt.

- D **Netzkabel**
- **(5) DIGITAL AUDIO IN OPTICAL/COAXIAL-Buchsen**: Hier können digitale Audiosignale von Fernsehern oder AV-Komponenten über

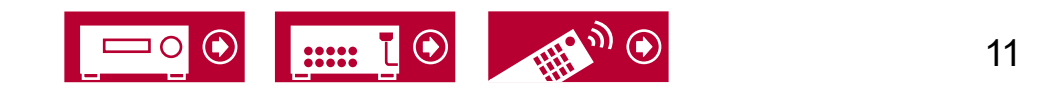

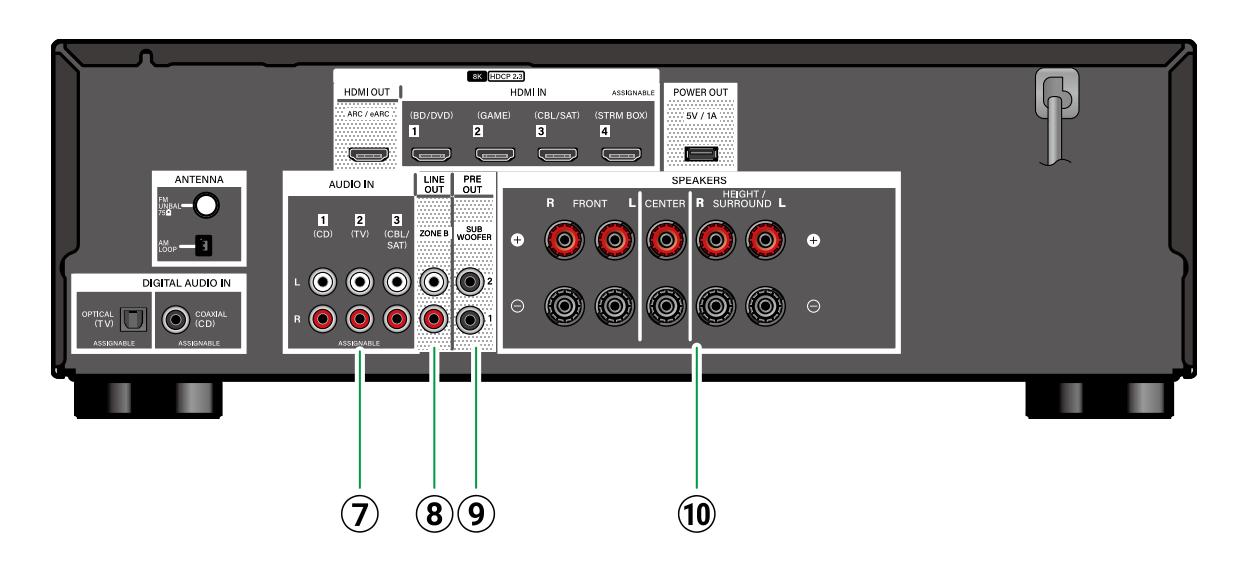

- G **AUDIO IN-Buchsen**: Hier können Audiosignale von Fernsehern oder AV-Komponenten über ein analoges Audiokabel eingegeben werden.
- **8 ZONE B LINE OUT-Buchsen: Es können** Audiosignale über ein analoges Audiokabel an einen Vollverstärker oder Transmitter an einem anderen Platz (ZONE B) ausgegeben werden.
- **9 SUBWOOFER PRE OUT-Buchse: Hier kann ein** aktiver Subwoofer mit einem Subwoofer-Kabel angeschlossen werden. Es können bis zu zwei

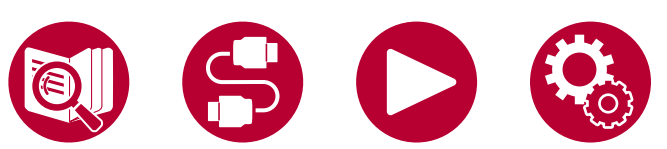

aktive Subwoofer angeschlossen werden. An allen Buchsen vom Typ SUBWOOFER PRE OUT wird das gleiche Signal ausgegeben.

**10 SPEAKERS-Anschlüsse: Hier können** Lautsprecher über Lautsprecherkabel angeschlossen werden. (Modelle für Nordamerika und Taiwan sind mit Bananensteckern kompatibel. Benutzen Sie Stecker mit 4 mm Durchmesser.) Y-Stecker-Verbindung wird nicht unterstützt.

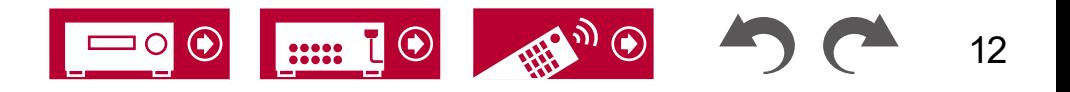

### <span id="page-12-0"></span>**Fernbedienung**

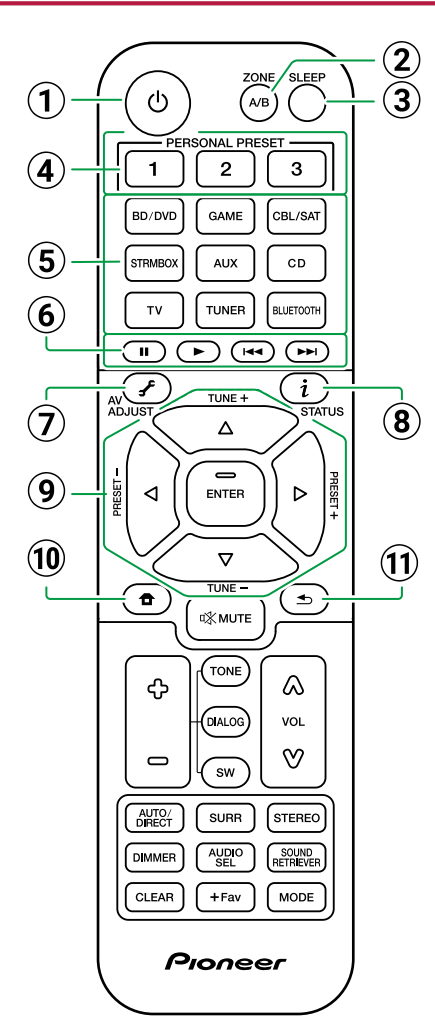

#### A **STANDBY/ON-Taste**

- B **ZONE A/B-Taste**: Wählen Sie ein Ziel für die Audioausgabe: "ZONE A", "ZONE B" oder "ZONE A+B". ( **→[p49](#page-48-1)**)
- C **SLEEP-Taste**: Hiermit wird der Sleep-Timer eingestellt. Wählen Sie eine Zeit aus "30 min", "60 min" und "90 min". ( **→[p71](#page-70-1)**)
- (4) **PERSONAL PRESET 1/2/3-Tasten:** Sie können die aktuellen Einstellungen – Eingangswahl, Wiedergabemodus usw. – speichern oder die gespeicherten Einstellungen aufrufen. ( **→[p50](#page-49-1)**)
- E **Eingangsselektor-Tasten**: Wechselt den Eingang, der wiedergegeben werden soll.
- F **Wiedergabetasten**: Wird für die Wiedergabefunktion eines BLUETOOTH-fähigen Geräts verwendet. Wenn das Gerät mit der 20 MODE-Taste in den "CEC MODE" geschaltet wird, kann zudem ein HDMI-CEC-fähiges AV-Gerät bedient werden. (Je nach dem Gerät ist diese Bedienung möglicherweise nicht möglich.)
- G **AV ADJUST-Taste**: Einstellungen wie "HDMI" und "Audio" können während der Wiedergabe rasch auf dem Fernsehbildschirm vorgenommen werden. ( **→[p46](#page-45-1)**)
- **(8) i. STATUS-Taste:** Wechselt die Information auf dem Display und wird zur Bedienung von RDS (Modelle für Europa, den Nahen Osten, Australien und Asien) verwendet ( **→[p42](#page-41-1)**).
- **<u><b>9**</u> Cursortasten ▲ / ▼ / ◀ / ▶ UP/DOWN/LEFT/ **RIGHT und ENTER-Taste**: Wählen Sie das Element mit den Cursortasten aus und drücken Sie ENTER, um Ihre Auswahl zu bestätigen.
- J **HOME-Taste**: Zeigen Sie erweiterte Einstellelemente auf dem Fernseher und dem Display anzeigen, um das Benutzererlebnis mit

diesem Gerät noch zu verbessern. ( **→[p52](#page-51-1)**)

**(1) ± RETURN/EXIT-Taste: Hiermit wird die vorige** Anzeige wiederhergestellt.

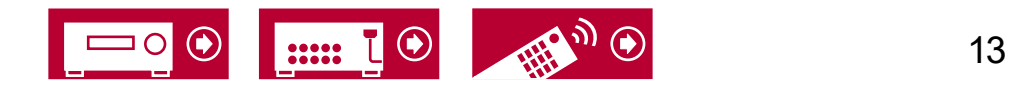

### **Fernbedienung**

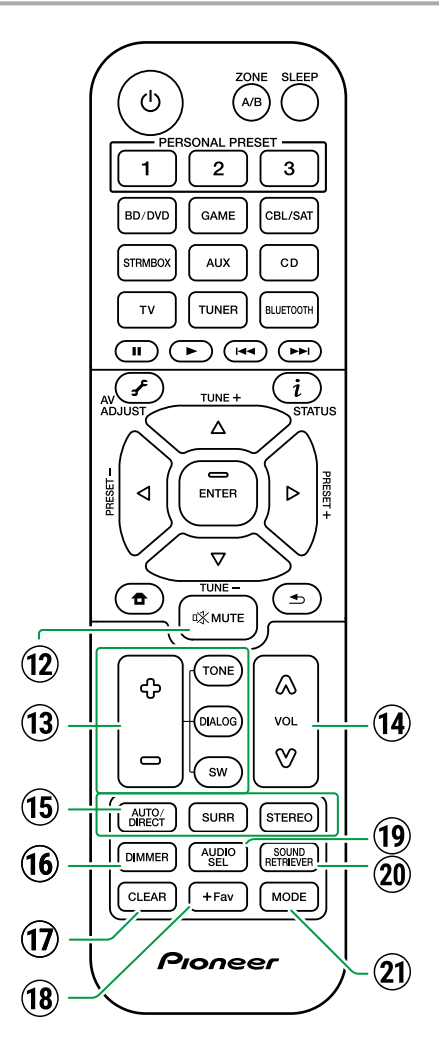

- 12  $\mathbb{R}$  MUTE-Taste: Schaltet den Ton vorübergehend aus. Drücken Sie die Taste erneut, um die Stummschaltung aufzuheben.
- M **TONE/DIALOG/SW-Tasten**: Zur Anpassung der Lautsprecher-Klangqualität und der Subwoofer-Lautstärke. ( **→[p45](#page-44-1)**)
- 14 VOLUME-Tasten
- O **LISTENING-MODE-Tasten**: Hiermit können Sie einen Wiedergabemodus auswählen ( **→[p38](#page-37-1)**).
- **16 DIMMER-Taste:** Sie können das Display ausschalten oder die Helligkeit des Displays in drei Stufen anpassen.
- Q **CLEAR-Taste**: Hiermit werden bei der Texteingabe auf dem Fernsehbildschirm alle Zeichen gelöscht.
- R **+Fav-Taste**: Wird zum Registrieren von DAB- (Modelle für Europa) bzw. AM- (Modelle für Nordamerika, Taiwan, den Nahen Osten, Australien und Asien) bzw. FM-Radiosendern verwendet. ( **→[p44](#page-43-1)**)
- **(19) AUDIO SEL-Taste:** Wenn ein Gerät an zwei oder mehr Audioeingangsklemmen für einen Eingangsselektor angeschlossen ist, können Sie auswählen, welches Audioeingangssignal wiedergegeben werden soll.
- **20 SOUND RETRIEVER -Taste: Hiermit wird die** Sound Retriever-Funktion ein-/ausgeschaltet, mit der die Klangqualität von komprimierten Audiodateien erhöht werden kann.
- U **MODE-Taste**: Schaltet zwischen automatischer und manueller Suche ( **→[p40](#page-39-1)**) nach AM- (Modelle für Nordamerika, Taiwan, den Nahen Osten, Australien und Asien) bzw. FM-Sendern um und ermöglicht die Auswahl der Anzeigereihenfolge von DAB-Sendern (Modelle für Europa) ( **→[p43](#page-42-1)**). Außerdem können Sie,

wenn eine HDMI-CEC-fähige AV-Komponente an dieses Gerät angeschlossen ist, die "6 Wiedergabetasten" zwischen "CEC MODE" und "RCV MODE" (Normalmodus) umschalten.

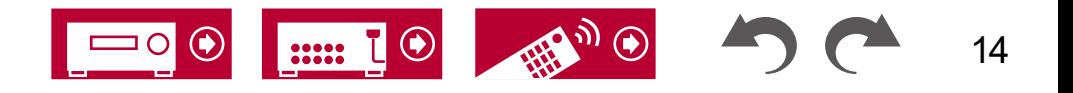

# <span id="page-14-0"></span>Zeicheneingabe

Sie können Zeichen oder Symbole auf einer auf dem Fernsehbildschirm angezeigten Tastatur eingeben, zum Beispiel um einen gespeicherten Radiosender zu benennen ( **→[p66](#page-65-1)**).

, . / ; : Space

- 1. Wählen Sie ein Zeichen oder Symbol mit den Cursortasten ▲ / ▼ / ◀ / ▶ UP/ DOWN/LEFT/RIGHT der Fernbedienung aus und drücken Sie ENTER.
- 2. Zum Speichern der eingegebenen Zeichen wählen Sie "OK" und drücken Sie die ENTER-Taste.

- **ONE SLEEP**  $\sigma$  $\overline{2}$  $\sqrt{3}$ തതൈത (2). . . . . . . . <del>.</del> . . . . 0  $\blacktriangle$  /V / 4 /  $\blacktriangleright$ **ENTER**  $\sqrt{\frac{NQQ}{N}}$ **DMMER CLEAR**  $\frac{1}{\sqrt{\cos n}}$   $\frac{1}{\cos n}$   $\frac{1}{\cos n}$  **MODE** Proneer
- 
- Wählen Sie "A/a", um zwischen Groß- und Kleinschreibung zu wechseln. (Kann auch mit der MODE-Taste auf der Fernbedienung geändert werden.)
- Zur Eingabe eines Leerzeichens wählen Sie "Space".
- Zum Löschen eines Zeichens links vom Cursor wählen Sie " $\textcircled{x}$ ".
- Zum Löschen aller Eingabe-Zeichen drücken Sie die CLEAR-Taste auf der Fernbedienung.

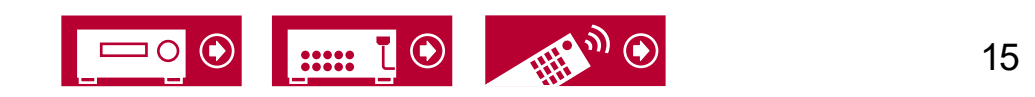

<span id="page-15-1"></span><span id="page-15-0"></span>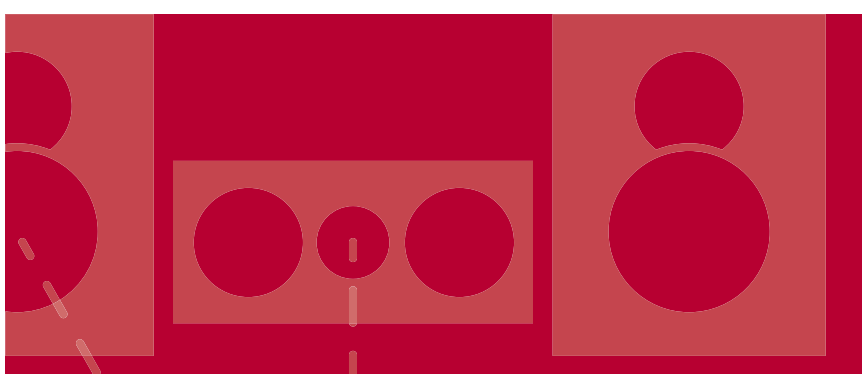

### **Lautsprechereinrichtung**

Die Lautsprecheraufstellung hängt von der Größe und Form des Raumes ab. Daher stellen wir hier nur ein grundlegendes Konfigurationsbeispiel vor.

Die in diesem Kapitel verwendeten Buchstabenkennzeichnungen stehen für die folgenden Lautsprecher :

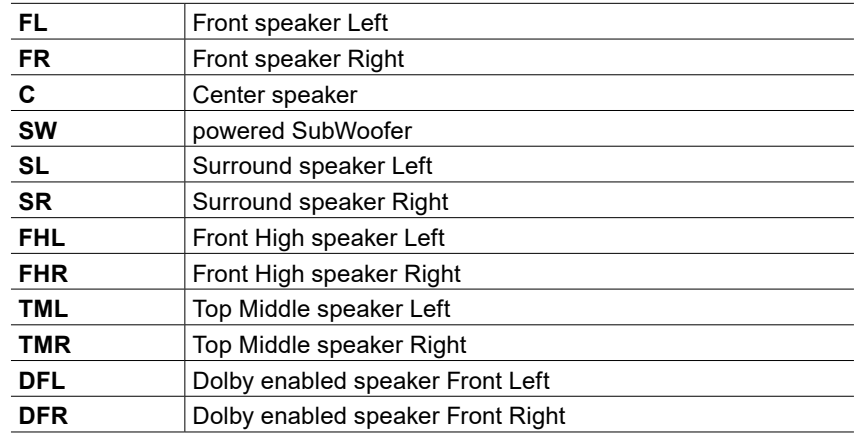

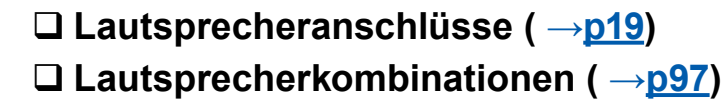

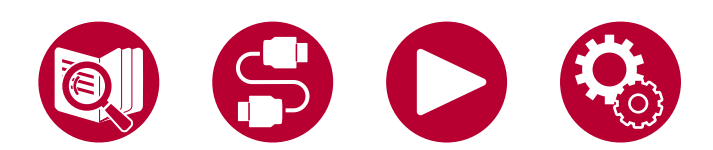

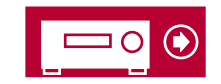

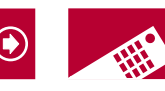

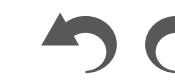

16

3.1ch

5.1ch

### **3.1-Kanalsystem**

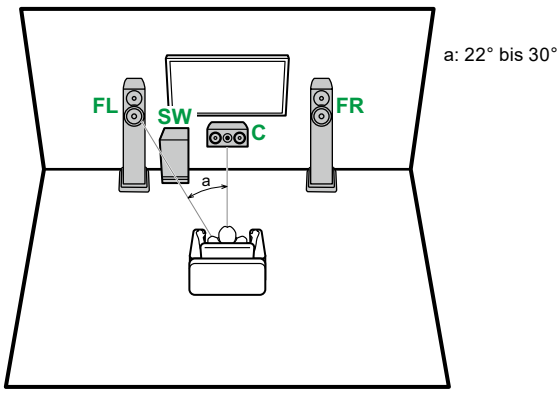

- **FL, FR** Stellen Sie die Frontlautsprecher links und rechts so auf, dass sie sich in Kopfhöhe befinden.
- **C** Der Center-Lautsprecher sollte angewinkelt und der Hörposition zugewandt platziert werden.
- **SW** Neben den Frontlautsprechern platzieren.

### **5.1-Kanalsystem**

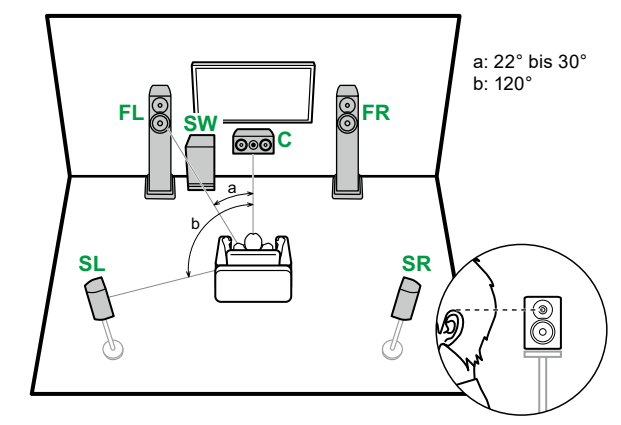

- **FL, FR** Stellen Sie die Frontlautsprecher links und rechts so auf, dass sie sich in Kopfhöhe befinden. **C** Der Center-Lautsprecher sollte angewinkelt und der Hörposition
- zugewandt platziert werden.
- **SW** Neben den Frontlautsprechern platzieren.<br>**SL, SR** Stellen Sie die Surround-Lautsprecher link Stellen Sie die Surround-Lautsprecher links und rechts so auf, dass sie sich knapp über Kopfhöhe befinden.

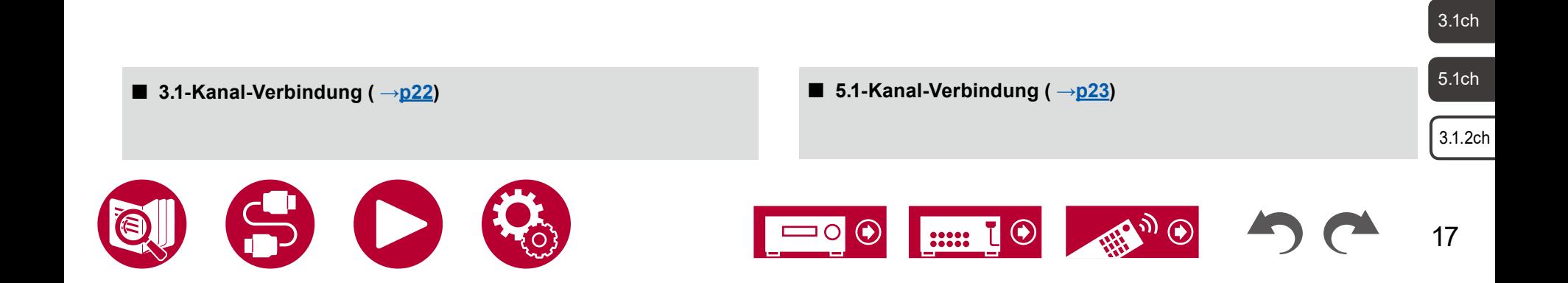

### **3.1.2-Kanalsystem**

#### **Höhenlautsprecher**

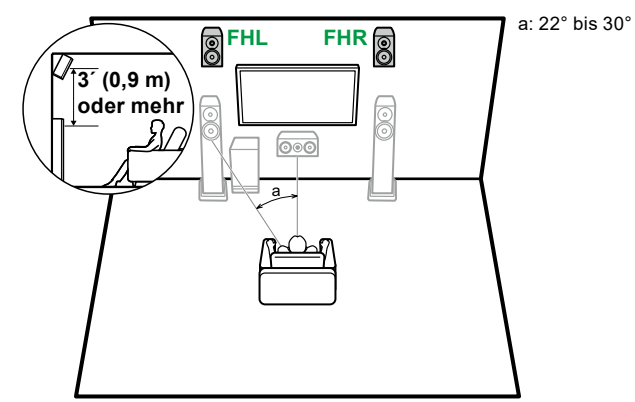

**FHL, FHR** Stellen Sie die Fronthöhenlautsprecher direkt über den Frontlautsprechern so angewinkelt auf, dass sie der Hörposition zugewandt sind.

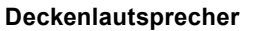

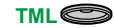

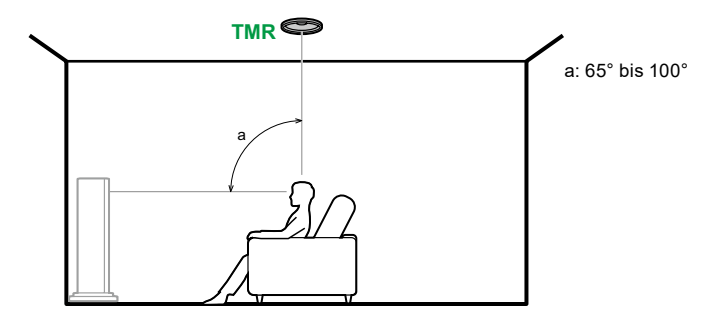

- **TML, TMR** Bringen Sie die mittleren Deckenlautsprecher direkt über der Hörposition an der Decke an.
- Passen Sie den seitlichen Abstand der Deckenlautsprecher an die Frontlautsprecher an.

#### **Dolby-aktivierte Lautsprecher**

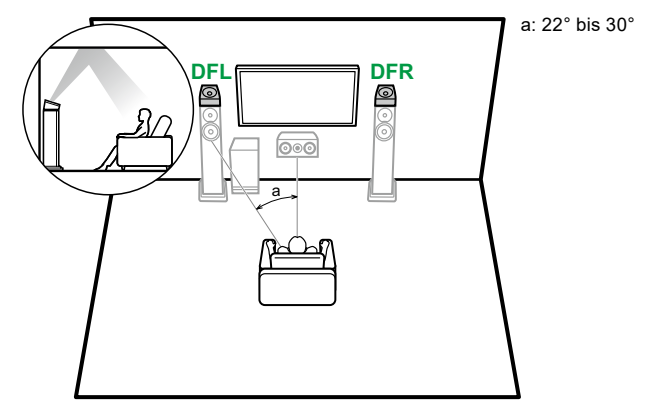

- **DFL, DFR** Die Dolby-aktivierten Lautsprecher (Front) werden oben auf den Frontlautsprechern installiert.
- 5.1ch

3.1ch

3.1.2ch

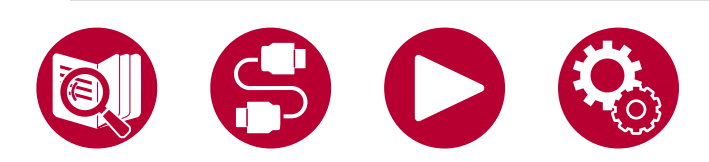

**3.1.2-Kanal-Verbindung ( →[p24\)](#page-23-0)**

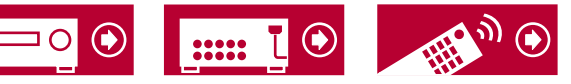

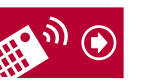

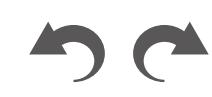

18

**(Bevor Sie den Vorgang starten) [Lautsprecher, die Sie mit diesem Gerät und dessen](#page-19-1)  [Kabelanschlüssen verwenden können](#page-19-1) 20** 

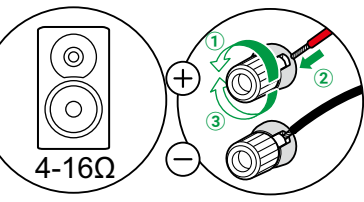

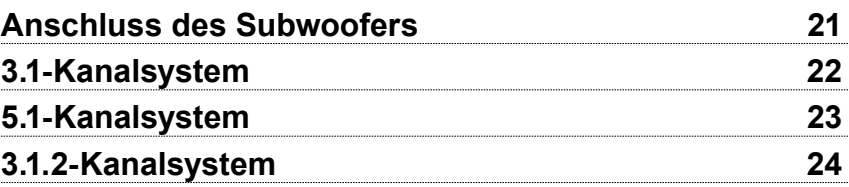

<span id="page-18-2"></span><span id="page-18-1"></span><span id="page-18-0"></span>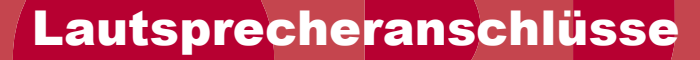

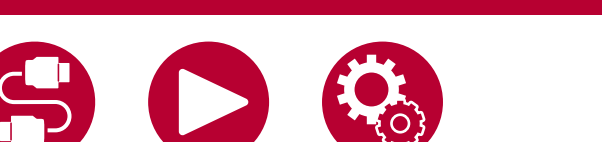

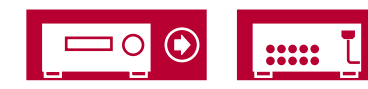

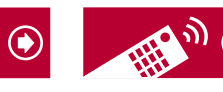

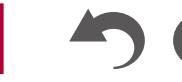

19

3.1ch

5.1ch

### <span id="page-19-1"></span><span id="page-19-0"></span>**Lautsprecher, die Sie mit diesem Gerät und dessen Kabelanschlüssen verwenden können**

#### **Lautsprecher, die Sie mit diesem Gerät verwenden können**

Dieses Gerät unterstützt Lautsprecher mit 4 Ω bis 16 Ω Impedanz. Für Angaben zur Lautsprecherimpedanz überprüfen Sie die Bedienungsanleitung des Lautsprechers.

#### **(Hinweis) Lautsprecherimpedanz**

Wenn einer der anzuschließenden Lautsprecher eine Impedanz von 4 Ω oder mehr, aber weniger als 6 Ω aufweist, stellen Sie im Abschnitt Ersteinrichtung ( **→[p74](#page-73-1)**) unter "Speaker Setup" den Eintrag "Speaker Impedance" auf "4ohms". Wenn Sie "Speaker Impedance" im Setup-Menü einstellen, rufen Sie mit der HOME-Taste auf der Fernbedienung das Setup-Menü auf, wählen Sie "Speaker" - "Configuration" und stellen Sie "Speaker Impedance" ( **→[p58](#page-57-1)**) auf "4ohms" ein.

#### **Schließen Sie die Lautsprecherkabel an**

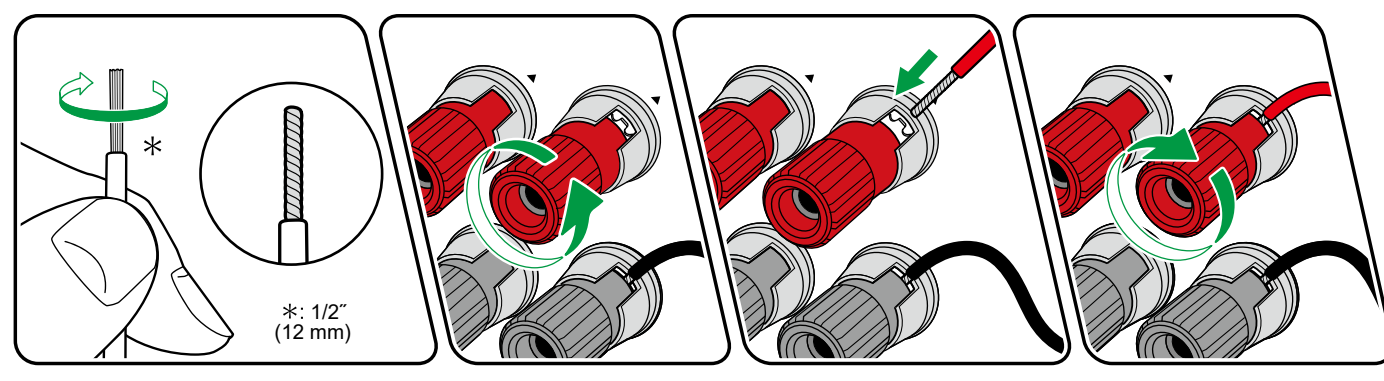

Verbinden Sie die Buchsen des Geräts und der Lautsprecher für jeden Kanal korrekt miteinander (+ Seite an + Seite und - Seite an - Seite). Wenn der Anschluss falsch ausgeführt wird, kann die Basswiedergabe aufgrund von Phasenumkehr beeinträchtigt sein. Verdrillen Sie die freiliegenden Drähte an der Spitze der angeschlossenen Lautsprecherkabel so, dass die Drähte beim Anschließen nicht aus der Lautsprecherklemme herausragen. Wenn die freiliegenden Drähte die Rückseite berühren oder das (+)- und das (–)-Kabel einander berühren, kann eine Fehlfunktion auftreten.

3.1ch

5.1ch

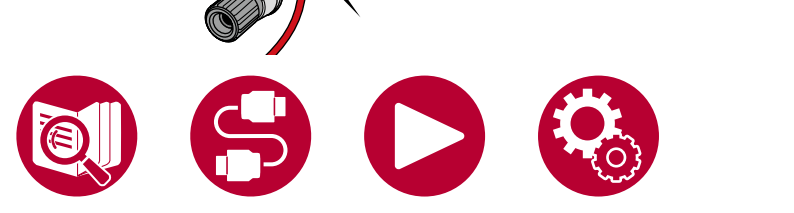

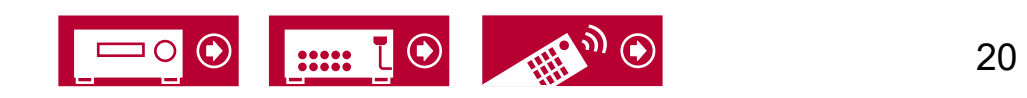

### <span id="page-20-1"></span><span id="page-20-0"></span>**Anschluss des Subwoofers**

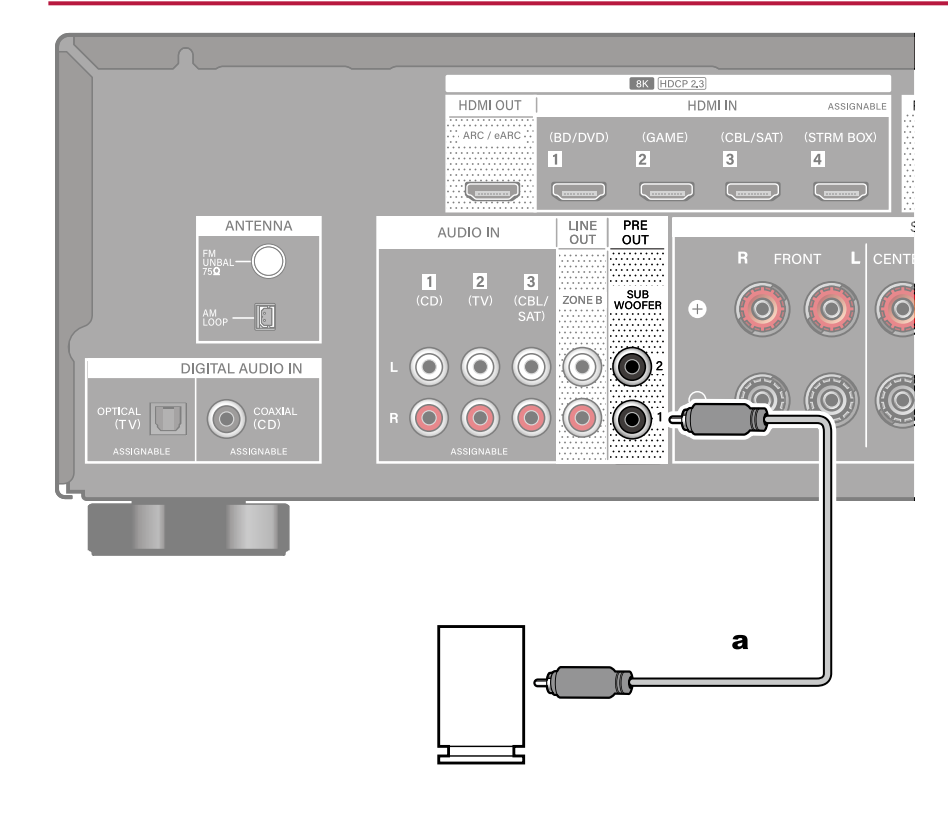

Hier kann ein aktiver Subwoofer mit einem Subwoofer-Kabel an dieses Gerät angeschlossen werden.

• Es können bis zu zwei aktive Subwoofer angeschlossen werden. Es wird von jeder SUBWOOFER PRE OUT-Buchse das gleiche Signal ausgegeben.

a Subwoofer-Kabel

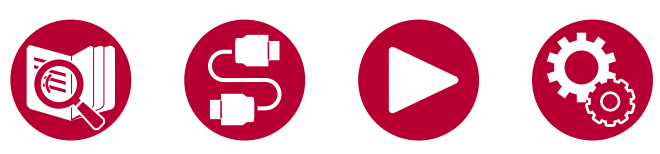

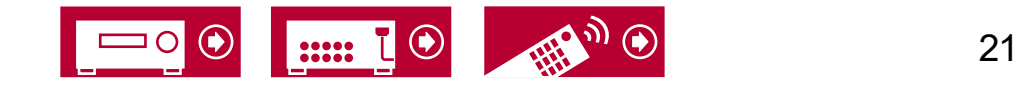

5.1ch

3.1ch

5.1ch

3.1.2ch

### <span id="page-21-0"></span>**3.1-Kanalsystem**

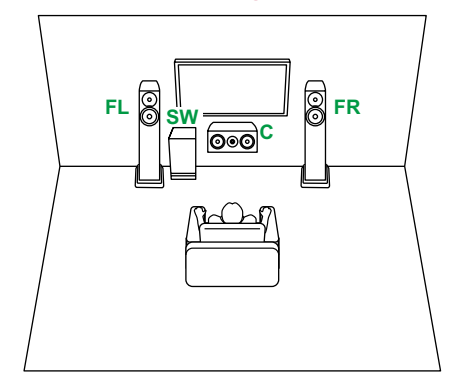

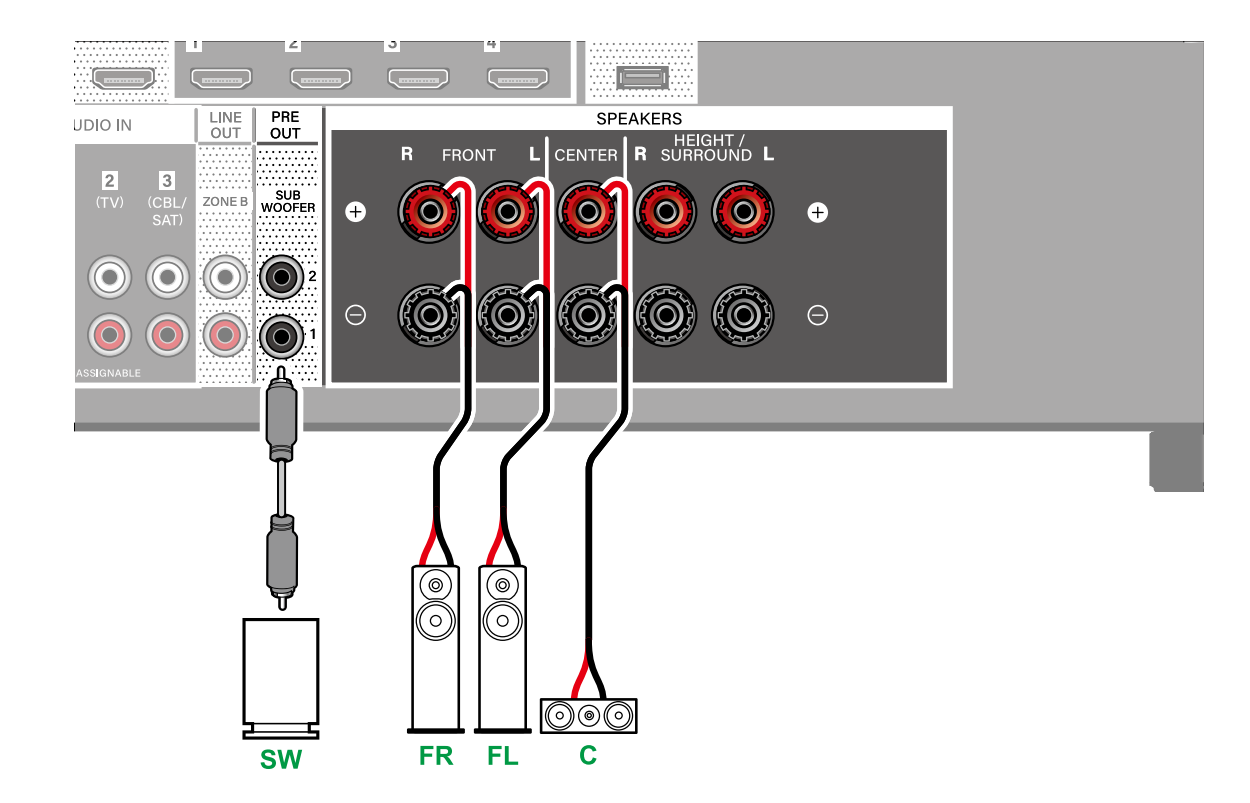

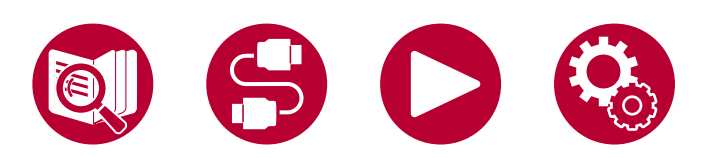

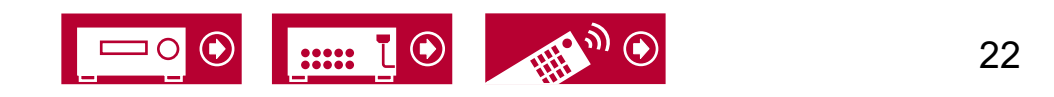

 $5.1ch$ 

 $3.1.2ch$ 

3.1ch

### <span id="page-22-0"></span>**5.1-Kanalsystem**

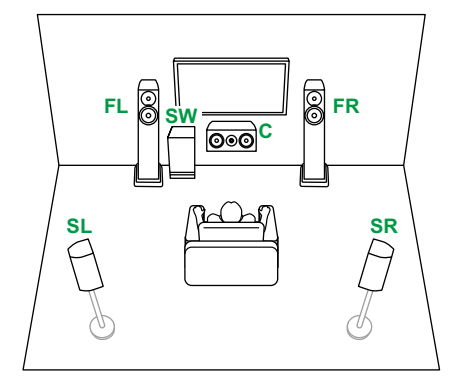

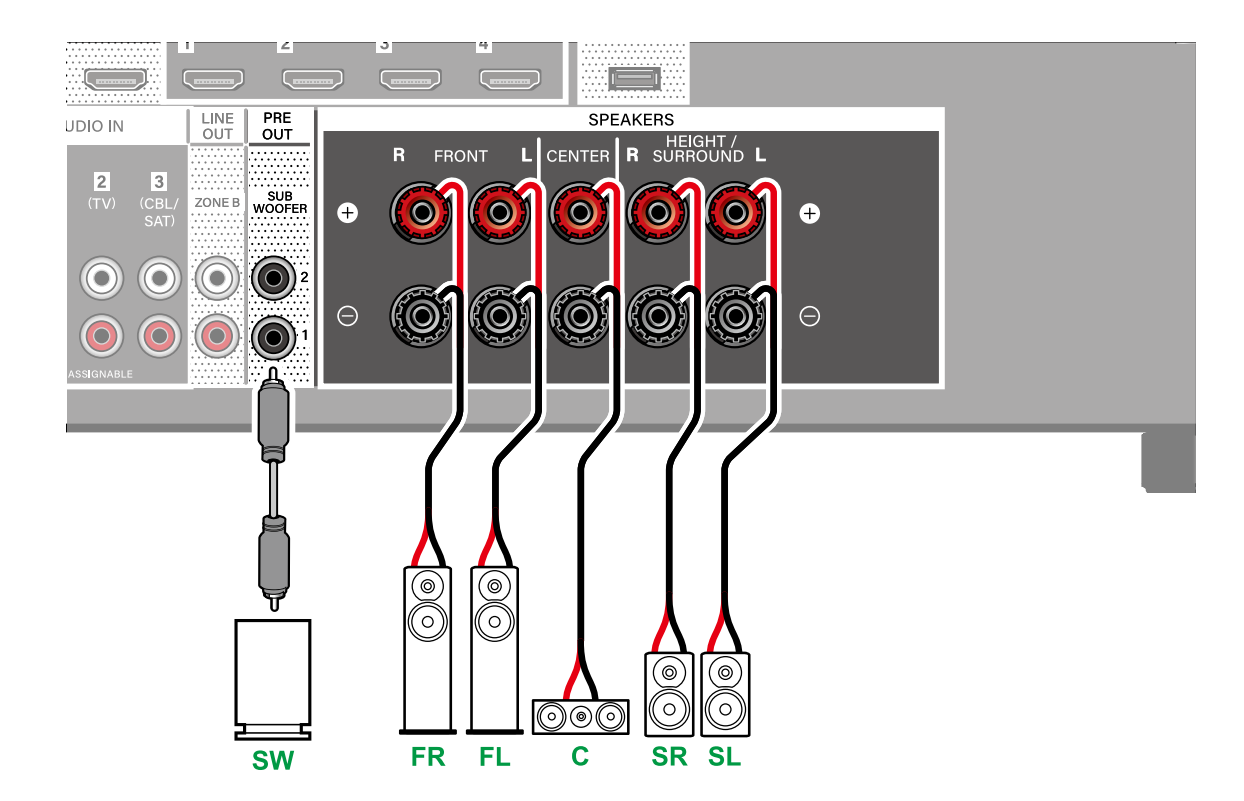

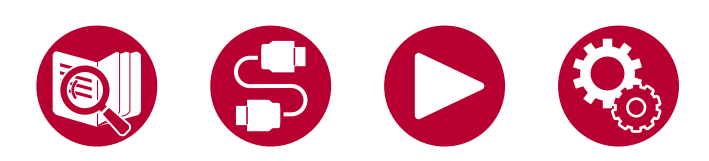

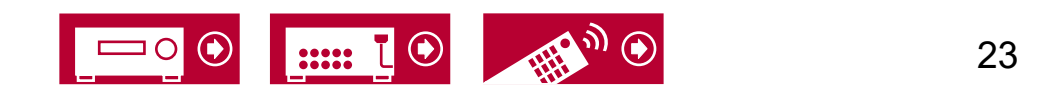

### <span id="page-23-0"></span>**3.1.2-Kanalsystem**

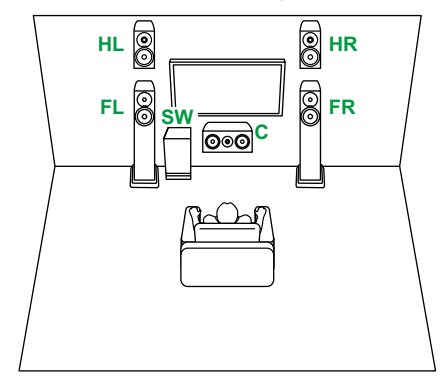

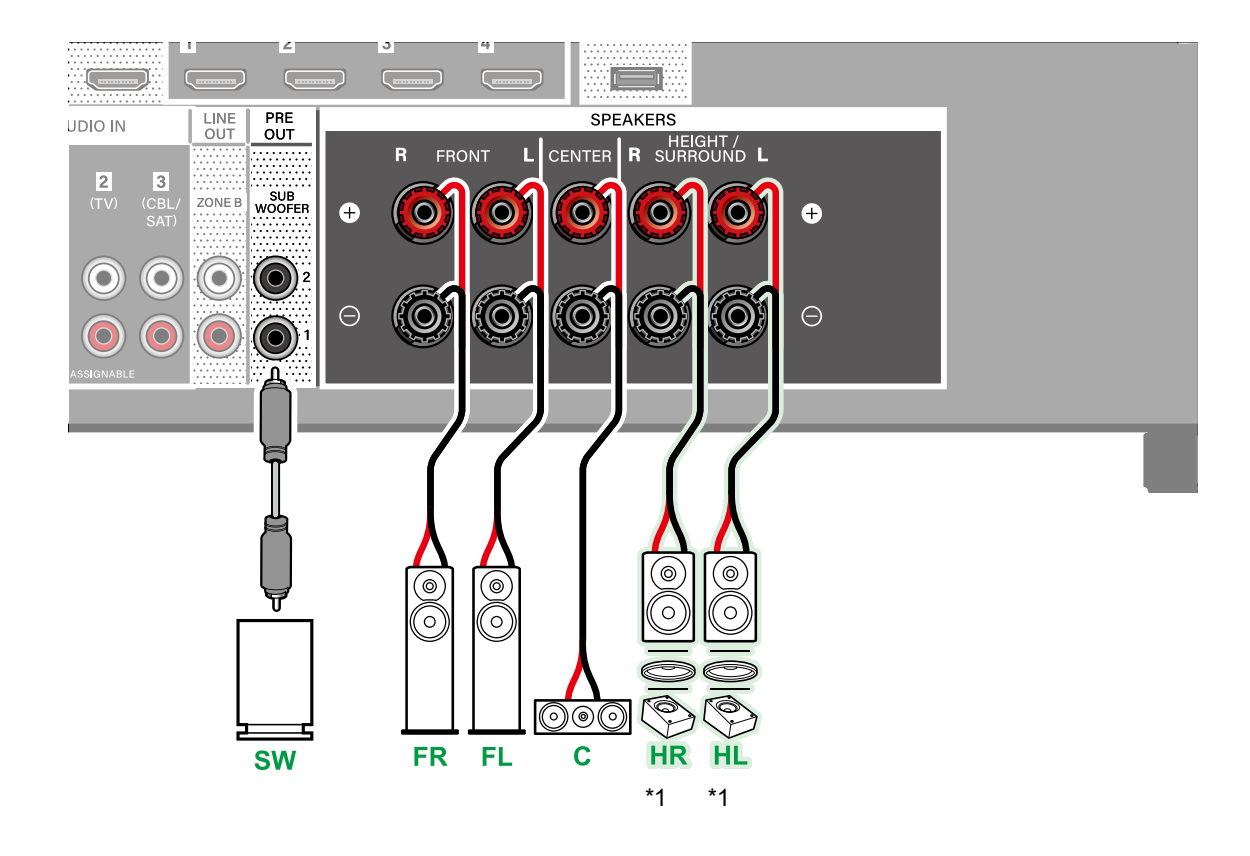

\*1 Verbinden Sie die tatsächlich installierten Höhenlautsprecher (HL/HR: Höhenlautsprecher, Deckenlautsprecher, Dolby-aktivierte Lautsprecher).

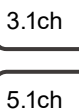

3.1.2ch

24

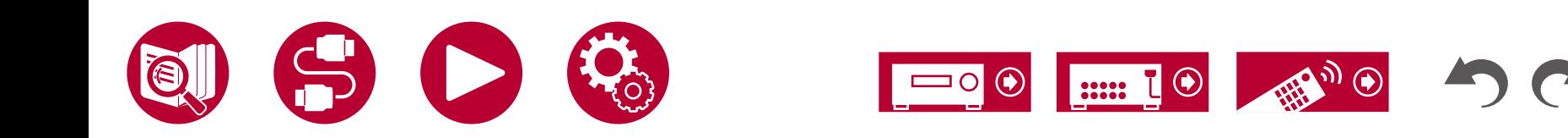

<span id="page-24-0"></span>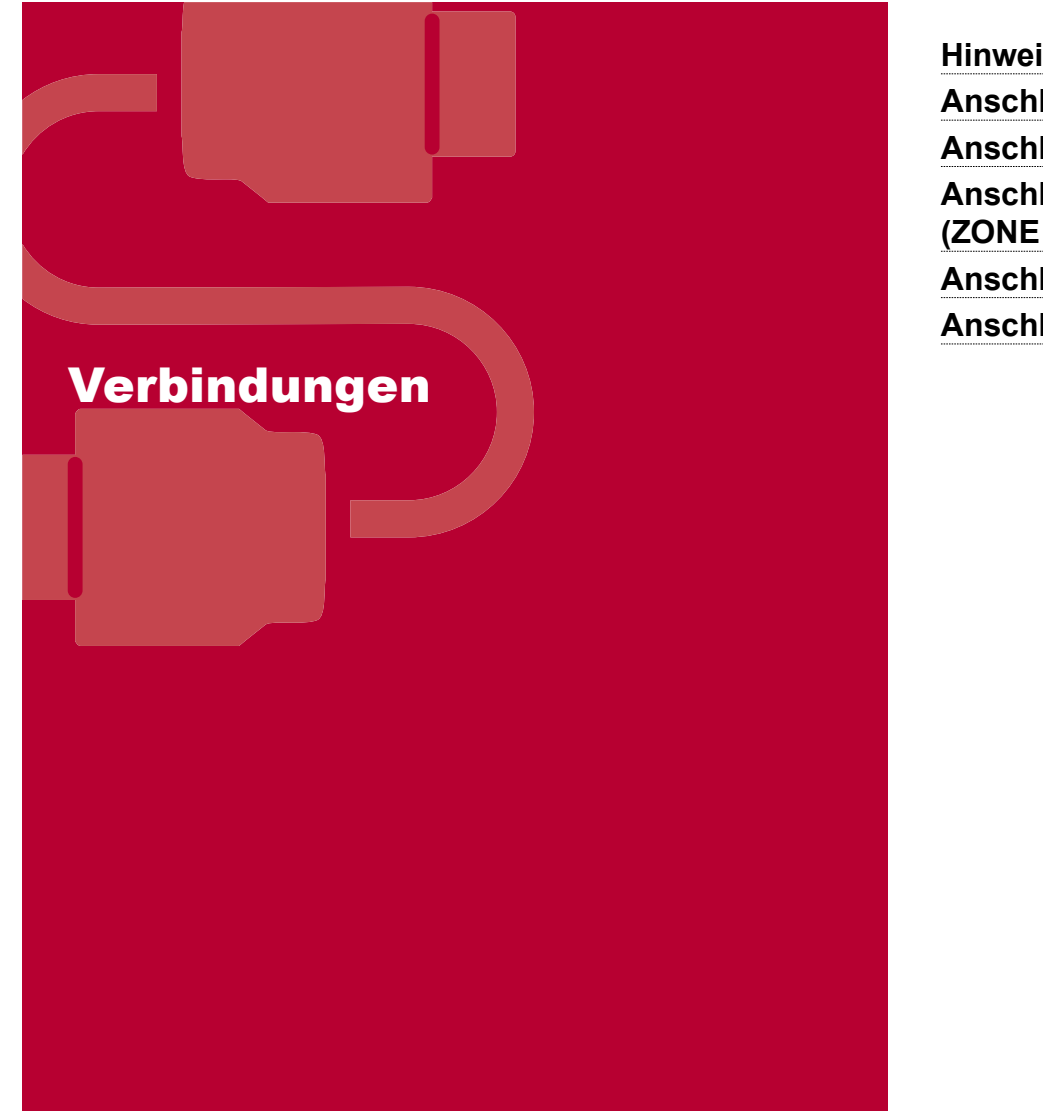

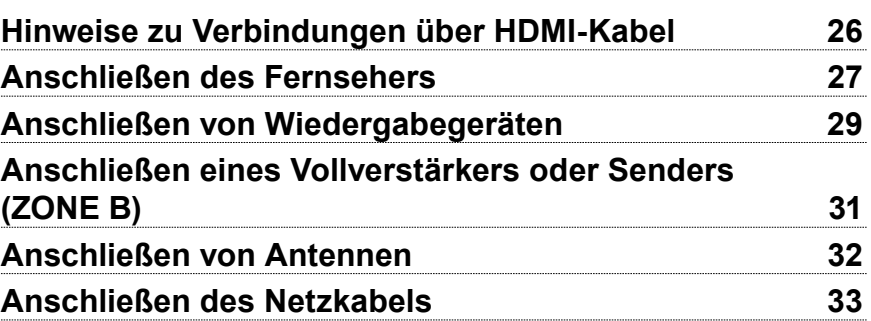

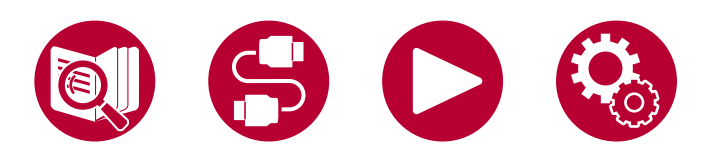

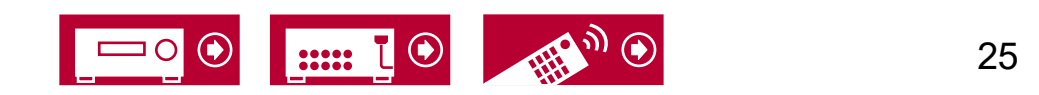

### <span id="page-25-1"></span><span id="page-25-0"></span>Hinweise zu Verbindungen über HDMI-Kabel

HDMI (High-Definition Multimedia Interface) ist ein digitaler Schnittstellenstandard zum Anschließen von Fernsehern, Projektoren, Bluray-Disc-Playern, Spielkonsolen und anderen Videokomponenten. Bei HDMI können mit einem einzigen Kabel Steuersignale, digitale Video- und digitale Audiosignale übertragen werden.

## **Verbindungen**

Stecken Sie HDMI-Kabel gerade und bis zum Anschlag ein. Bei schrägem Einstecken können die Kontakte beschädigt werden.

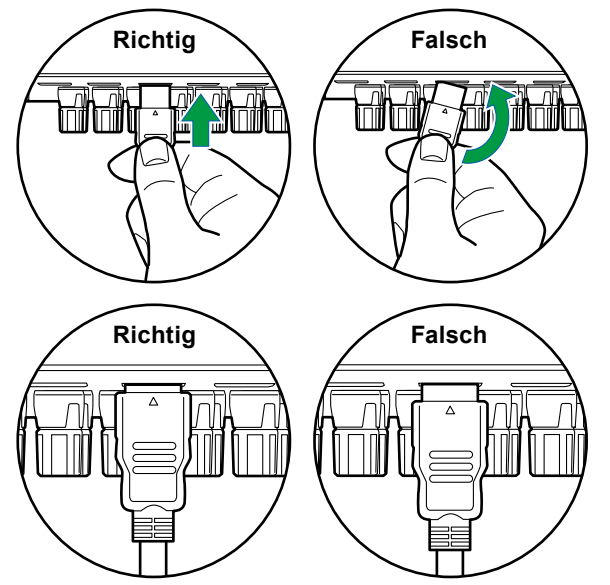

• Halten Sie beim Abziehen das Steckergehäuse des HDMI-Kabels fest. Durch Ziehen am Kabel kann die Verkabelung beschädigt werden.

### **(Hinweis) Verlegung von Kabeln**

Eine Belastung von HDMI-Kabeln kann die Betriebsleistung beeinträchtigen. Verlegen Sie die Kabel so, dass sie nicht belastet sind.

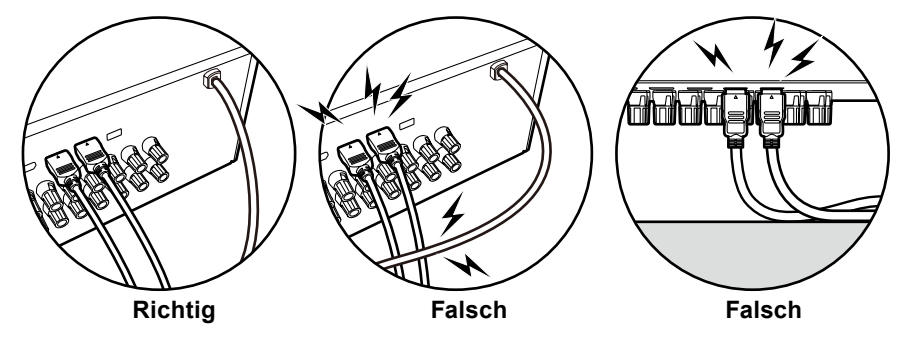

• Bei der Wiedergabe von hochwertigen 4K- (4K 120 Hz usw.) oder 8K-Videoinhalten (8K 60 Hz usw.) muss ein ULTRA-Hochgeschwindigkeits-HDMI-Kabel mit der Verpackungsangabe "ULTRA HIGH SPEED" verwendet werden.

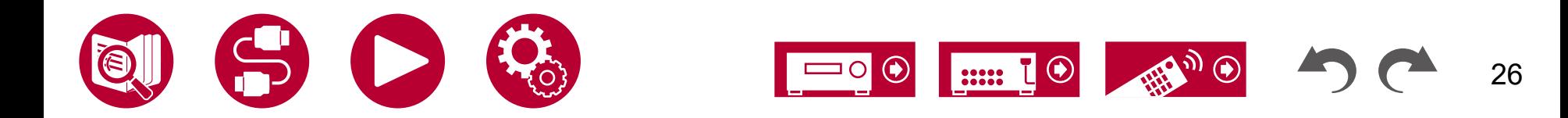

### <span id="page-26-1"></span><span id="page-26-0"></span>Anschließen des Fernsehers

Durch Anschließen eines Fernsehers an dieses Gerät können Sie Videoinhalte von AV-Geräten, die an dieses Gerät angeschlossen sind, auf dem Fernseher anzeigen sowie den Ton des Fernsehers über dieses Gerät wiedergeben.

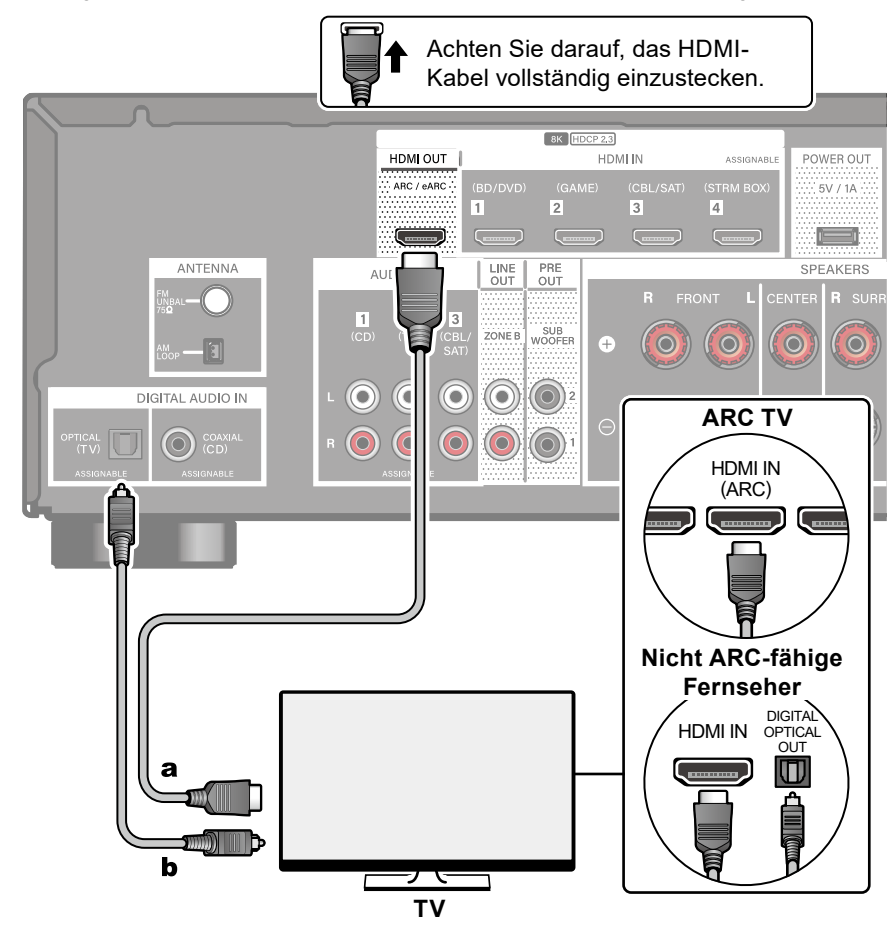

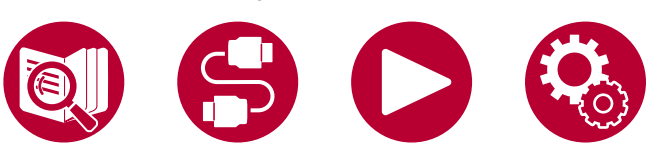

# **An ARC/eARC-Fernseher**

Wenn der Fernseher die ARC-Funktion (Audio Return Channel)(\*) unterstützt, verwenden Sie nur das HDMI-Kabel, um die Verbindung mit dem Fernseher herzustellen. Verwenden Sie die ARC-kompatible HDMI IN-Buchse am Fernseher für den Anschluss. Das HDMI-Kabel wird am Receiver an die HDMI OUT-Buchse mit der Bezeichnung "ARC" angeschlossen.

• Wenn ein mit der eARC-Funktion kompatibler Fernseher angeschlossen wird, verwenden Sie ein HDMI-Kabel, das Ethernet unterstützt.

## **An Nicht-ARC-Fernseher**

Wenn der Fernseher die ARC-Funktion (Audio Return Channel)(\*) nicht unterstützt, schließen Sie ein HDMI-Kabel und ein digitales optisches Kabel an. Wenn der Fernseher keine DIGITAL OPTICAL OUT-Buchse hat, können Sie ein analoges Audiokabel zur Verbindung mit der AUDIO IN TV-Buchse verwenden.

• Wenn Sie eine Kabel-Set-Top-Box o. ä. verwenden, die an die Eingangsbuchse dieses Geräts angeschlossen ist, um (ohne einen eingebauten Tuner des Fernsehers) fernsehen zu können, ist eine Verbindung über ein digitales optisches Kabel oder ein analoges Audiokabel nicht erforderlich.

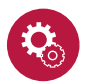

#### **Einrichtung**

- Wenn Sie die ARC-Funktion nicht verwenden, stellen Sie "Hardware" "HDMI" - "Audio Return Channel (eARC supported)" ( **→[p69](#page-68-0)**) im Setup-Menü auf "Off" ein.
- (\*)Die ARC- und die eARC-Funktion überträgt die Audiosignale des Fernsehers über ein HDMI-Kabel und spielt den Ton des Fernsehers auf diesem Gerät ab. Um zu überprüfen, ob der Fernseher die ARC- und die eARC-Funktion unterstützt, lesen Sie in der Bedienungsanleitung des Fernsehers usw. nach. a HDMI-Kabel, b Digitales optisches Kabel **https://widter.community.org/** ARC/eARC-kompatible Audioformate (→**p100**[\)](#page-99-0)

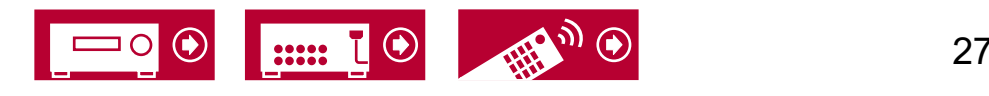

• Für die Wiedergabe von 8K-Video in hoher Qualität sind Einstellungen erforderlich. Informationen zu den Einstellungen finden Sie unter "HDMI 4K/8K Signal Format" ( **→[p54](#page-53-1)**). Darüber hinaus ist ein HDMI-Kabel zu verwenden, das 8K-Video unterstützt.

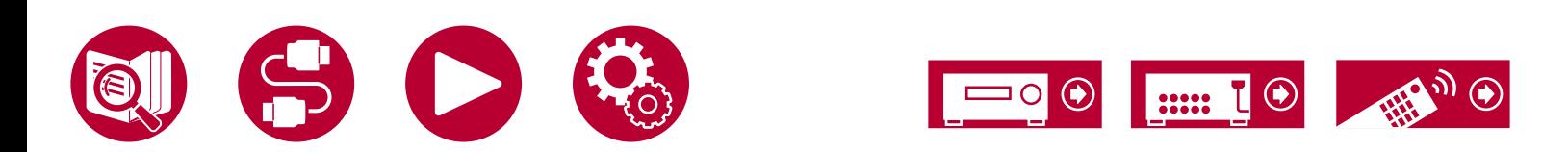

### <span id="page-28-2"></span><span id="page-28-0"></span>Anschließen von Wiedergabegeräten

### <span id="page-28-1"></span>**Verbindungen an BD/DVD und GAME über HDMI-Buchsen**

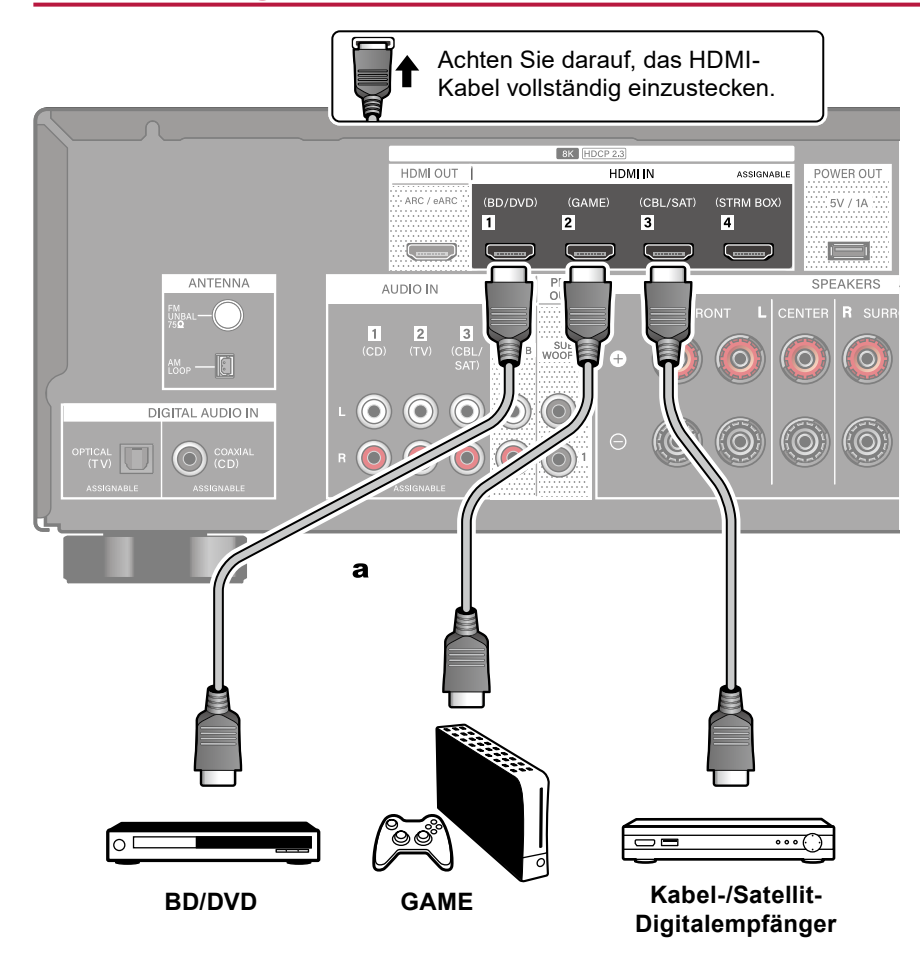

a HDMI-Kabel

Dies ist eine Beispielverbindung mit einer AV-Komponente mit HDMI-Buchse. Wenn eine AV-Komponente angeschlossen ist, die dem CEC-Standard (Consumer Electronics Control) entspricht, können Sie die Funktion HDMI CEC(\*) verwenden, welche die Verknüpfung mit Eingangswählern usw. und die Funktion HDMI Standby Through ermöglicht, mit der Video- und Audiosignale von AV-Komponenten auch dann an den Fernseher übertragen werden können, wenn dieses Gerät sich im Standby-Modus befindet.

- Für die Wiedergabe von 8K-Video in hoher Qualität sind Einstellungen erforderlich. Informationen zu den Einstellungen finden Sie unter "HDMI 4K/8K Signal Format" ( **→[p54](#page-53-1)**). Darüber hinaus ist ein HDMI-Kabel zu verwenden, das 8K-Video unterstützt.
- Die entsprechende Auflösung ist je nach HDMI-Anschlussbuchse unterschiedlich. Siehe ["Entsprechende Eingangsauflösungen"](#page-100-0) ( **→p101**) für Details.

#### **Note**

- Um digitalen Surround-Sound wie Dolby Digital wiederzugeben, stellen Sie den Audioausgang am angeschlossenen Blu-ray-Disc-Player usw. auf Bitstream-Ausgabe.
- (\*)Die HDMI CEC-Funktion : Diese Funktion erlaubt verschiedene Verknüpfungsvorgänge mit Geräten, die dem CEC-Standard entsprechen, wie Umschalten der Eingangsselektoren, die mit einem CEC-konformen Player, gekoppelt sind, Wechseln der Audioausgabe zwischen Fernseher und diesem Gerät oder Einstellen der Lautstärke mit der Fernbedienung eines CECkompatiblen Fernsehers sowie automatisches Schalten dieses Geräts in den Standby-Modus, wenn der Fernseher ausgeschaltet wird.

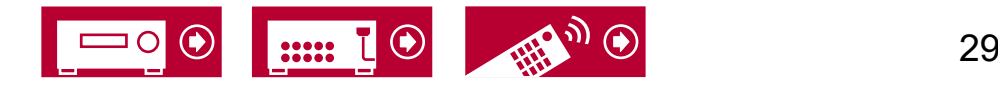

### <span id="page-29-0"></span>**Anschließen einer Audiokomponente**

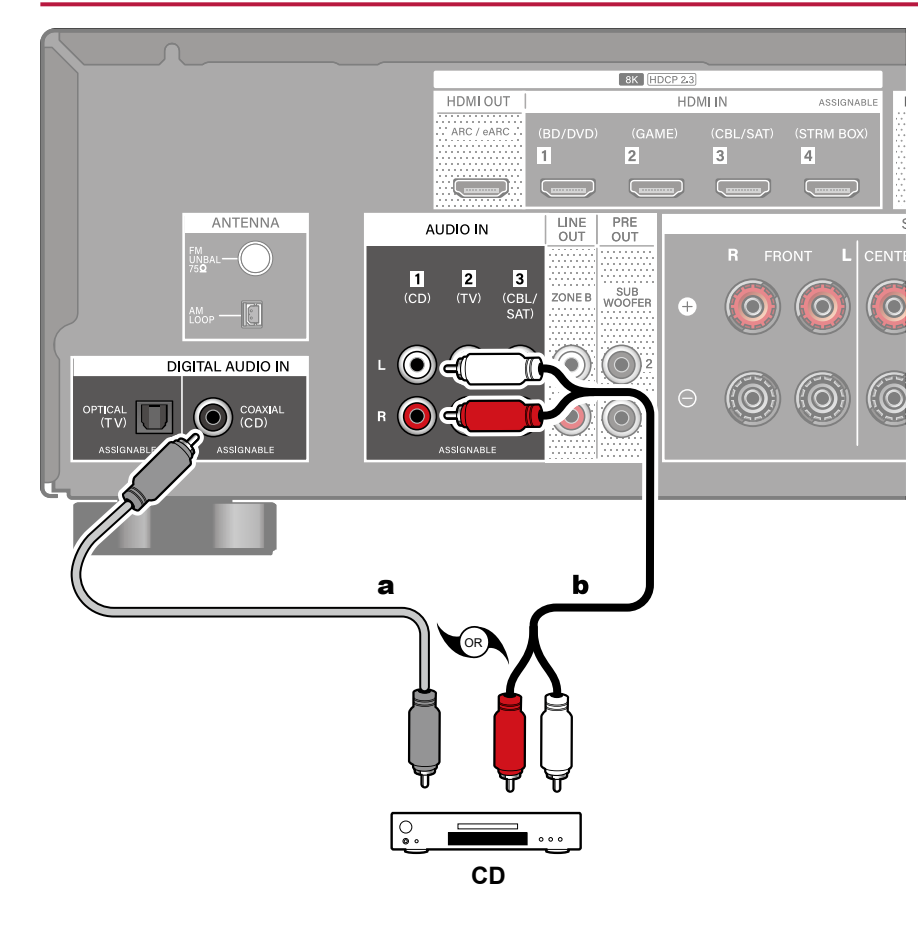

Dies ist eine Beispielverbindung mit einer Audiokomponente. Schließen Sie einen CD-Player mithilfe eines digitalen Koaxialkabels oder eines analogen Audiokabels an.

a Digitales Koaxialkabel, **b** Analoges Audiokabel

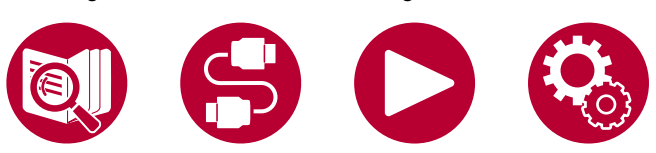

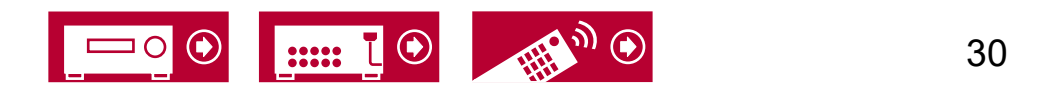

### <span id="page-30-1"></span><span id="page-30-0"></span>Anschließen eines Vollverstärkers oder Senders (ZONE B)

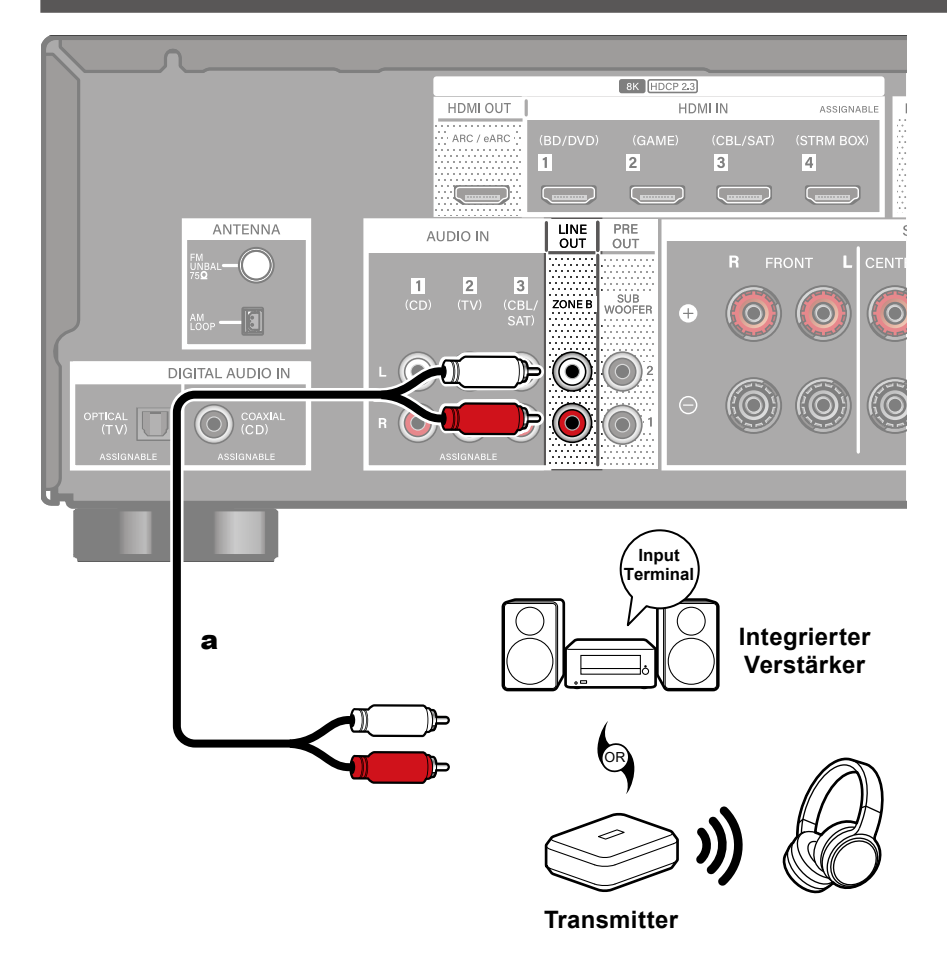

Wenn Sie einen Vollverstärker an den Anschluss ZONE B LINE OUT anschließen, können Sie die im Hauptraum wiedergegebene Quelle auch am anderen Platz (ZONE B) wiedergeben.

Wenn Sie einen Sender für drahtlose Kopfhörer oder drahtlose Lautsprecher anschließen, können Sie die Audiowiedergabe zudem über diese Geräte verwenden.

a Analoges Audiokabel

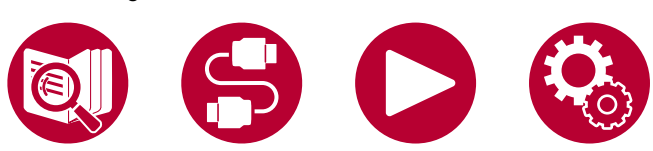

### **Wiedergabe (ZONE B) ( →[p49\)](#page-48-1)**

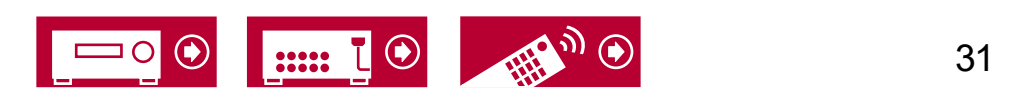

### <span id="page-31-1"></span><span id="page-31-0"></span>Anschließen von Antennen

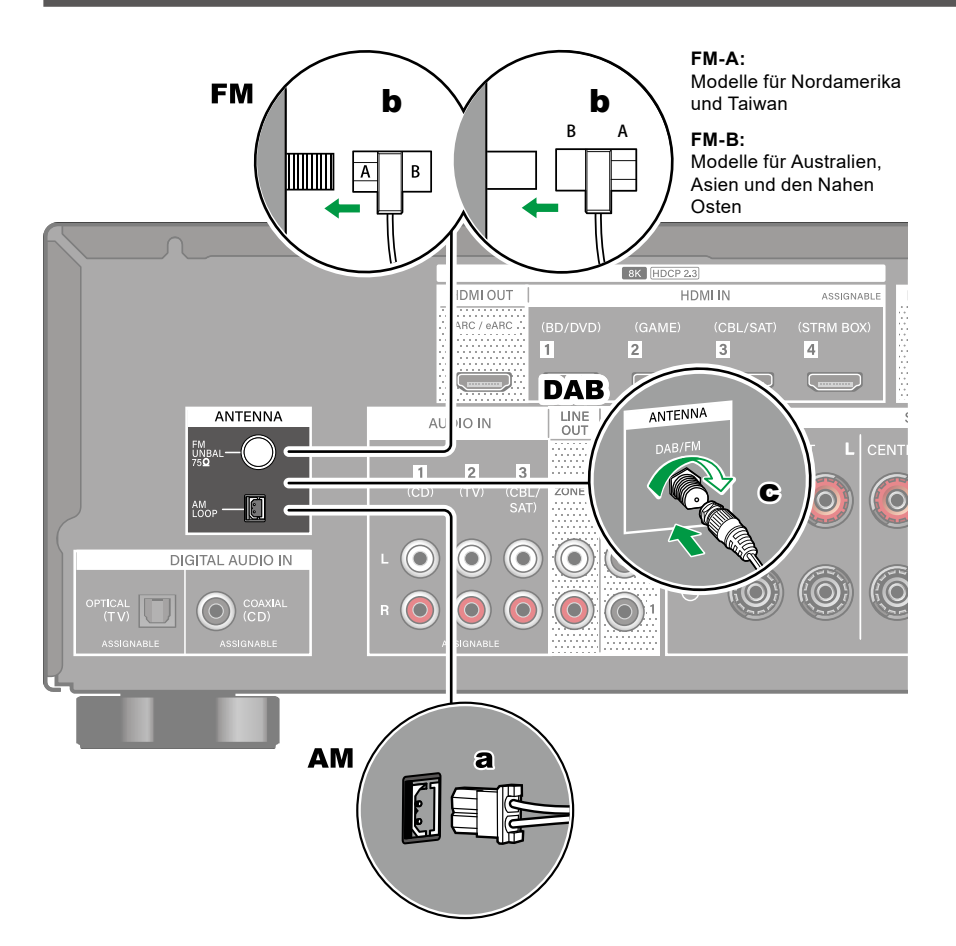

**Modelle für Nordamerika, Taiwan, den Nahen Osten, Australien und Asien** Schließen Sie die Antenne an dieses Gerät an und richten Sie die Antenne in die beste Position zum Hören aus, während Sie Radiosignale empfangen. Befestigen Sie die FM-Zimmerantenne mit Druckstiften oder Klebeband an der Wand.

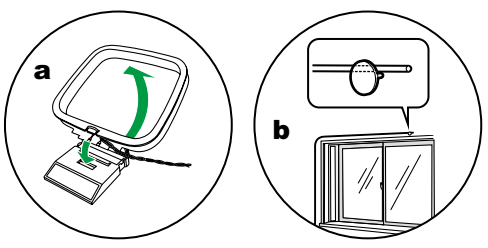

#### **Modelle für Europa**

Stellen Sie sicher, dass der Stecker vollständig eingesteckt ist, und befestigen Sie ihn durch Drehen der Mutter nach rechts. Verwenden Sie eine Reißzwecke oder Ähnliches, um die Antenne an der Wand zu befestigen.

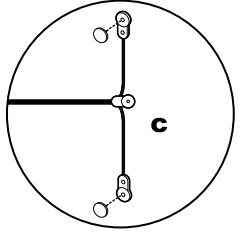

a AM-Rahmenantenne, **b** FM-Zimmerantenne, **c** DAB/FM-Antenne

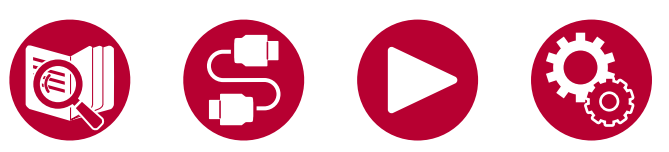

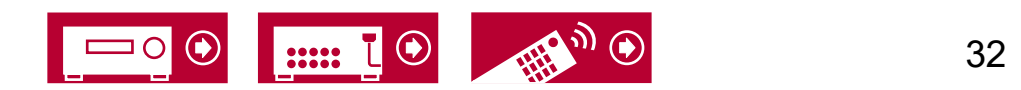

### <span id="page-32-1"></span><span id="page-32-0"></span>Anschließen des Netzkabels

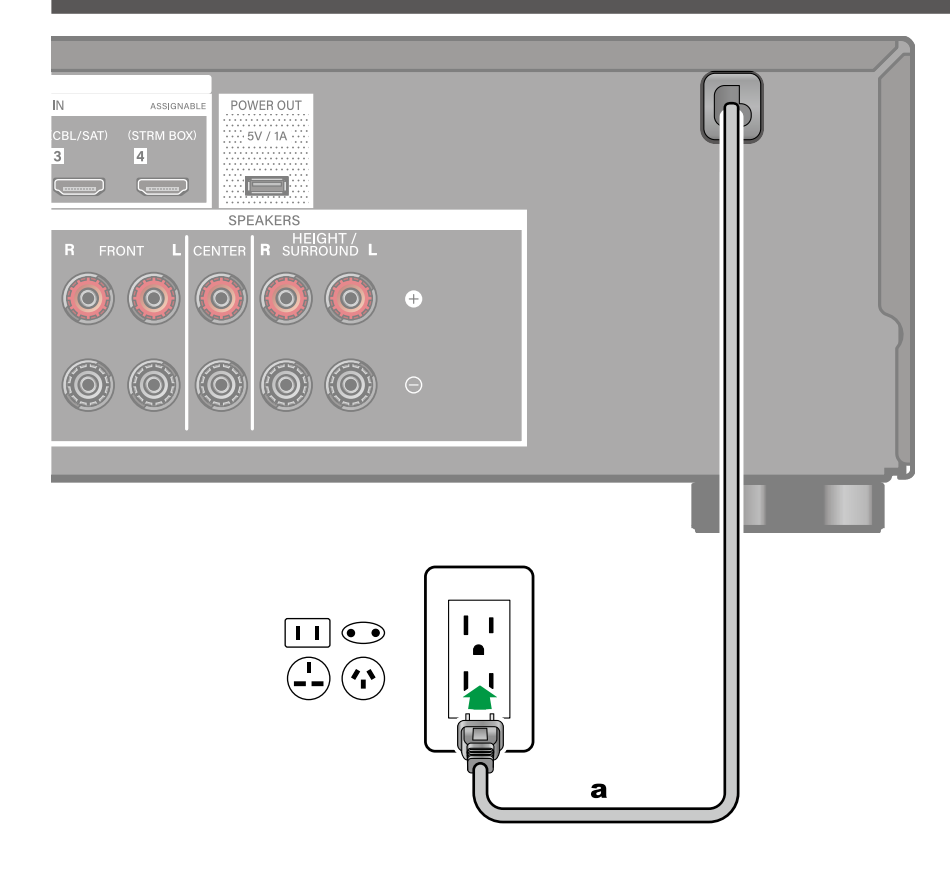

Schließen Sie das Netzkabel an, nachdem alle Verbindungen hergestellt sind.

a Netzkabel

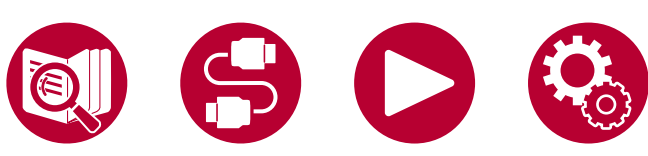

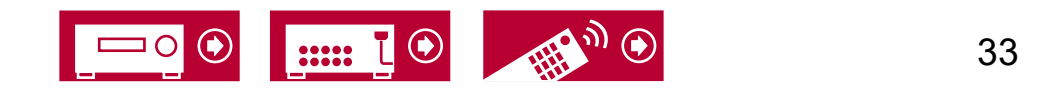

### Wiedergabe

**Grundlegende Bedienung**

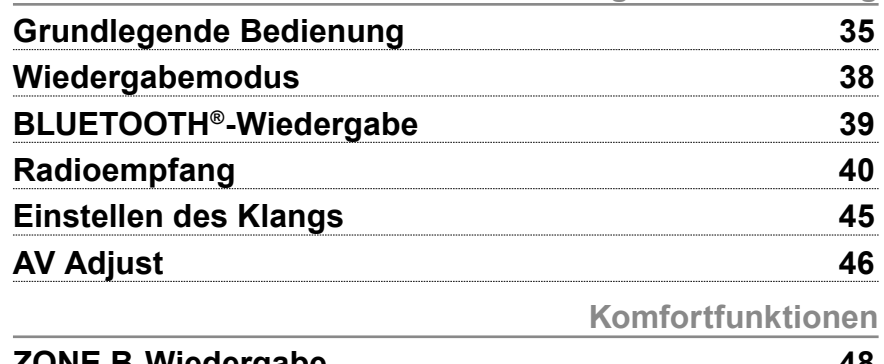

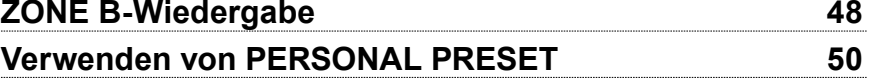

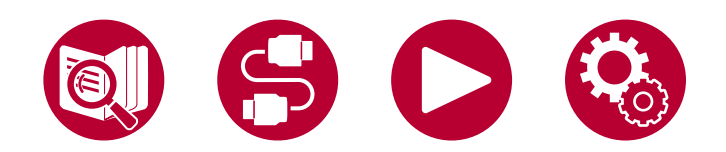

<span id="page-33-0"></span>Wiedergabe

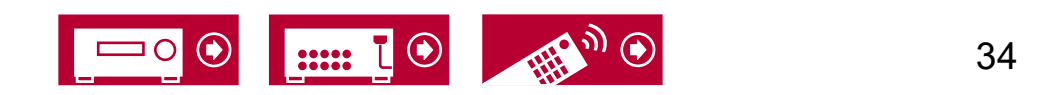

### <span id="page-34-1"></span><span id="page-34-0"></span>Grundlegende Bedienung

### **Einschalten des Geräts**

1. Drücken Sie zum Einschalten des Geräts die Taste  $\circlearrowright$  STANDBY/ON auf der Fernbedienung.

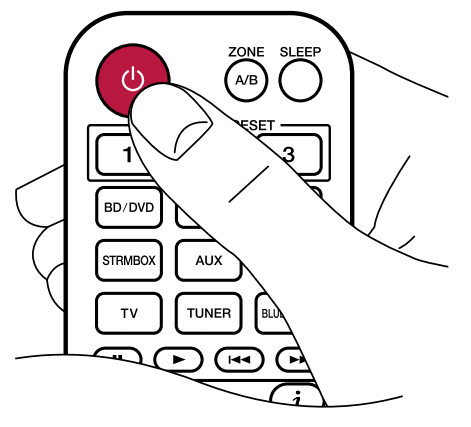

Sie können das Gerät auch auf andere Weise einschalten:

- Drücken Sie  $\circlearrowright$  STANDBY/ON am Hauptgerät.
- Verwenden Sie die Verknüpfungsfunktion (HDMI CEC) ( **→[p36](#page-35-1)**).

### **Auswählen einer Wiedergabequelle**

1. Drücken Sie eine Eingangsselektor-Taste auf der Fernbedienung, um die jeweilige Quelle auszuwählen.

Beispiel: Drücken Sie die Taste "BD/DVD", um das Signal vom Gerät, das an die BD/DVD-Buchse angeschlossen ist, wiederzugeben. Wenn Sie das Audiosignal des Fernsehers hören möchten, drücken Sie die TV-Taste.

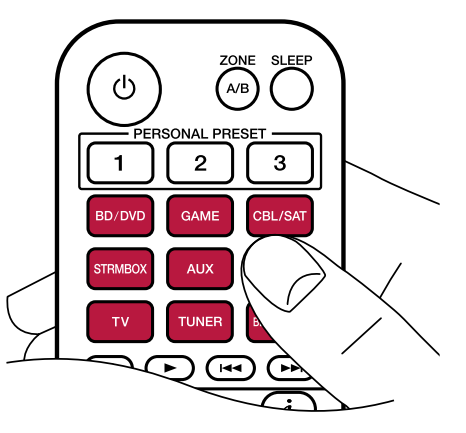

Sie können die Wiedergabequelle auch auf andere Weise auswählen: – Drehen Sie den Regler INPUT SELECTOR am Hauptgerät.

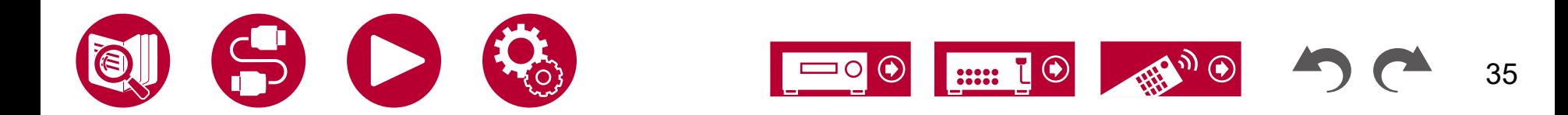

### <span id="page-35-0"></span>**Anpassen der Lautstärke**

1. Drücken Sie die Lautstärketasten (VOLUME) auf der Fernbedienung, um die Lautstärke einzustellen.

Wenn Sie den Ton vorübergehend ausschalten möchten, drücken Sie die  $\mathbb K$ MUTE-Taste. Drücken Sie die Taste zum Abbrechen noch einmal.

• Wenn Dolby Vision-Bilder empfangen werden, wird die Lautstärkeleiste am Fernseher magentafarben statt blau eingefärbt.

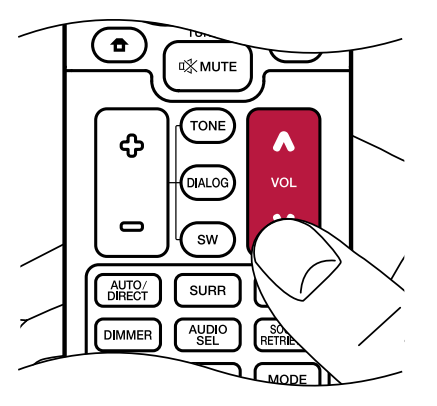

Sie können die Lautstärke auch auf andere Weise anpassen:

- Verwenden Sie MASTER VOLUME am Hauptgerät.
- Verwenden Sie die Verknüpfungsfunktion (HDMI CEC) ( **→[p36](#page-35-1)**).

# <span id="page-35-1"></span>**Verwenden Sie die Verknüpfungsfunktion (HDMI CEC)**

Wenn Sie einen mit HDMI CEC (Consumer Electronics Control) kompatiblen Fernseher über ein HDMI-Kabel anschließen, können Sie die Lautstärke dieses Geräts mit der Fernbedienung des Fernsehers anpassen sowie das Ein- und Ausschalten des Geräts mit dem Fernseher verknüpfen. Wenn Sie einen Blu-ray-Disc-Player, GAME usw. angeschlossen haben, der mit HDMI CEC kompatibel ist, erfolgt außerdem die Umschaltung der Eingabequelle automatisch.

- Einstellungen für HDMI CEC ( **→[p68](#page-67-0)**) (der Standardwert ist "On")
- Weitere Informationen zu den HDMI-CEC-Funktionen des Fernsehers etc. finden Sie in der jeweiligen Bedienungsanleitung.
- Das Gerät ist für die Verwendung mit Produkten ausgelegt, die dem CEC-Standard entsprechen. Die gekoppelte Bedienung kann nicht für alle CECkompatiblen Geräte garantiert werden.
- Damit gekoppelte Funktionen ordnungsgemäß funktionieren, schließen Sie nicht mehr CEC-kompatible Geräte an die HDMI-Buchse an, als die anschließbare Zahl wie unten gezeigt.
	- Blu-ray Disc/DVD-Player: bis zu 3 Geräte
	- Blu-ray-Disc/DVD-Rekorder: bis zu 3 Geräte
	- Kabel-TV-Tuner, terrestrische Digitaltuner und Satellitentuner: bis zu 4 Geräte

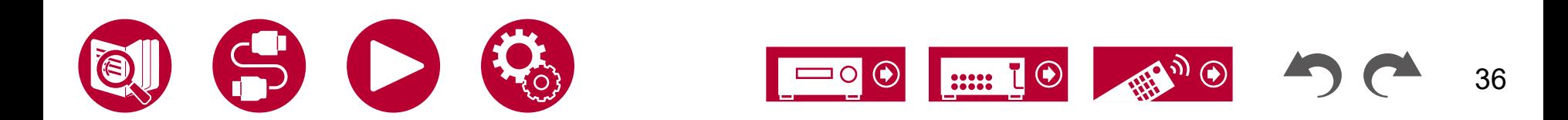
# **Umschalten des Displays**

Drücken Sie mehrfach die  $i$  STATUS-Taste auf der Fernbedienung, um das Display des Hauptgeräts in der folgenden Reihenfolge umzuschalten.

- Die angezeigten Inhalte hängen von der Wiedergabequelle BLUETOOTH usw. – ab.
- Bei bestimmten Audiosignalen wird "B (Back)" oder "W (Wide)" hinter der Anzahl der Kanäle des Eingangsformats angezeigt.
- Nicht alle Informationen werden immer angezeigt.

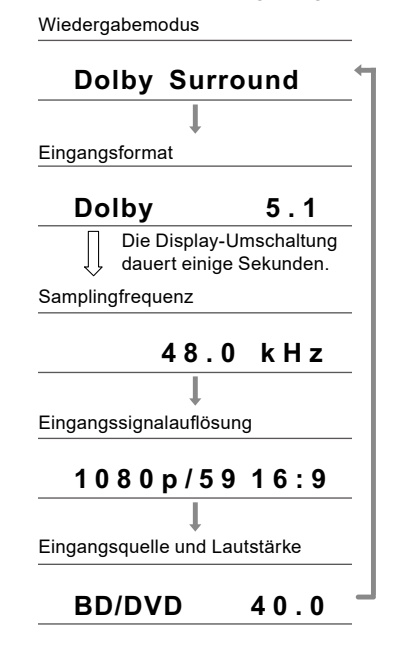

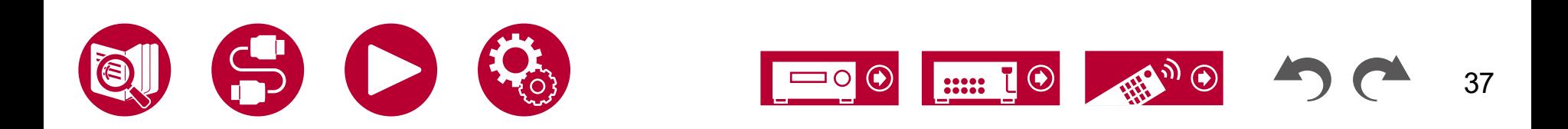

# Wiedergabemodus

Der Wiedergabemodus kann durch wiederholtes Drücken der Tasten "AUTO/ DIRECT", "SURR", und "STEREO" während des Spielens umgeschaltet werden.

- Einzelheiten zu den Effekten der einzelnen Wiedergabemodi finden Sie unter ["Wiedergabemodus-Effekte"](#page-92-0) ( **→p93**).
- Unter ["Eingabeformate und auswählbare Wiedergabemodi"](#page-90-0) ( **→p91**) finden Sie Informationen zu den Wiedergabemodi, die für die einzelnen Audioformate der Eingangssignale auswählbar sind.

# **Wählen eines Wiedergabemodus**

1. Drücken Sie während der Wiedergabe eine der Tasten AUTO/DIRECT, SURR und STEREO.

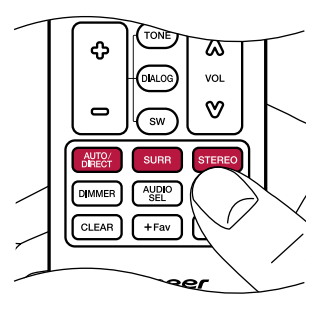

2. Drücken Sie wiederholt die gewählte Taste, um die auf dem Hauptgeräte-Display angezeigten Modi umzuschalten.

#### **Dolby Surround**

• Die Tasten AUTO/DIRECT, SURR und STEREO speichern den jeweils zuletzt ausgewählten Wiedergabemodus. Wenn Inhalte wiedergegeben werden, die nicht mit dem zuletzt gewählten Wiedergabemodus übereinstimmen, wird automatisch der Standard-Wiedergabemodus für den Inhalt ausgewählt.

# **DCDolby Atmos**

Manufactured under license from Dolby Laboratories. Dolby, Dolby Vision, Dolby Atmos, Dolby Audio, and the double-D symbol are trademarks of Dolby Laboratories.

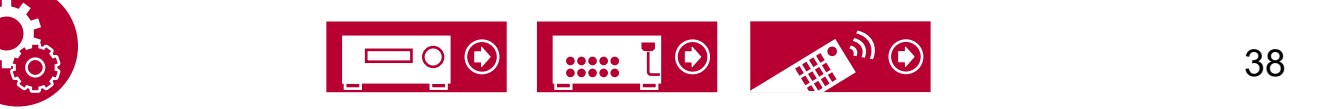

# BLUETOOTH®-Wiedergabe

Sie können über die an dieses Gerät angeschlossenen Lautsprecher drahtlos Musik von einem Smartphone oder einem anderen mit BLUETOOTH-Drahtlostechnologie ausgestatteten Gerät abspielen.

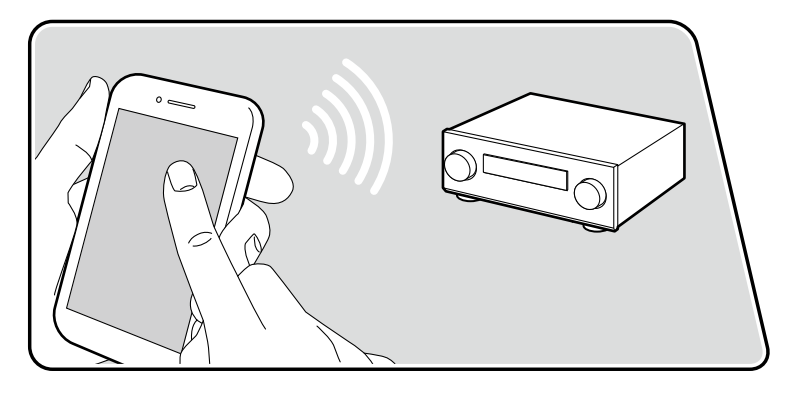

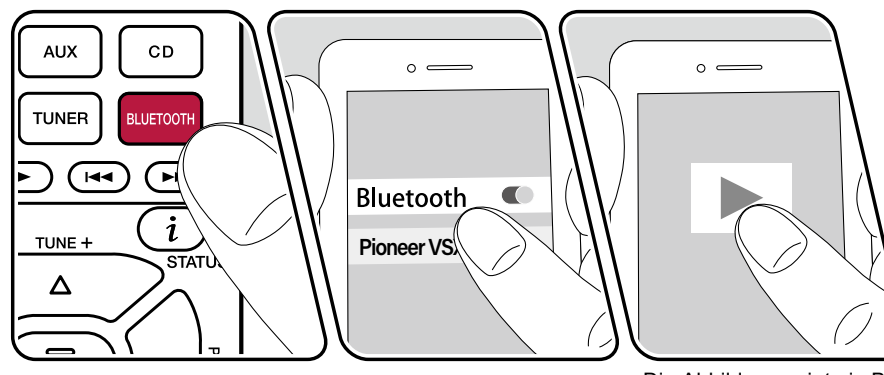

#### Die Abbildung zeigt ein Bild.

Führen Sie die folgenden Schritte aus, wenn das Gerät eingeschaltet ist.

### **Kopplung**

1. Wenn Sie die BLUETOOTH-Taste drücken, wird "Now Pairing…" auf dem Display dieses Geräts angezeigt, und der Kopplungsmodus wird aktiviert.

#### Now Pairing...

- 2. Aktivieren Sie die BLUETOOTH-Funktion beim BLUETOOTH-fähigen Gerät und wählen Sie aus der angezeigten Liste dieses Gerät aus. Wenn ein Passwort erforderlich ist, geben Sie "0000" ein.
	- Dieses Gerät wird als "Pioneer VSX-535 XXXXXX" angezeigt.
	- Zum Anschließen eines weiteren BLUETOOTH-fähigen Geräts halten Sie die BLUETOOTH-Taste gedrückt, bis "Now Pairing..." angezeigt wird, und führen Sie dann Schritt 2 aus. Dieses Gerät kann die Kopplungsdaten von bis zu 8 Geräten speichern.
	- Der Empfangsbereich beträgt etwa 48´/15 m. Beachten Sie, dass eine Verbindung mit BLUETOOTH-fähigen Geräten nicht garantiert werden kann.

### **Wiedergabe**

- 1. Führen Sie das Verbindungsverfahren am BLUETOOTH-fähigen Gerät aus.
- 2. Geben Sie die Musikdatei wieder.

Der Eingang dieses Geräts wird automatisch auf "BLUETOOTH" eingestellt. Stellen Sie die Lautstärke am BLUETOOTH-fähigen Gerät auf einen passenden Pegel ein.

• Aufgrund der Eigenschaften der BLUETOOTH-Drahtlostechnologie kann die Tonwiedergabe auf diesem Gerät im Vergleich zur Tonwiedergabe auf dem BLUETOOTH-fähigen Gerät leicht verzögert sein.

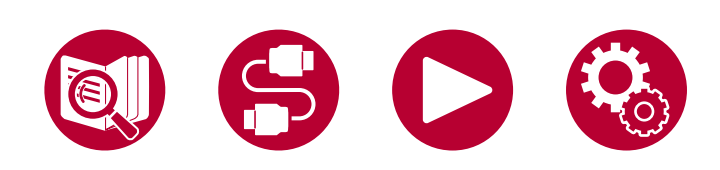

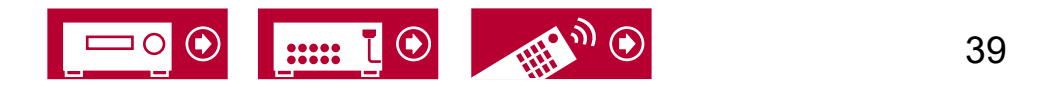

# Radioempfang

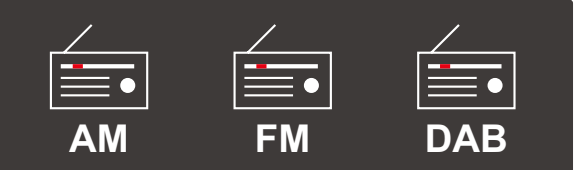

Sie können mit dem internen Tuner dieses Geräts folgende Radiobänder empfangen: AM (Modelle für Nordamerika, Taiwan, den Nahen Osten, Australien und Asien), FM und DAB (Modelle für Europa).

# **Wiedergeben von AM/FM-Radio (AM : Modelle für Nordamerika, Taiwan, den Nahen Osten, Australien und Asien)**

Führen Sie die folgenden Schritte aus, wenn das Gerät eingeschaltet ist.

### **Automatische Sendersuche**

- 1. Drücken Sie TUNER mehrfach, um entweder "AM" oder "FM" auszuwählen.
- 2. Drücken Sie MODE wiederholt zur Anzeige von "TunMode: Auto" auf dem Display.

#### TunMode:Auto

3. Wenn Sie die Cursortasten  $\triangle$  /  $\nabla$  UP/DOWN drücken, wird automatisch nach Radiosendern gesucht, bis ein Sender gefunden wird. Wenn ein Radiosender eingestellt ist, leuchtet die "TUNED"-Anzeige auf dem Display. Bei Empfang eines FM-Radiosenders leuchtet die "STEREO"-Anzeige.

**Bei schlechtem FM-Senderempfang :** Führen Sie das Verfahren unter ["Manuelle Sendersuche"](#page-39-0) ( **→p40**) aus. Beachten Sie, dass bei der manuellen Sendersuche der Empfang von FM-Übertragungen unabhängig von dessen Empfindlichkeit in Mono statt in Stereo erfolgt.

#### Beachten Sie, dass bei der manuellen Sendersuche der Empfang von FM-Übertragungen unabhängig von dessen Empfindlichkeit in Mono statt in Stereo erfolgt.

- 1. Drücken Sie TUNER mehrfach, um entweder "AM" oder "FM" auszuwählen.
- 2. Drücken Sie MODE wiederholt zur Anzeige von "TunMode: Manual" auf dem Display.

<span id="page-39-0"></span>**Manuelle Sendersuche**

#### TunMode: Manual

- 3. Halten Sie die ▲ / ▼ UP/DOWN-Cursortasten gedrückt und wählen Sie den gewünschten Radiosender aus.
	- Bei jedem Drücken der Cursortasten ▲ / ▼ UP/DOWN wird die Frequenz um 1 weitergeschaltet. Wenn die Taste gedrückt gehalten wird, ändert sich die Frequenz kontinuierlich und wenn die Taste losgelassen wird, ändert sich die Frequenz nicht mehr.

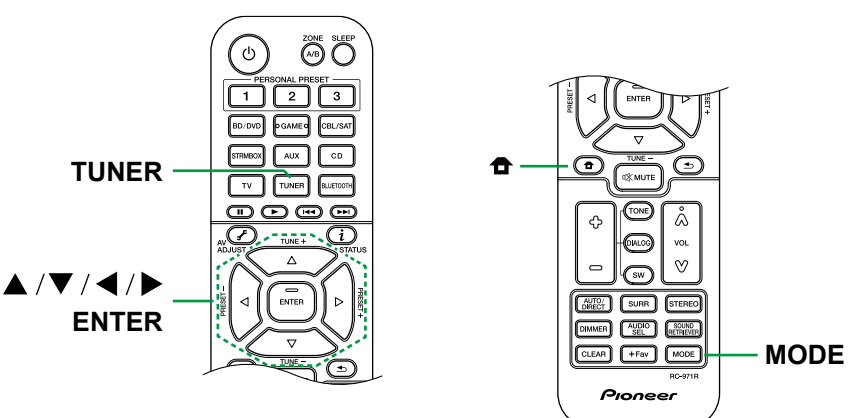

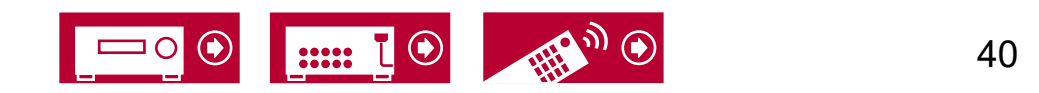

### **Einstellen des Frequenzschritts (Modelle für Nordamerika, Taiwan, den Nahen Osten, Australien und Asien)**

Drücken Sie die HOME-Taste an der Fernbedienung. Wählen Sie im angezeigten Einrichtungsmenü "Miscellaneous" - "Tuner" - "AM/FM Frequency Step" (Modelle für Nordamerika und Taiwan) bzw. "AM Frequency Step" (Modelle für den Nahen Osten, Australien und Asien) aus. Wählen Sie dann den Frequenzschritt für Ihre Region aus. Beachten Sie, dass alle Radiovoreinstellungen gelöscht werden, wenn diese Einstellung geändert wird.

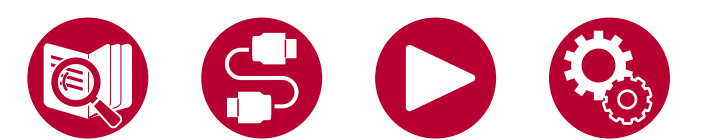

**Voreinstellen eines Radiosenders ( →[p44\)](#page-43-0)**

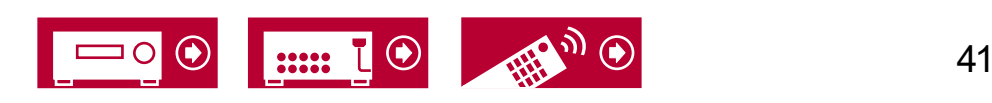

# **Gebrauch von RDS (Modelle für Europa, den Nahen Osten, Australien und Asien)**

RDS steht für "Radio Data System", ein Verfahren zur Übertragung von Daten in FM-Radiosignalen. In Regionen, in denen RDS verwendet werden kann, wird beim Einstellen einer Radiosender-Programminformation der Name des Radiosenders auf dem Display angezeigt. Wenn Sie in diesem Fall die  $i$  STATUS-Taste auf der Fernebedienung drücken, stehen Ihnen die folgenden Funktionen zur Verfügung.

### **Textinformationen anzeigen (Radiotext)**

1. Wenn der Name des Radiosenders auf dem Display angezeigt wird, drücken Sie einmal die  $i$  STATUS-Taste auf der Fernbedienung. Der vom Sender übertragene Radiotext (RT), also vom Sender gebotene Textinformation, läuft über das Display. "No Text Data" wird angezeigt, wenn keine Textinformationen geliefert werden.

### ■ Sendersuche nach Programmtyp

- 1. Wenn der Name des Radiosenders auf dem Display angezeigt wird, drücken Sie zweimal die  $i$  STATUS-Taste auf der Fernbedienung.
	- Wenn keiner der Programmtypen auf den empfangenen Radiosender eingestellt ist, wird "None" angezeigt.
- 2. Drücken Sie die Cursortasten < /> EEFT/RIGHT auf der Fernbedienung, um den gewünschten Programmtyp auszuwählen. Drücken Sie dann die ENTER-Taste, um die Suche zu starten.
	- Die Programmtypen werden wie folgt angezeigt : None (Keine) / News (Aktuelle Berichte) / Affairs (Aktuelles Zeitgeschehen) / Info (Informationen) / Sport / Educate (Bildung) / Drama / Culture / Science (Wissenschaft und Technik) / Varied (Verschiedenes) / Pop M (Popmusik) / Rock M (Rockmusik) / Easy M (Musik für unterwegs) / Light M (Leichte Klassik) / Classics (Ernste Klassik) / Other M (Andere Musik) / Weather (Wetter) / Finance (Finanz) / Children (Kinderprogramme) / Social (Gesellschaftliche Angelegenheiten) / Religion / Phone In (Hörerbeteiligung) / Travel (Reise) / Leisure (Freizeit) / Jazz (Jazzmusik) / Country (Countrymusik) / Nation M (Nationalmusik) / Oldies (Oldie-Musik) / Folk M (Folkmusik) / Document (Dokumentationen)
	- Die angezeigten Informationen stimmen möglicherweise nicht mit den übertragenen Inhalten überein.

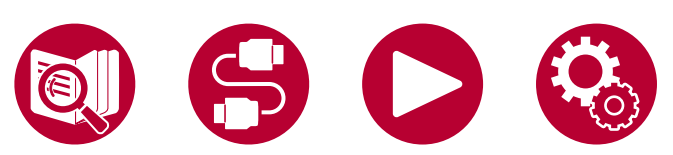

- 3. Wenn ein Radiosender gefunden wurde, blinkt der Name des Senders auf dem Display. Durch Drücken der ENTER-Taste in diesem Zustand wird dieser Sender empfangen. Wenn Sie nicht die ENTER-Taste drücken, sucht das Gerät nach einem anderen Sender.
	- Wenn kein Sender gefunden wurde, wird die Meldung "Not Found" angezeigt.
- Es können ungewöhnliche Zeichen angezeigt werden, wenn das Gerät Zeichen empfängt, die nicht unterstützt werden. Hierbei handelt es sich nicht um eine Fehlfunktion. Wenn das Sendersignal schwach ist, werden möglicherweise keine Informationen angezeigt.

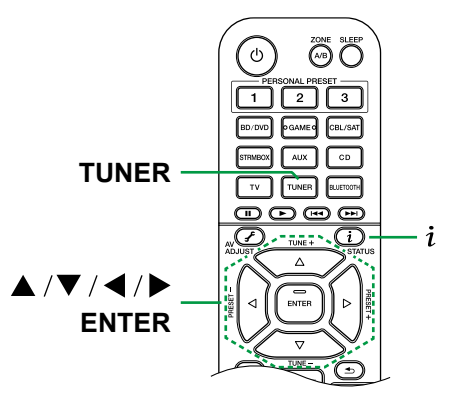

### **Voreinstellen eines Radiosenders ( →[p44\)](#page-43-0)**

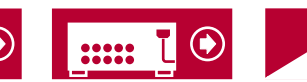

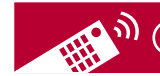

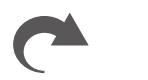

# **Wiedergabe von DAB-Digitalradio (Nur bei Modellen für Europa)**

Führen Sie die folgenden Schritte aus, wenn das Gerät eingeschaltet ist.

- 1. Drücken Sie wiederholt TUNER, um "DAB" auszuwählen.
	- Wenn Sie DAB erstmalig auswählen, wird automatisch im DAB-Band 3 nach Multiplexen (d. h. Sendern) gesucht, die in Ihrer Region verfügbar sind. Sobald der Suchlauf abgeschlossen ist, wird der erste gefundene Sender ausgewählt.

Scant 100%

- 2. Wählen Sie den gewünschten Radiosender mit ▲ / ▼ UP/DOWN aus.
	- Wenn ein neuer DAB-Sender verfügbar ist oder Sie umziehen, drücken Sie HOME und verwenden Sie dann die Cursortasten sowie die ENTER-Taste, um "DAB Auto Scan" in "Miscellaneous" - "Tuner" auszuführen.

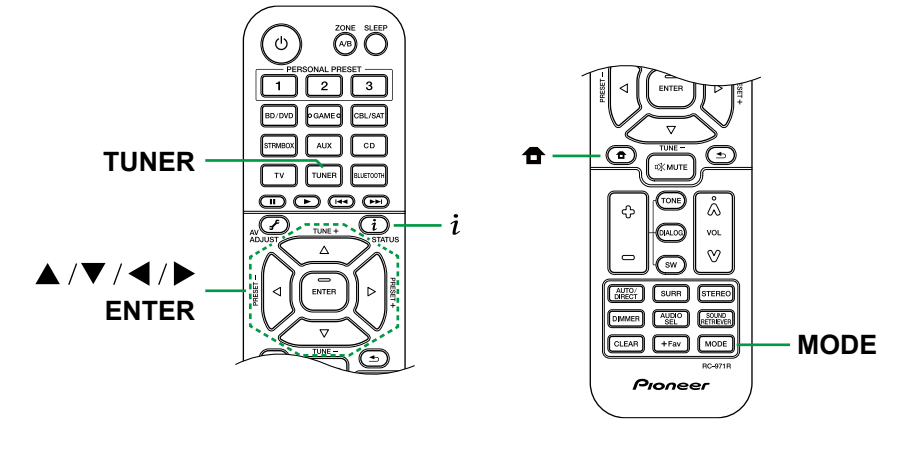

### **Ändern der Anzeigereihenfolge der Sender**

Sie können die verfügbaren Sender alphabetisch oder nach Multiplex sortieren.

1. Drücken Sie mehrfach MODE, um die Anzeigenreihenfolge auf einen der folgenden Werte einzustellen.

**Alphabet** (Standardeinstellung) : Die Sender werden alphabetisch sortiert. **Multiplex** : Die Sender werden nach Multiplex sortiert.

### **Anzeigen von DAB-Radio-Informationen**

1. Drücken Sie  $i$  STATUS wiederholt, um weitere Informationen zum gewählten DAB-Sender anzuzeigen.

**DLS** (Dynamic Label Segment) : Wenn ein Sender eingestellt ist, der DLS-Textdaten überträgt, läuft der Text über das Display.

**Programmtyp** : Der Programmtyp wird angezeigt.

**Bitrate und Audiomodus** : Bitrate und Audiomodus (Stereo, Mono) des Senders werden angezeigt.

**Qualität** : Die Signalqualität wird angezeigt.

0 - 59 : Schlechter Empfang

60 - 79 : Guter Empfang

80 - 100 : hervorragender Empfang

**Multiplex-Name** : Der Name des aktuellen Multiplex wird angezeigt. **Multiplex-Nummer und -Frequenz** : Nummer und Frequenz des aktuellen Multiplex werden angezeigt.

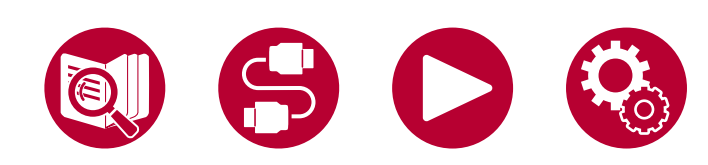

# **Voreinstellen eines Radiosenders ( →[p44\)](#page-43-0)**

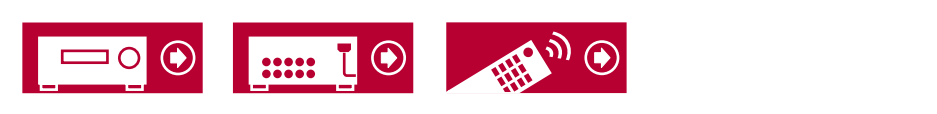

# <span id="page-43-0"></span>**Voreinstellen eines Radiosenders**

### **Registrierungsverfahren**

Sie können bis zu 40(\*) Ihrer bevorzugten Radiosender speichern.

(\*) Modelle für Nordamerika, Taiwan, den Nahen Osten, Australien und Asien: AM- und FM-Sender

Modelle für Europa: FM- und DAB-Sender

Wenn Sie den zu registrierenden Radiosender eingestellt haben, führen Sie die folgenden Schritte aus.

1. Drücken Sie +Fav, sodass die voreingestellte Nummer auf dem Display blinkt.

# FM 87.5 MHz  $\frac{1}{2}$

- 2. Während die voreingestellte Nummer blinkt (ca. 8 Sekunden), drücken Sie wiederholt die Cursortasten (  $\blacktriangleright$  LEFT/RIGHT, um eine Nummer zwischen 1 und 40 auszuwählen.
- 3. Drücken Sie erneut +Fav, um den Sender zu registrieren. Ist der Sender registriert, hört die voreingestellte Nummer auf zu blinken. Wiederholen Sie diese Schritte, um Ihre bevorzugten Radiosender zu speichern.

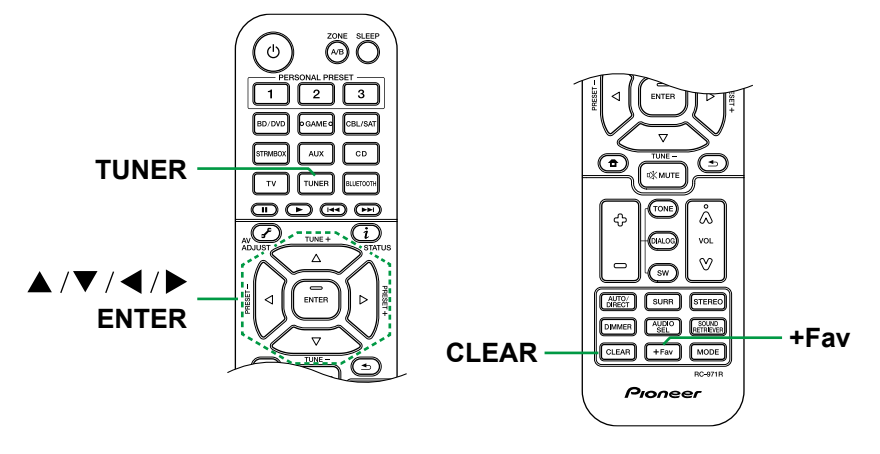

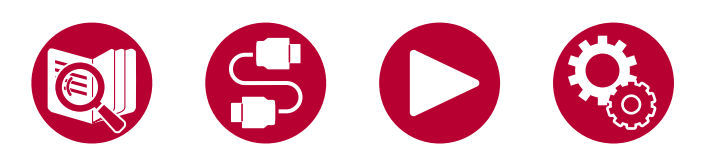

### **Auswahl eines voreingestellten Radiosenders**

- 1. Drücken Sie TUNER.
- 2. Drücken Sie die Cursortasten < /> EEFT/RIGHT zur Wahl einer voreingestellten Nummer.

### **Löschen eines voreingestellten Radiosenders**

- 1. Drücken Sie TUNER.
- 2. Drücken Sie die Cursortasten < /> EEFT/RIGHT zur Wahl der zu löschenden voreingestellten Nummer.
- 3. Nach +Fav drücken Sie CLEAR, während die voreingestellte Nummer blinkt, und löschen Sie die voreingestellte Nummer. Wenn sie gelöscht ist, verschwindet die Nummer im Display.

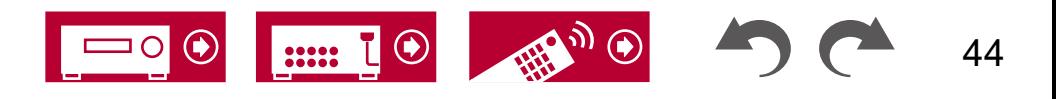

# Einstellen des Klangs

### **Anpassen von TREBLE/BASS**

Hier können Sie die Klangqualität der Lautsprecher anpassen.

1. Drücken Sie wiederholt TONE, um Höhen oder Tiefen auszuwählen und den Inhalt anzupassen.

Treble: Verstärkt oder verändert die Höhenbreite der Lautsprecher. Bass: Verstärkt oder verändert die Bassbreite der Lautsprecher.

2. Drücken Sie zur Einstellung + oder -.

### **Anpassen von DIALOG**

Hebt Filmdialoge und Gesang hervor, um sie leichter verstehen zu können. Es ist besonders effektiv für Filmsprache. Der Effekt wird auch dann angewendet, wenn der Center-Lautsprecher nicht verwendet wird. Wählen Sie einen gewünschten Pegel unter "1" (niedrig) bis "5" (hoch).

- 1. Drücken Sie DIALOG.
- 2. Drücken Sie zur Einstellung + oder -.
- Je nach Eingangsquelle oder Wiedergabemodus ist die Auswahl möglicherweise nicht möglich oder der gewünschte Effekt möglicherweise nicht erzielt.

### **Anpassen von SUBWOOFER**

Passen Sie den Lautsprecherpegel des Subwoofers während der Wiedergabe an.

- 1. Drücken Sie SW.
- 2. Drücken Sie + oder -, um den Pegel zwischen "-15.0 dB" und "+12.0 dB" einzustellen.
- Wenn Sie das Gerät in den Standby-Modus versetzen, werden die vorgenommenen Einstellungen auf die vorherigen Status zurückgesetzt.

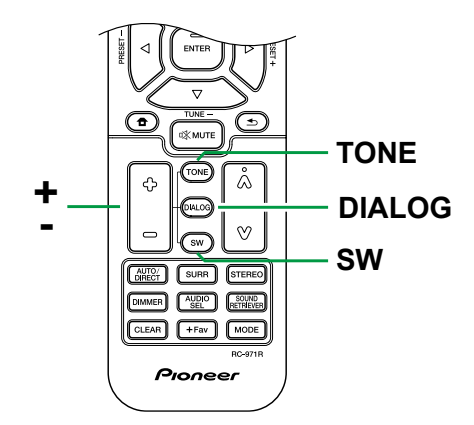

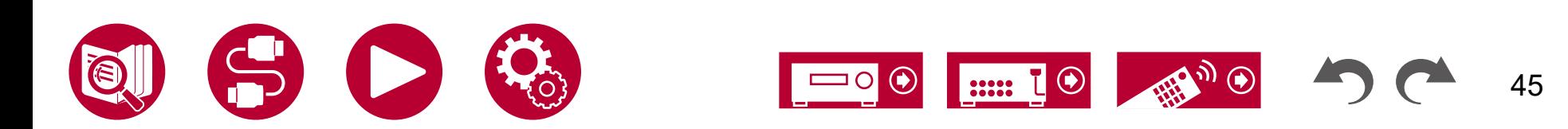

# AV Adjust

Sie können häufig verwendete Funktionen wie das Anpassen der Klangqualität einrichten.

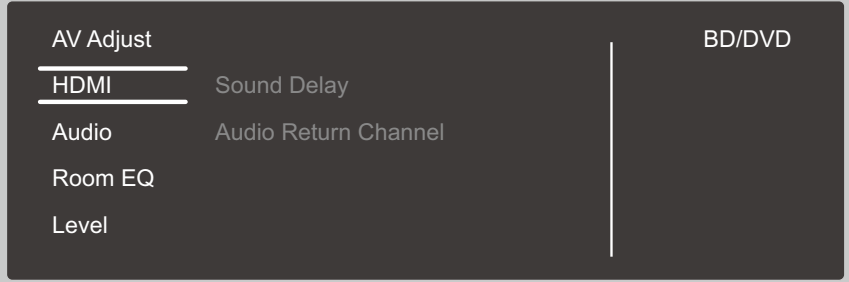

Sie können die Einstellungen während einer Wiedergabe am Fernseher vornehmen. Drücken Sie *៛* AV ADJUST auf der Fernbedienung, um das "AV Adjust"-Menü zu öffnen.

Wählen Sie den Menüpunkt mit den Cursortasten ▲ / ▼ UP/DOWN der Fernbedienung aus und drücken Sie ENTER, um Ihre Auswahl zu bestätigen. Verwenden Sie die Cursortasten, um die Einstellungen zu ändern.

- Drücken Sie  $\triangleq$  RETURN/EXIT, um zum vorigen Bildschirm zurückzukehren.
- Um die Einstellungen zu verlassen, drücken Sie  $\mathcal F$  AV ADJUST.

### **Note**

• Bei Eingabesignalen, die eine hohe Bandbreite erfordern (z. B. 8K), wird das "AV Adjust" möglicherweise nicht angezeigt.

### **HDMI**

**Sound Delay:** Hiermit können Sie eine Audioverzögerung vornehmen, wenn die Videoausgabe im Vergleich zur Audioausgabe verzögert erfolgt. Es können für jeden Eingangsselektor andere Einstellungen ausgewählt werden.

**Audio Return Channel:** Sie können den Ton des über HDMI verbundenen, ARC-kompatiblen Fernsehgeräts über die mit dem Gerät verbundenen Lautsprecher genießen. Wählen Sie "On" beim Hören von Audio vom Fernseher, wenn Sie die Lautsprecher dieses Geräts verwenden. Wählen Sie "Off", wenn die ARC-Funktion nicht verwendet wird.

### **Audio**

**Sound Retriever:** Hiermit können Sie die Qualität bei komprimierten Audiodateien erhöhen. Die Klangwiedergabe von verlustbehafteten komprimierten Dateien wie MP3 wird verbessert. Die Einstellung kann für jeden Eingangsselektor separat vorgenommen werden. Die Einstellung ist für Signale von 48 kHz oder weniger wirksam. Die Einstellung ist bei Bitstreamsignalen nicht wirksam.

• Kann im Direct- oder Pure Direct-Wiedergabemodus nicht eingestellt werden.

**Midnight:** Hiermit sind leise Töne gut hörbar. Dies ist praktisch, wenn Sie spät am Abend einen Film schauen und die Lautstärke reduzieren müssen.

- Kann im Direct- oder Pure Direct-Wiedergabemodus nicht eingestellt werden.
- Die Einstellung kann in den folgenden Fällen nicht verwendet werden.
	- Bei Wiedergabe von Dolby Digital Plus oder Dolby TrueHD, wenn die Einstellung für "Loudness Management" "Off" lautet

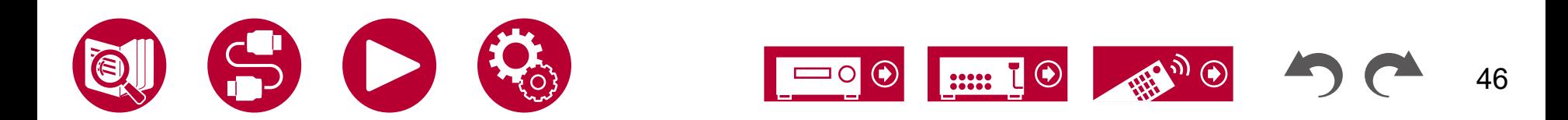

**Stereo Assign:** Mit dieser Funktion können Sie ein Lautsprecherpaar für die Ausgabe von Stereoton auswählen. Neben den Frontlautsprechern (Front) können Sie die Surround-Lautsprecher (Surround) und Höhenlautsprecher (Height) wählen.

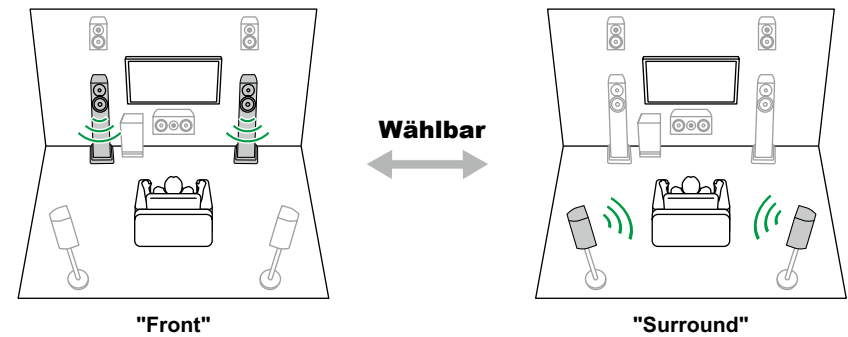

• Bei einer Änderung des Audioausgabeziels wird zum Wiedergabemodus "Stereo" gewechselt.

**Zone B:** Wählen Sie eine Methode für die Audioausgabe an ZONE B aus. Die möglichen Werte sind "Off", "On (A+B)" und "On (B)".

### **Room EQ**

**MCACC EQ:** Aktivieren/deaktivieren Sie die Equalizer-Funktion zur Korrektur von Verzerrungen durch die akustischen Raumgegebenheiten.

• Kann nicht eingestellt werden, wenn der Wiedergabemodus Pure Direct lautet.

**Phase Control:** Dient der Korrektur von Phasenstörungen im niederfrequenten Bereich zur Bassverstärkung. So können Sie eine kraftvolle und originalgetreue Basswiedergabe erzielen.

• Kann nicht eingestellt werden, wenn der Wiedergabemodus Pure Direct lautet.

**Theater Filter:** Passen Sie die verarbeitete Tonspur an, um den Höhenbereich zu verstärken und für Heimkinoanlagen zu optimieren.

• Kann im Direct- oder Pure Direct-Wiedergabemodus nicht eingestellt werden.

### **Level**

**Front :** Passen Sie den Lautsprecherpegel der Frontlautsprecher während der Wiedergabe an.

**Center :** Passen Sie den Lautsprecherpegel des Center-Lautsprechers während der Wiedergabe an.

**Subwoofer:** Passen Sie den Lautsprecherpegel des Subwoofers während der Wiedergabe an.

• Wenn Sie das Gerät in den Standby-Modus versetzen, werden die vorgenommenen Einstellungen auf die vorherigen Status zurückgesetzt.

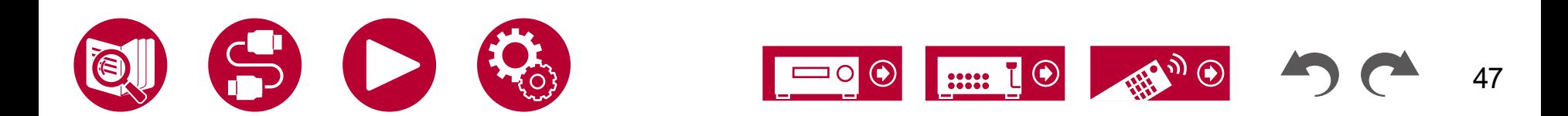

# ZONE B-Wiedergabe

Während der Wiedergabe im Hauptraum (ZONE A) können Sie zeitgleich Während der Wiedergabe im Hauptraum (ZONE A) können Sie zeitgleich**nbehanden Verbindungen.**<br>dieselbe Audioquelle am anderen Platz (ZONE B) genießen.

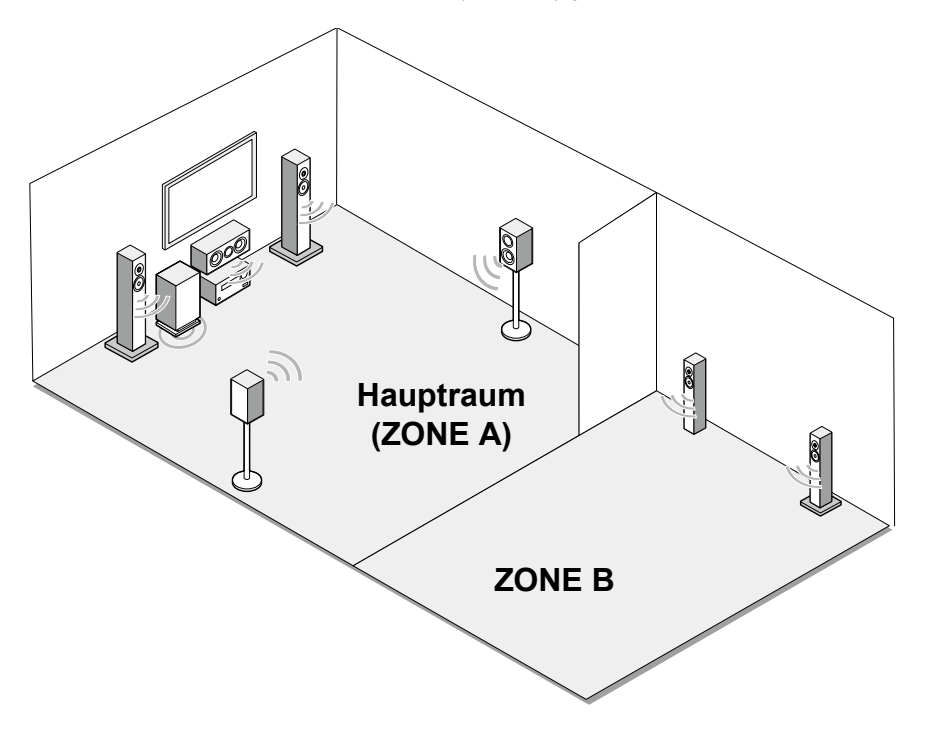

Wenn Sie einen Vollverstärker oder einen Transmitter am anderen Platz (ZONE B) mit dem Anschluss ZONE B LINE OUT an diesem Gerät verbinden.

– ["Anschließen eines Vollverstärkers oder Senders \(ZONE](#page-30-0) B)" ( **→p31**)

**Wiedergabe ( p[49](#page-48-0))**

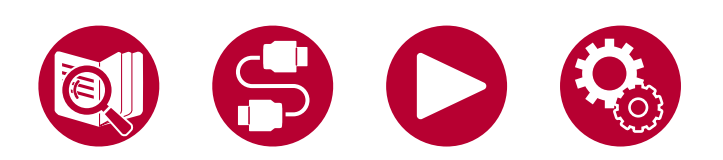

48 22222

# <span id="page-48-0"></span>**Wiedergabe**

- 1. Drücken Sie ZONE A/B, um das Ziel der Audioausgabe zu wählen.
- ZONE A: Die Audioausgabe erfolgt nur im Hauptraum (ZONE A). "A" im Display des Hauptgeräts leuchtet auf.
- ZONE B: Die Audioausgabe erfolgt nur am anderen Platz (ZONE B). "B" im Display des Hauptgeräts leuchtet auf.
- ZONE A+B: Gibt Audio sowohl im Hauptraum (ZONE A) als auch am anderen Platz (ZONE B) aus. "A" und "B" im Display des Hauptgeräts leuchten auf.

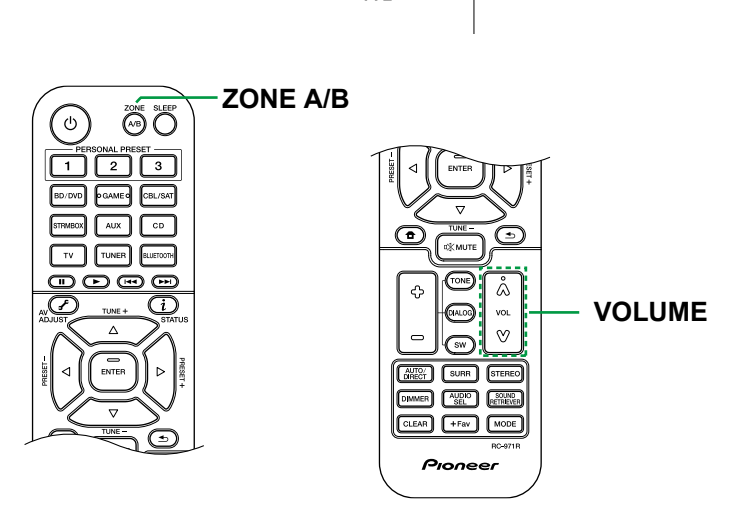

A<sub>B</sub>

- 2. Starten Sie die Wiedergabe an der AV-Komponente.
- 3. Regeln Sie die Lautstärke am Vollverstärker.
- Wenn die drahtlosen Kopfhörer oder die drahtlosen Lautsprecher über eine Lautstärkeregelung verfügen, stellen Sie die Lautstärke an diesen Geräten ein.
- Wenn "ZONE A+B" als Audioausgabeziel ausgewählt ist, können Sie bei Verwendung der 2.1-Kanal-Lautsprecherkonfiguration nur den Wiedergabemodus "Stereo" für den Hauptraum (ZONE A) auswählen. Wenn eine Lautsprecherkonfiguration von 3.1-Kanal oder mehr verwendet wird, können Sie nur den Wiedergabemodus "Ext.Stereo" verwenden.

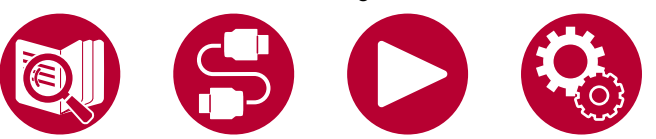

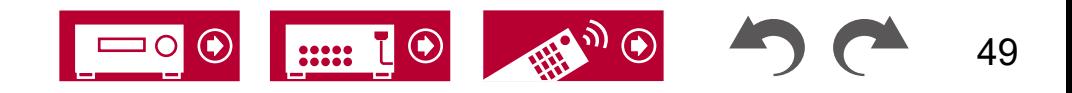

# Verwenden von PERSONAL PRESET

Sie können Einstellungen ( **→[p50](#page-49-0)**) wie die aktuelle Eingangswahl und den Wiedergabemodus mit den drei PERSONAL PRESET-Tasten speichern und eine gespeicherte Einstellung in einem einzigen Schritt aufrufen.

z.B.) Durch Drücken der PERSONAL PRESET-Taste wird der Eingangsselektor automatisch auf "TUNER" umgeschaltet, um den registrierten Sender zu empfangen. Außerdem werden der Wiedergabemodus und der Lautstärkepegel wie registriert umgeschaltet.

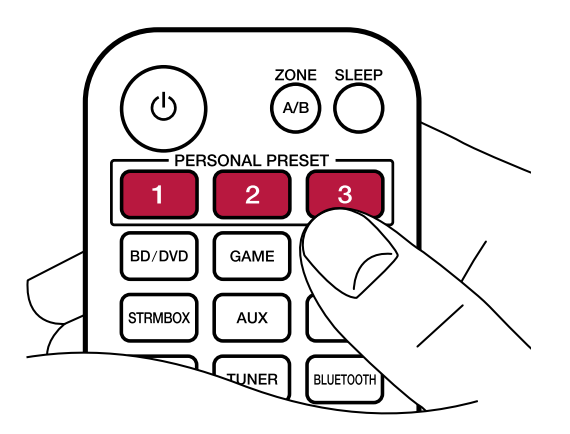

### <span id="page-49-0"></span>**Einstellungen, die registriert werden können**

Die folgenden Einstellungen können mit PERSONAL PRESET registriert werden.

- Sie können AM- (Modelle für Nordamerika, Taiwan, den Nahen Osten, Australien und Asien), FM- und DAB-Radiosender (Modelle für Europa) speichern.
- Wiedergabemodus
- Lautstärke (Obergrenze: "0.0 dB")
- Ausgabeziel (Zone)
- Sound Retriever-Funktion: Zustand "On" und "Off"
- TREBLE/BASS/DIALOG usw.
- \* Beim Speichern von AM/FM/DAB-Radiosendern werden die TUNER-Speicher mit den Nummern "38", "39" und "40" ( **→[p44](#page-43-0)**) überschrieben.

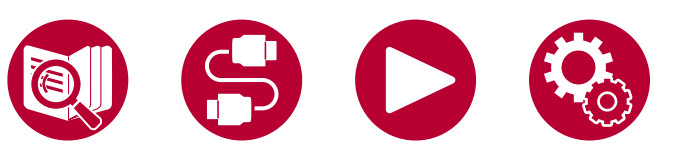

# **Registrierung**

Führen Sie die folgenden Schritte im Status der Einstellung zum Registrieren aus.

- 1. Halten Sie eine der Tasten 1 bis 3 von PERSONAL PRESET gedrückt.
- 2. "Preset Written" erscheint auf dem Display, und die Einstellung wird registriert. Falls die Registrierung bereits vorgenommen wurde, wird die registrierte Einstellung überschrieben.

### **Verwenden der registrierten Einstellungen**

1. Drücken Sie eine der Tasten 1 bis 3 von PERSONAL PRESET bei denen Einstellungen registriert wurden.

### **Prüfen der registrierten Einstellungen**

- 1. Drücken Sie HOME, wählen Sie im Setup-Menü "Input/Output Assign" "PERSONAL PRESET Information" ( **→[p57](#page-56-0)**) aus und drücken Sie ENTER.
- 2. Die registrierten Einstellungen werden in der Liste angezeigt.
	- Einige Elemente wie die Funktionen Sound Retriever werden in der Liste nicht angezeigt.

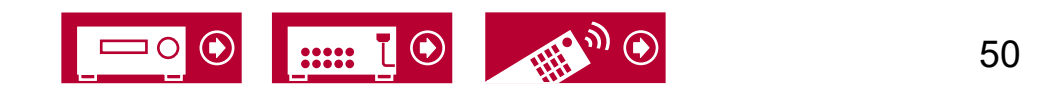

# Einrichtung

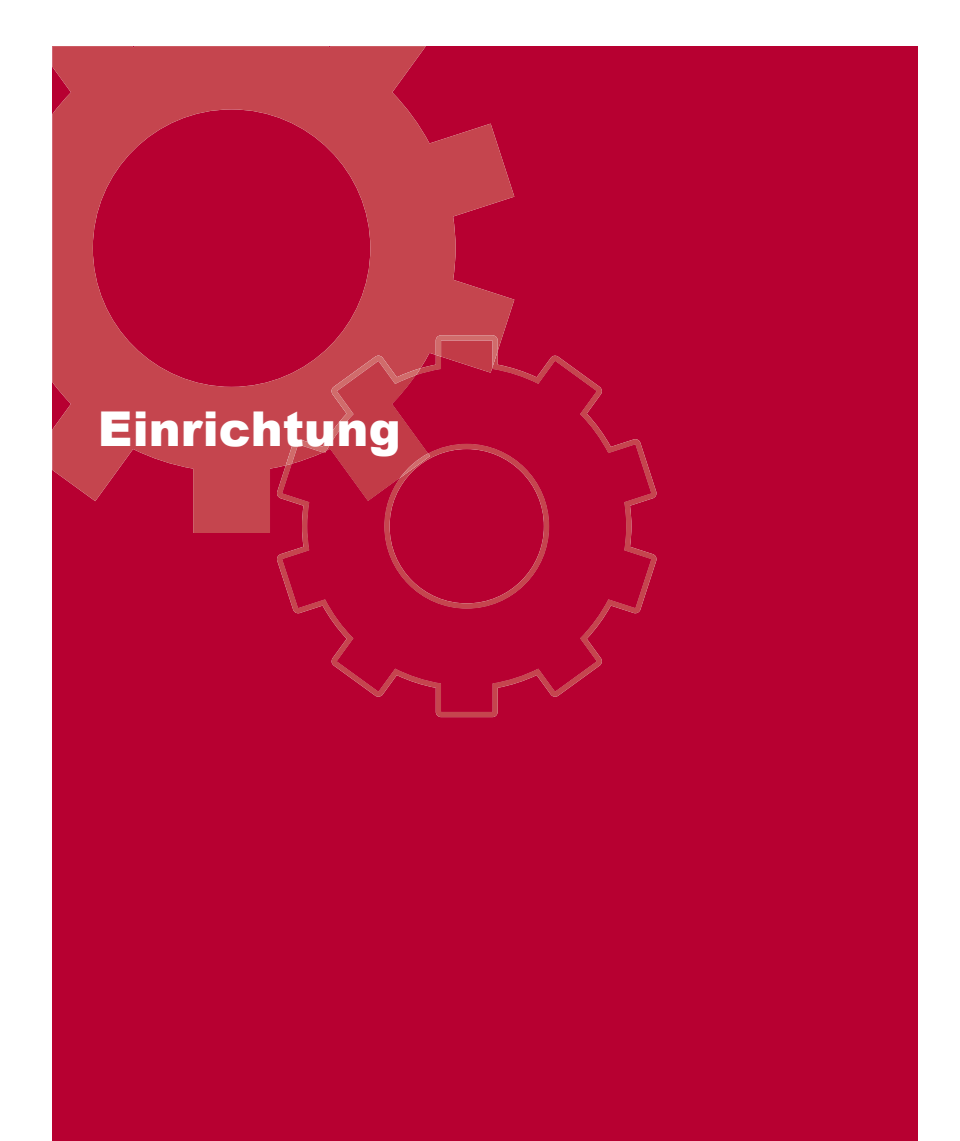

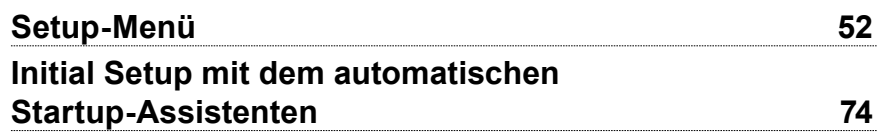

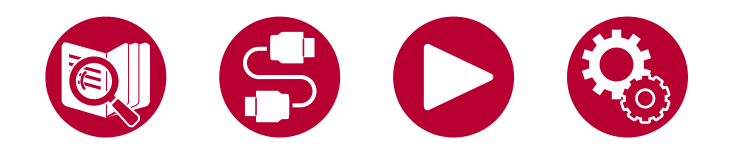

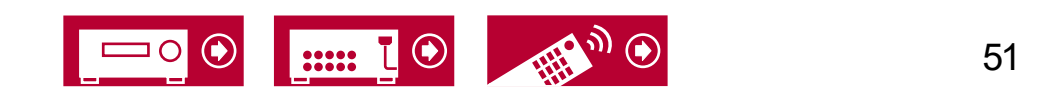

# Einrichtung

# <span id="page-51-0"></span>Setup-Menü

Benutzen Sie die OSD (On-Screen Displays, Bildschirmanzeigen), die auf dem Fernseher erscheinen, um die Einstellungen vorzunehmen. Drücken Sie HOME auf der Fernbedienung, um das Setup-Menü zu öffnen.

Wählen Sie den Eintrag mit den Cursortasten 4/ VUP/DOWN auf der Fernbedienung aus und drücken Sie ENTER, um Ihre Auswah zu bestätigen.

Verwenden Sie die Cursortasten (/> LEFT/RIGHT, um die Standardwerte zu ändern.

- Drücken Sie  $\blacktriangle$  RETURN/EXIT, um zum vorigen Bildschirm zurückzukehren.
- Drücken Sie <sup>+</sup> HOME, um die Einstellungen zu verlassen.

# **Menü-Liste**

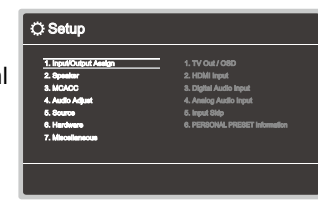

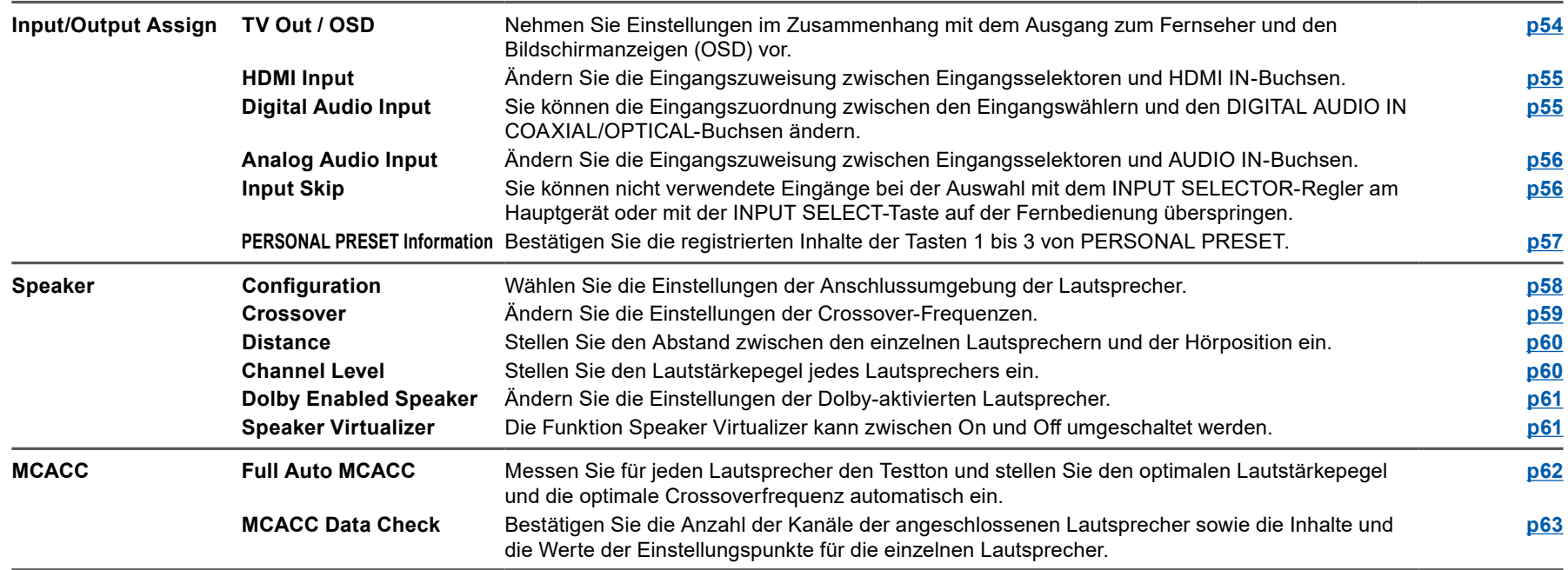

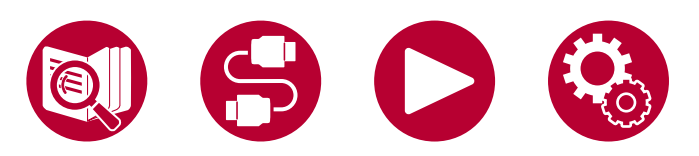

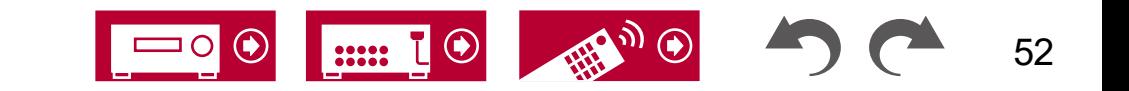

# Einrichtung

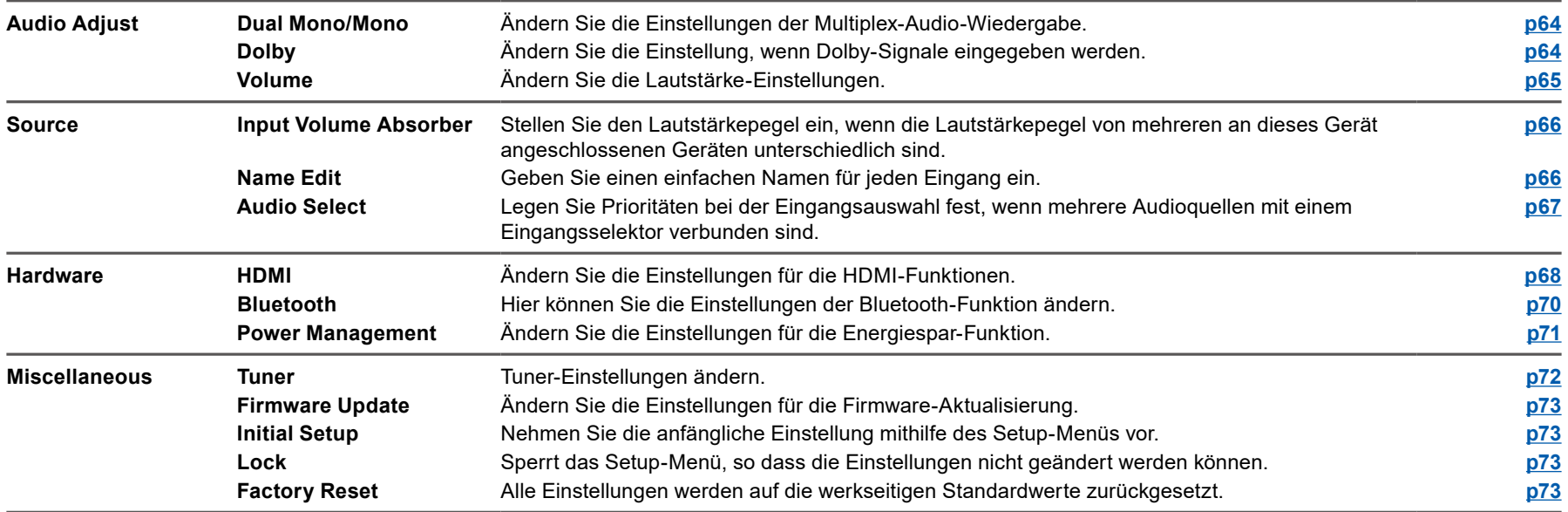

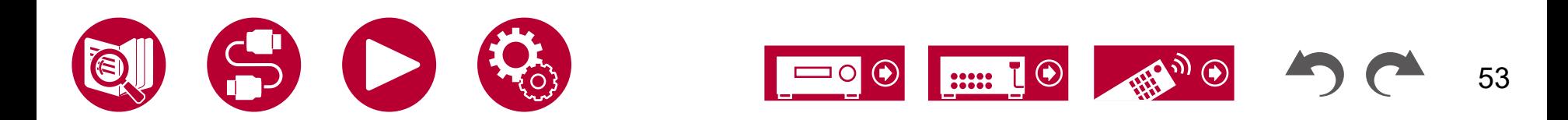

54

# **Input/Output Assign**

# <span id="page-53-0"></span>**TV Out / OSD**

Nehmen Sie Einstellungen im Zusammenhang mit dem Ausgang zum Fernseher und den Bildschirmanzeigen (OSD) vor.

#### **Upscaling (Standardwert: Off)**

Bei Verwendung eines Fernsehers, der 4K/8K unterstützt, können Videosignale, die mit 1080p eingehen, automatisch auf eine 4K/8K-Ausgabe hochskaliert werden. Videosignale, die als 4K zugeführt werden, können ebenfalls automatisch als 8K ausgegeben werden. Beachten Sie, dass für die Ausgabe als 8K die Einstellung "HDMI 4K/8K Signal Format" ( **→[p54](#page-53-1)**) auf "8K Standard" oder "8K Enhanced" eingestellt sein muss, und Sie müssen mit einem HDMI-Kabel eine Verbindung zu einem Fernseher herstellen, der mit dem 8K-Signalformat kompatibel ist.

• Wenn der Fernseher keine 4K/8K-Auflösung mit der Frequenz der am HDMI-Eingang eingespeisten Videosignale unterstützt, erfolgt die Hochskalierung auf 4K oder 8K nicht korrekt. Prüfen Sie die bei 4K/8K-Auflösung vom Fernseher unterstützte Frequenz und ändern Sie die Auflösung der von der AV-Komponente übertragenen Videosignale.

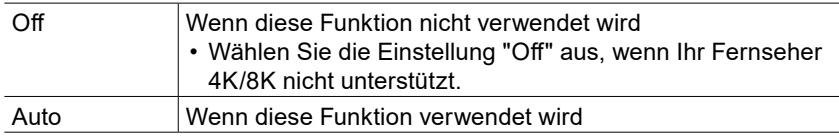

#### **Super Resolution (Standardwert: 2)**

Wenn Sie für "Upscaling" den Wert "Auto" festgelegt haben, können Sie für den Grad der Videosignalkorrektur entweder "Off" oder einen Wert zwischen "1" (schwach) und "3" (stark) auswählen.

#### <span id="page-53-1"></span>**HDMI 4K/8K Signal Format**

Stellen Sie das 4K/8K-Signalformat ein, das diesem Gerät zugeführt und von diesem Gerät ausgegeben wird. Nehmen Sie die Einstellung entsprechend dem angeschlossenen Fernseher oder Wiedergabegerät vor.

• Die entsprechende Auflösung ist je nach HDMI IN-Anschlussbuchse unterschiedlich. Siehe ["Entsprechende Eingangsauflösungen"](#page-100-0) ( **→p101**) für Details.

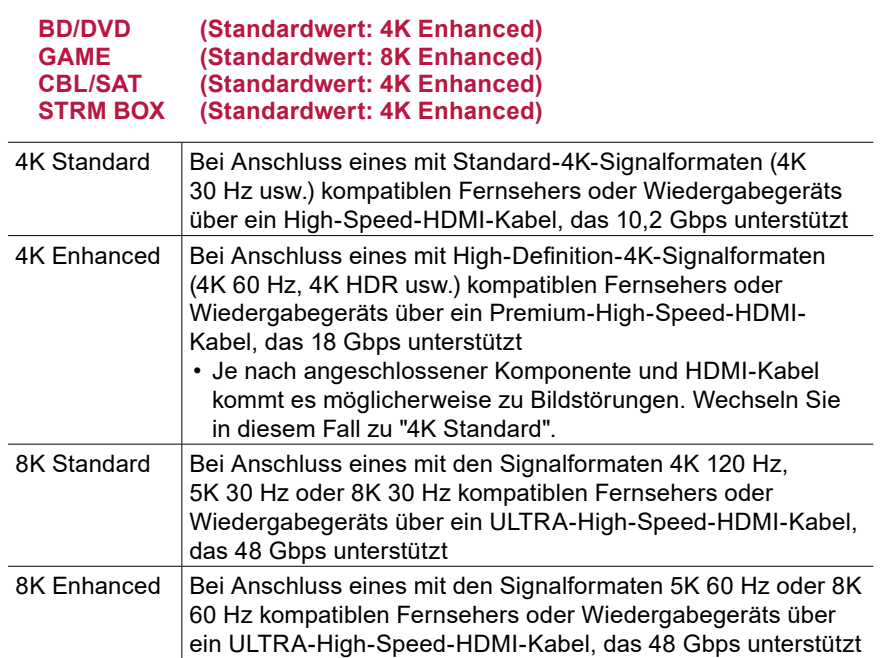

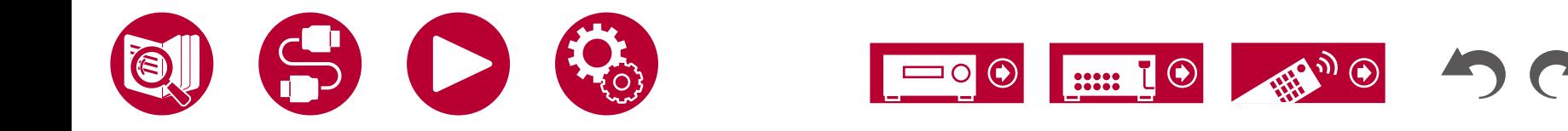

# **Input/Output Assign**

#### **OSD Language (Standardwert: English)**

Wählen Sie die Sprache der Bildschirmanzeige aus den folgenden Sprachen aus.

(Modelle für Nordamerika) Englisch, Deutsch, Französisch, Spanisch, Italienisch, Niederländisch, Schwedisch

(Modelle für Taiwan, Europa, den Nahen Osten, Australien und Asien) Englisch, Deutsch, Französisch, Spanisch, Italienisch, Niederländisch, Schwedisch, Russisch, Chinesisch

#### **Impose OSD (Standardwert: On)**

Legen Sie fest, ob Informationen wie Lautstärkeeinstellung oder Umschalten der Eingabe auf dem Fernsehbildschirm angezeigt werden sollen oder nicht.

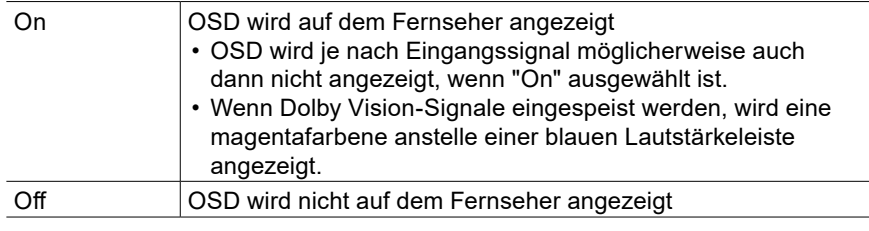

#### **Screen Saver (Standardwert: 3 minutes)**

Stellen Sie die Startzeit für den Bildschirmschoner ein. Wählen Sie zwischen "3 minutes", "5 minutes", "10 minutes" und "Off" aus.

### <span id="page-54-0"></span>**HDMI** Input

Ändern Sie die Eingangszuweisung zwischen Eingangsselektoren und HDMI IN-Buchsen.

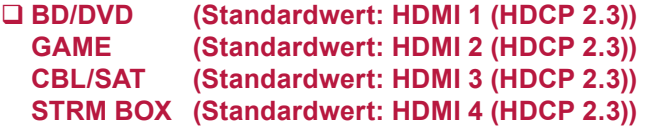

"HDMI 1 (HDCP 2.3)" bis "HDMI 4 (HDCP 2.3)":

Weisen Sie jedem Eingangsselektor eine beliebige HDMI IN-Buchse zu. Wenn Sie keine Buchse zuweisen, wählen Sie "---" aus. Um eine HDMI IN-Buchse auszuwählen, die bereits einem anderen Eingangsselektor zugewiesen ist, muss die Zuweisung zuerst in "---" geändert werden.

### <span id="page-54-1"></span>**Digital Audio Input**

Sie können die Eingangszuordnung zwischen den Eingangsselektoren und den DIGITAL AUDIO IN COAXIAL/OPTICAL-Buchsen ändern. Wenn Sie keine Buchse zuweisen, wählen Sie "---" aus.

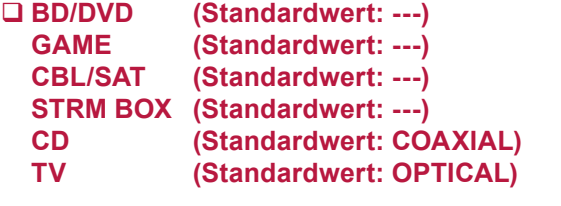

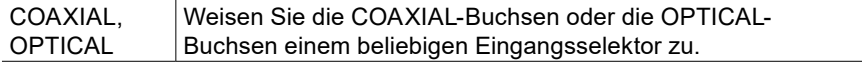

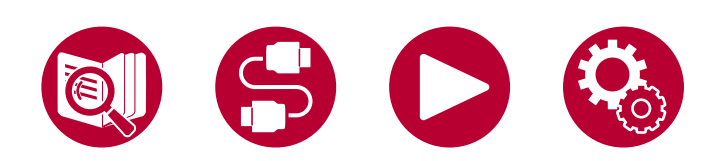

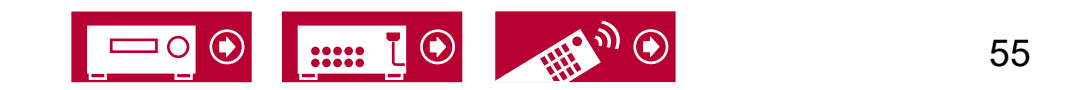

### <span id="page-55-0"></span>**Analog Audio Input**

Ändern Sie die Eingangszuweisung zwischen Eingangsselektoren und AUDIO IN-Buchsen. Wenn Sie keine Buchse zuweisen, wählen Sie "---" aus.

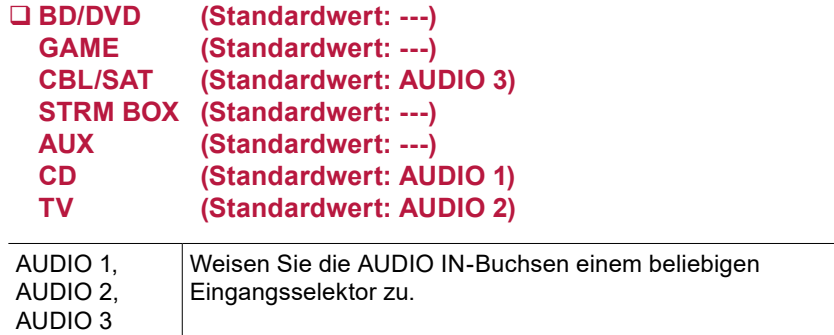

## <span id="page-55-1"></span>**Input Skip**

Sie können nicht verwendete Eingänge bei der Auswahl mit dem INPUT SELECTOR-Regler am Hauptgerät oder mit der INPUT SELECT-Taste auf der Fernbedienung überspringen.

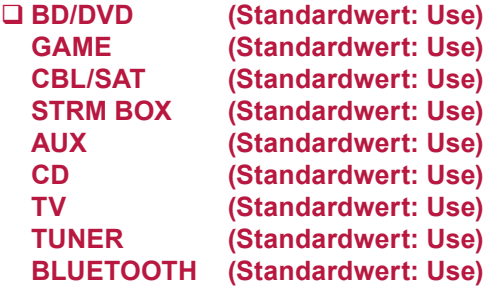

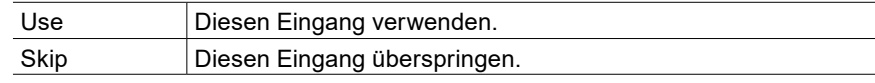

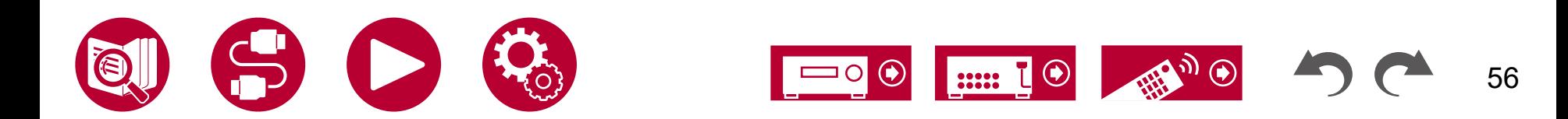

### <span id="page-56-0"></span>**PERSONAL PRESET Information**

Bestätigen Sie die registrierten Inhalte der Tasten 1 bis 3 von PERSONAL PRESET.

Die registrierten Einstellungen werden in der Liste angezeigt.

#### **Preset (Standardwert: Preset 1)**

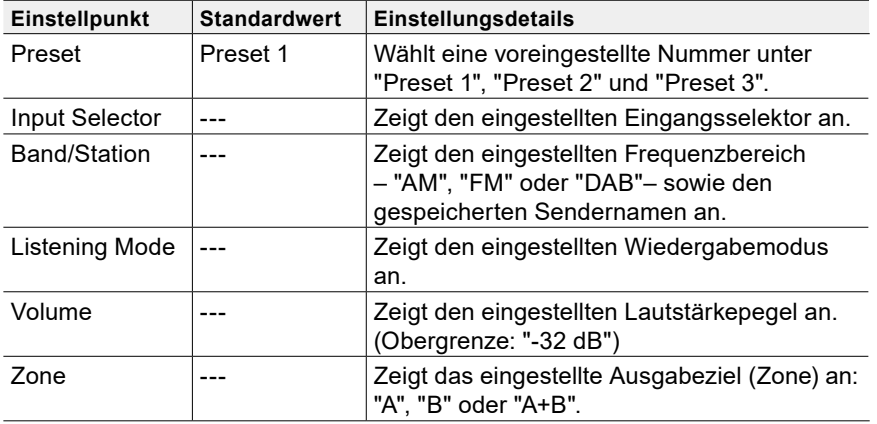

• "Band/Station" wird nur angezeigt, wenn der Eingangsselektor auf "TUNER" eingestellt ist.

• Voreingestellter Name von "Band/Station" wird mit dem durch "Source" - "Name Edit" eingestellten Namen angezeigt. Wenn der Name nicht eingestellt ist, wird stattdessen die Frequenz des Radiosenders angezeigt.

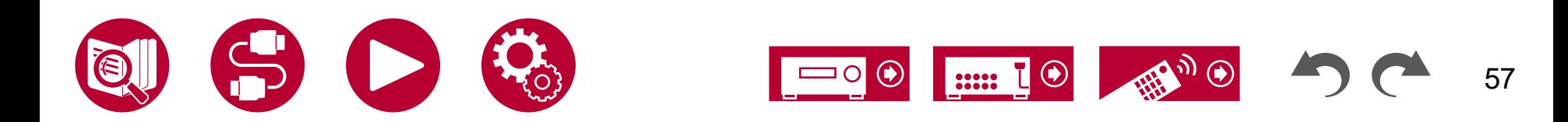

# **Speaker**

### <span id="page-57-0"></span>**Configuration**

Wählen Sie die Einstellungen der Anschlussumgebung der Lautsprecher.

**Speaker Channels (Standardwert: 5.1 ch)**

Wählen Sie je nach Anzahl der angeschlossenen Lautsprecherkanäle "2.1 ch", "3.1 ch", "4.1 ch", "5.1 ch", "2.1.2 ch" oder "3.1.2 ch" aus.

#### **Subwoofer (Standardwert: Yes)**

Stellt ein, ob ein Subwoofer angeschlossen ist oder nicht.

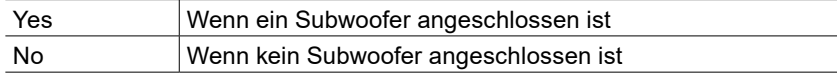

#### **Height Speaker (Standardwert: Top Middle)**

Stellen Sie den Lautsprechertyp ein, wenn Höhenlautsprecher mit den HEIGHT/ SURROUND-Anschlüssen verbunden sind.

Wählen Sie "Top Middle", "Dolby Speaker (Front)" oder "Front High" entsprechend dem Typ und dem Layout der angeschlossenen Lautsprecher.

• Wenn eine Option nicht gewählt werden kann, obwohl die Verbindung korrekt ist, überprüfen Sie, ob die Einstellungen in "Speaker Channels" der Anzahl der angeschlossenen Kanäle entspricht.

#### **Speaker Impedance (Standardwert: 6 ohms or above)**

Stellen Sie die Impedanz (Ω) der angeschlossenen Lautsprecher ein.

• Prüfen Sie für die Impedanz die Angaben auf der Rückseite der Lautsprecher oder deren Bedienungsanleitung.

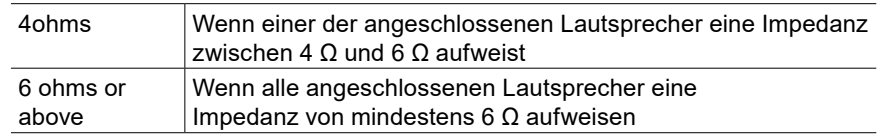

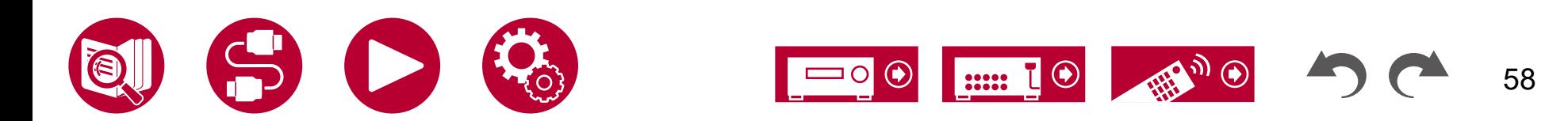

### <span id="page-58-0"></span>**Crossover**

Legen Sie die Hertz-Zahl im niedrigen Frequenzbereich für jeden Lautsprecher und die Ausgabe für den Subwoofer fest. Wird kein Subwoofer verwendet, stellen Sie "Large" ein, damit der Bass über die Lautsprecher ausgegeben wird.

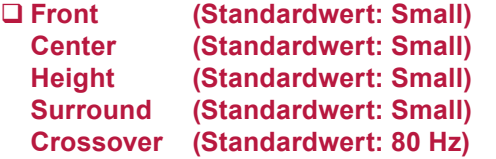

#### **Front:**

Wählen Sie die Einstellung, die zu den zu verwendenden Lautsprechern passt.

"Small": Wenn keine Stand-Frontlautsprecher verwendet werden.

- "Large": Wenn Stand-Frontlautsprecher verwendet werden.
- Wenn "Configuration" "Subwoofer" den Wert "No" aufweist, wird "Front" fest auf "Large" eingestellt, und die niederfrequenten Bereiche der anderen Kanäle werden über die Frontlautsprecher ausgegeben. Informationen zum Vornehmen dieser Einstellung finden Sie in der Bedienungsanleitung Ihrer Lautsprecher.

#### **Center, Height, Surround:**

Wählen Sie die Einstellung, die zu den zu verwendenden Lautsprechern passt. "Small": Wenn Lautsprecher mit einem Lautsprecherdurchmesser von 16 cm oder weniger verwendet werden.

"Large": Wenn Lautsprecher mit einem Lautsprecherdurchmesser von mehr als 16 cm verwendet werden.

- Wenn "Front" den Wert "Small" aufweist, lautet dieser Wert "Small".
- Wenn eine Option nicht gewählt werden kann, obwohl die Verbindung korrekt ist, überprüfen Sie, ob die Einstellungen in "Configuration" – "Speaker Channels" der Anzahl der angeschlossenen Kanäle entspricht.

#### **Crossover:**

Wenn Lautsprecher vorhanden sind, für die der Wert "Small" ausgewählt wurde, legen Sie den Frequenzbereich für die Basswiedergabe der anderen Lautsprecher sowie des LFEs (Low Frequency Effect) fest.

Es können Werte zwischen "50 Hz" und "200 Hz" ausgewählt werden.

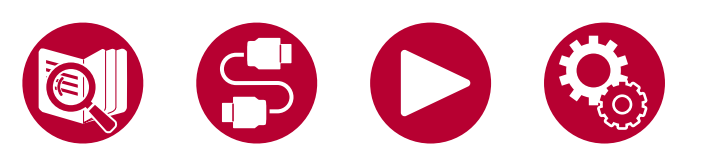

#### **Double Bass:**

Diese Auswahl ist nur möglich, wenn "Configuration" - "Subwoofer" den Wert "Yes" und "Front" den Wert "Large" aufweist.

Die Bassausgabe wird verstärkt, indem Bassfrequenzen des linken und rechten Frontlautsprechers und des Center-Lautsprechers zum Subwoofer übertragen werden.

"On": Die Basswiedergabe wird verstärkt.

"Off": Die Basswiedergabe wird nicht verstärkt.

• Die Einstellung wird nicht automatisch konfiguriert, auch dann nicht, wenn Sie Full Auto MCACC verwenden.

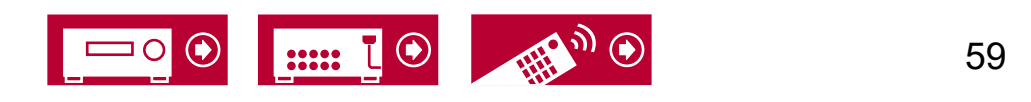

### <span id="page-59-0"></span>**Distance**

Stellen Sie den Abstand zwischen den einzelnen Lautsprechern und der Hörposition ein.

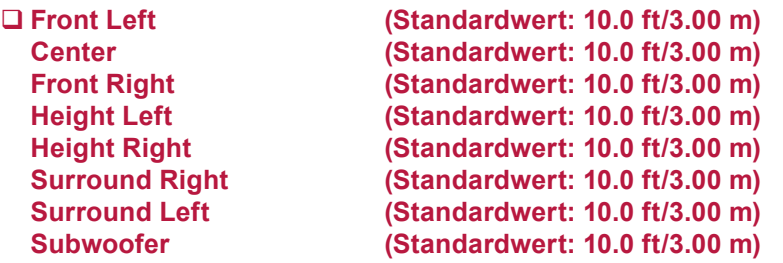

• Die Standardwerte variieren je nach Region.

• Der Abstandswert kann durch Drücken der MODE-Taste auf der Fernbedienung gewechselt werden. Wenn Meter als Einheit festgelegt sind, können Sie in Schritten von 0,03 m zwischen 0,03 und 9,0 m wählen. Wenn Fuß als Einheit festgelegt sind, können Sie in Schritten von 0,1 Fuß zwischen 0,1 und 30,0 Fuß wählen.

### <span id="page-59-1"></span>**Channel Level**

Stellen Sie den Lautstärkepegel jedes Lautsprechers ein.

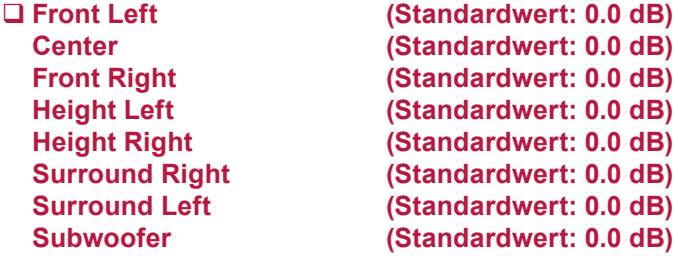

Wählen Sie einen Wert zwischen "-12.0 dB" und "+12.0 dB" ("-15.0 dB" und "+12.0 dB" für Subwoofer) (in Schritten von 0,5 dB) aus. Ein Testton wird jedes Mal, wenn Sie den Wert verändern, ausgegeben. Wählen Sie den gewünschten Pegel aus.

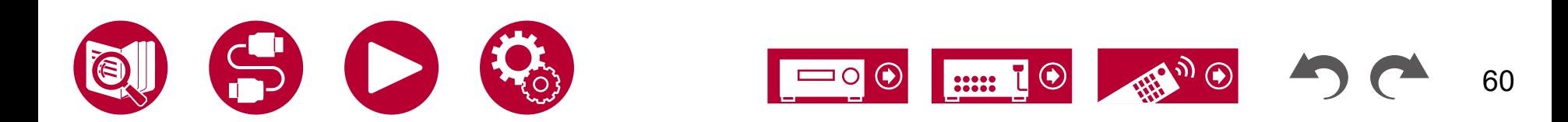

### <span id="page-60-0"></span>**Example Dolby Enabled Speaker**

Ändern Sie die Einstellungen der Dolby-aktivierten Lautsprecher.

• Diese Einstellung kann ausgewählt werden, wenn "Configuration" - "Height Speaker" den Wert "Dolby Speaker" aufweist.

**Distance from the ceiling (Standardwert: 6.0 ft/1.80 m)**

Legen Sie den Abstand der Dolby-aktivierten Lautsprecher zur Decke fest. Wählen Sie zwischen "0.1 ft"/"0.03 m" und "15.0 ft"/"4.50 m" (in Schritten von "0.1 ft"/"0.03 m").

• Die angezeigte Einheit (ft/m) ist die unter "Distance" ausgewählte Einheit.

#### **Reflex Optimizer (Standardwert: Off)**

Der Reflexionseffekt Dolby-aktivierter Lautsprecher von der Decke kann verstärkt werden.

• Diese Funktion ist nicht wirksam, wenn als Wiedergabemodus "Pure Direct" ausgewählt ist.

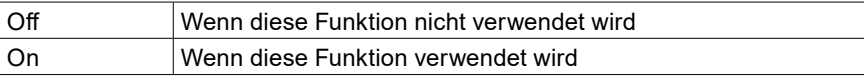

### <span id="page-60-1"></span>**Speaker Virtualizer**

Die Funktion Speaker Virtualizer kann zwischen On und Off umgeschaltet werden.

#### **Speaker Virtualizer (Standardwert: On)**

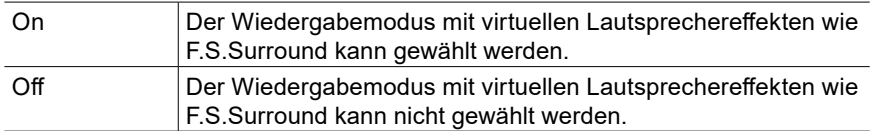

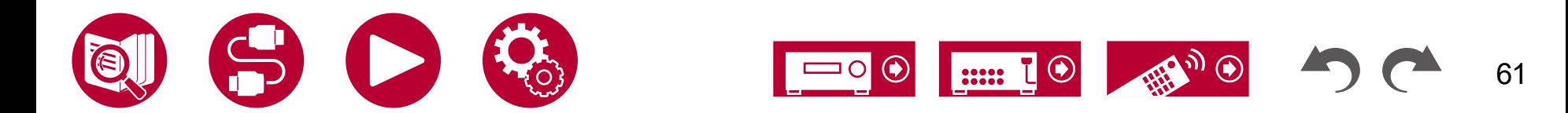

62

# **MCACC**

### <span id="page-61-0"></span>**Full Auto MCACC**

Platzieren Sie das mitgelieferte Messmikrofon zur Lautsprechereinrichtung in Hörposition und messen Sie die von den Lautsprechern ausgegebenen Testtöne. Die optimalen Lautstärkepegel, Crossoverfrequenzen und Abstände zur Hörposition werden von diesem Gerät automatisch für jeden Lautsprecher ermittelt. Außerdem wird die Auswirkung von Standwellen für die Betrachtungsumgebung verringert, die Equalizer werden für jeden Lautsprecher automatisch angepasst und es wird eine Korrektur der Verzerrung durch die akustische Beschaffenheit des Raums vorgenommen.

- Es dauert 3–12 Minuten, bis die Kalibrierung abgeschlossen ist. Berücksichtigen Sie, dass die Testtöne von den Lautsprechern beim Messvorgang bei hohem Lautstärkepegel erfolgen. Achten Sie darauf, dass es im Raum während der Messung so leise wie möglich ist.
- Wenn Sie einen Subwoofer anschließen, überprüfen Sie den Einschaltstatus und die Lautstärke des Subwoofers. Legen Sie den Lautstärkepegel des Subwoofers auf über die Hälfte fest.
- Wenn die Stromzufuhr dieses Geräts plötzlich unterbrochen wird, sind die Lautsprecherkabel möglicherweise mit der Geräterückseite oder anderen Kabeln in Kontakt gekommen, und die Schutzschaltung wurde ausgelöst. Verdrillen Sie die Drähte und vergewissern Sie sich, dass sie nach dem Anschließen nicht aus den Lautsprecheranschlüssen herausragen.
- 1. Wählen Sie die aktuelle Lautsprecherkonfiguration aus.

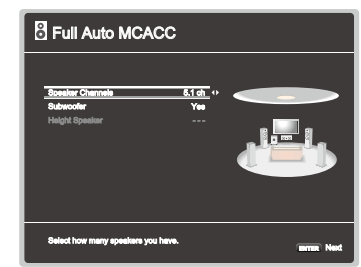

Beachten Sie, dass sich das Bild auf dem Bildschirm jedes Mal ändert, wenn Sie die Anzahl der Kanäle in "Speaker Channels" auswählen.

2. Platzieren Sie das mitgelieferte Messmikrofon zur Lautsprechereinrichtung in Hörposition und verbinden Sie es mit der SETUP MIC-Buchse am Hauptgerät.

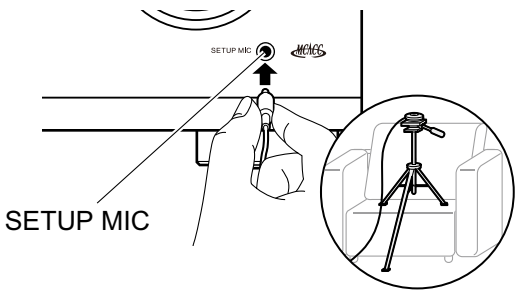

Wenn Sie das Messmikrofon zur Lautsprechereinrichtung auf einem Stativ platzieren, gehen Sie entsprechend der Abbildung vor.

- 3. Vergewissern Sie sich, dass ein Testton am Subwoofer zu hören ist, und drücken Sie ENTER.
- 4. Drücken Sie ENTER. An jedem Lautsprecher werden Testtöne ausgegeben. Die angeschlossenen Lautsprecher sowie das Geräusch in der Umgebung werden automatisch gemessen.
- 5. Die Messergebnisse aus Schritt 4 werden angezeigt. Wählen Sie "Next" und drücken Sie ENTER zur erneuten Ausgabe des Testtons, um automatisch die Einstellungen wie Lautstärkepegel, Crossoverfrequenz usw. optimal anzupassen.
	- Wenn eine Fehlermeldung angezeigt wird oder wenn die angeschlossenen Lautsprecher nicht erkannt werden können, führen Sie eine erneute Messung aus, indem Sie "Retry" wählen und ENTER drücken.
	- Wenn das Problem nicht durch Ausführung der erneuten Messung behoben werden kann, prüfen Sie ob die Lautsprecher richtig angeschlossen sind. Wenn ein Problem mit dem Lautsprecheranschluss vorliegt, ziehen Sie das Netzkabel ab und nehmen den Anschluss erneut vor.
- 6. Wenn die Messung abgeschlossen ist, werden die Messergebnisse angezeigt.

Sie können jede Einstellung mithilfe der Cursortasten </a> </a>LEFT/RIGHT überprüfen. Wählen Sie "Save" aus und drücken Sie ENTER, um die Einstellungen zu speichern.

7. Trennen Sie das Messmikrofon für die Lautsprecherkonfiguration.

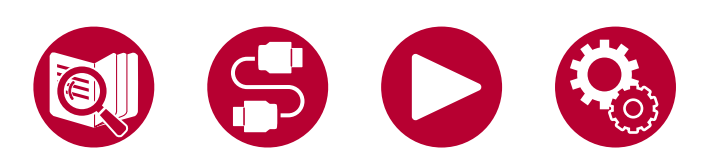

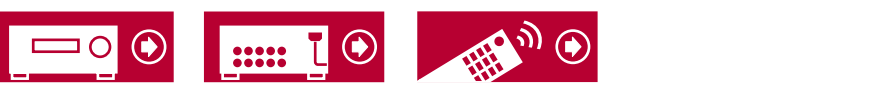

### <span id="page-62-0"></span>**MCACC Data Check**

Sie können die Anzahl der angeschlossenen Lautsprecherkanäle und die Inhalte und Werte der jeweiligen Lautsprechereinstellungen überprüfen.

#### **Speaker Setting**

Sie können die Anzahl der angeschlossenen Lautsprecherkanäle und die ausgewählten großen/kleinen Werte für die Wiedergabe im niederfrequenten Bereich der einzelnen Lautsprecher überprüfen.

#### **Channel Level**

Sie können die Ausgangspegel-Einstellungen der einzelnen Lautsprecher überprüfen.

#### **Speaker Distance**

Sie können den Abstand der einzelnen Lautsprecher zur Hörposition überprüfen.

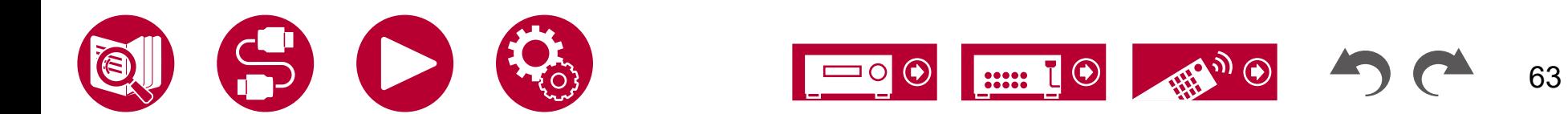

64

# **Audio Adjust**

### <span id="page-63-0"></span>**Dual Mono/Mono**

Ändern Sie die Einstellungen der Multiplex-Audio-Wiedergabe.

#### **Dual Mono (Standardwert: Main)**

Stellen Sie den Audiokanal oder die Sprache, die ausgegeben werden soll, ein, wenn Multiplex-Audio oder mehrsprachige Sendungen usw. wiedergegeben werden.

• Bei Multiplex-Audioübertragungen wird durch Drücken der  $i$  STATUS-Taste auf der Fernbedienung "1+1" auf dem Display des Hauptgeräts angezeigt.

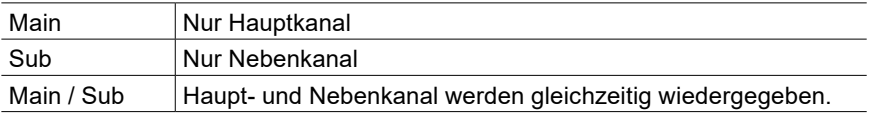

#### **Mono Input Channel (Standardwert: Left + Right)**

Stellen Sie den Eingangskanal ein, wenn analoge oder 2-Kanal-PCM-Signale im Mono-Wiedergabemodus wiedergegeben werden.

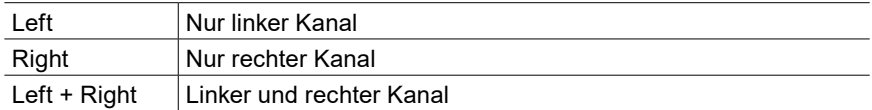

# <span id="page-63-1"></span>**Dolby**

Ändern Sie die Einstellung, wenn Dolby-Signale eingegeben werden.

#### **Loudness Management (Standardwert: On)**

Aktivieren Sie bei der Wiedergabe von Dolby TrueHD die Dialog-Normalisierung, mit welcher die Dialoglautstärke konstant gehalten wird. Hinweis: Wenn diese Einstellung den Wert "Off" aufweist, ist die Midnight-Funktion zum Genuss von Surround-Sound bei geringer Lautstärke fest auf den Wert "Off" eingestellt, wenn Dolby Digital Plus/Dolby TrueHD wiedergegeben wird.

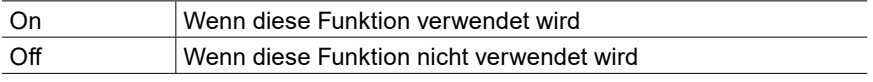

#### **Center Spread (Standardwert: Off)**

Passen Sie die Breite des vorderen Klangfelds an, das im Wiedergabemodus Dolby Audio - Surr erzeugt wird.

• Je nach Lautsprechereinstellungen wird die Einstellung "Off" angewendet.

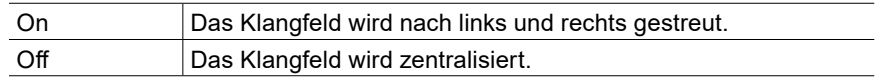

#### **Dialogue Enhancement (Standardwert: Off)**

Verbessert die Verständlichkeit von Dialogen, durch kontinuierliche Überwachung des Audiokanals und eine dynamische Verarbeitung.

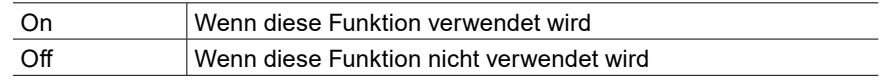

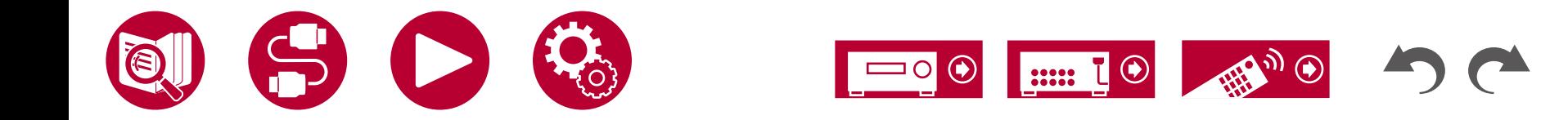

### <span id="page-64-0"></span>**Volume**

Ändern Sie die Lautstärke-Einstellungen.

#### **Volume Display (Standardwert: Absolute)**

Schalten Sie die Lautstärkeanzeige zwischen dem absoluten Wert und dem relativen Wert um. Der absolute Wert 82,0 entspricht den relativen Wert 0,0 dB.

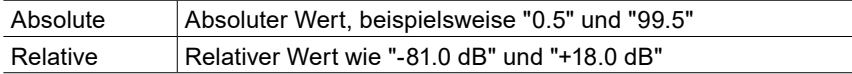

#### **Mute Level (Standardwert: -∞ dB)**

Stellen Sie die von der Wiedergabelautstärke gesenkte Lautstärke ein, wenn die Stummschaltung aktiviert ist. Wählen Sie einen der Werte "-∞ dB", "-40 dB" und "-20 dB" aus.

#### **Volume Limit (Standardwert: Off)**

Stellen Sie den maximalen Wert ein, um zu verhindern, dass die Lautstärke zu hoch wird. Wählen Sie einen der Werte "Off", "-32 dB" und "+17 dB" aus.

#### **Power On Level (Standardwert: Last)**

Stellen Sie den Lautstärkepegel für das eingeschaltete Gerät ein. Wählen Sie einen der Werte "Last" (Lautstärkepegel bei Schalten in den Standby-Modus), "-∞ dB" und "-81.5 dB" bis "+18.0 dB" aus.

• Sie können keinen höheren Wert als den von "Volume Limit" auswählen.

#### **Headphone Level (Standardwert: 0.0 dB)**

Passen Sie den Ausgangspegel der Kopfhörer an. Wählen Sie einen Wert zwischen "-12.0 dB" und "+12.0 dB" aus.

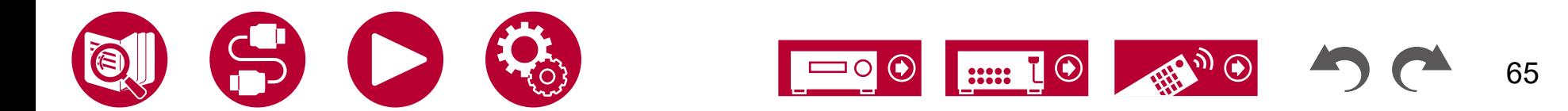

# **Source**

### <span id="page-65-0"></span>**Input Volume Absorber**

Stellen Sie den Lautstärkepegel ein, wenn die Lautstärkepegel von mehreren an dieses Gerät angeschlossenen Geräten unterschiedlich sind. Wählen Sie den Eingangsselektor zur Eingabe der Einstellung.

**Input Volume Absorber (Standardwert: 0.0 dB)**

Wählen Sie einen Wert zwischen "-12.0 dB" und "+12.0 dB" aus. Stellen Sie einen negativen Wert ein, wenn die Lautstärke des Zielgeräts höher ist als die der anderen, und einen positiven Wert, wenn sie niedriger ist. Starten Sie die Wiedergabe am angeschlossenen Gerät, um die Audioausgabe zu überprüfen.

# <span id="page-65-1"></span>**Name Edit**

Geben Sie einen einfachen Namen für jeden Eingang ein. Der eingestellte Name wird in der Anzeige des Hauptgeräts angezeigt. Wählen Sie den Eingangsselektor zur Eingabe der Einstellung.

#### **Name Edit (Standardwert: Eingangsname)**

1. Wählen Sie ein Zeichen oder Symbol mit den Cursortasten und drücken Sie ENTER.

Durch Wiederholen dieses Vorgangs können Sie bis zu 10 Zeichen eingeben.

"A/a": Es wird zwischen Groß- und Kleinschreibung gewechselt. (Es kann auch durch Drücken der MODE-Taste auf der Fernbedienung zwischen Groß- und Kleinschreibung gewechselt werden)

- "←" "→": Verschiebt den Cursor in Pfeilrichtung.
- "<sup>\</sup> $\mathbb{Z}$ ": Das Zeichen links vom Cursor wird entfernt.

"Space": Fügen Sie hiermit Leerzeichen ein.

- Durch Drücken der CLEAR-Taste auf der Fernbedienung werden alle eingegebenen Zeichen gelöscht.
- 2. Wählen Sie nach der Eingabe mit den Cursortasten "OK" und drücken Sie ENTER.

Der Eingangsname wird gespeichert.

Um den Namen auf den Standardwert zurückzusetzen, drücken Sie auf dem Eingabebildschirm die CLEAR-Taste an der Fernbedienung. Danach wählen Sie, während nichts eingegeben wird, "OK", und drücken ENTER.

- Um einen voreingestellten Radiosender zu benennen, drücken Sie TUNER auf der Fernbedienung, wählen AM (Modelle für Nordamerika, Taiwan, den Nahen Osten, Australien und Asien)/FM und die voreingestellte Nummer aus. (Voreingestellte Namen können DAB-Sendern nicht zugewiesen werden (Modelle für Europa))
- Kann nicht eingestellt werden, falls der "BLUETOOTH"-Eingang ausgewählt ist.

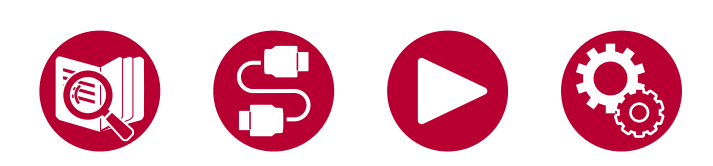

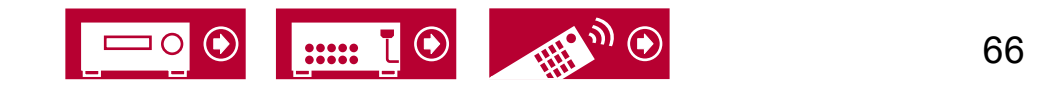

# <span id="page-66-0"></span>**Audio Select**

Legen Sie Prioritäten bei der Eingangsauswahl fest, wenn mehrere Audioquellen mit einem Eingangsselektor verbunden sind, z. B. bei Anschlüssen an den Buchsen "CD" DIGITAL IN und "CD" AUDIO IN. Die Einstellung kann für jede Eingangsauswahltaste getrennt vorgenommen werden. Wählen Sie den zu konfigurierenden Eingangsselektor. Beachten Sie, dass einige Standardwerte nicht geändert werden können.

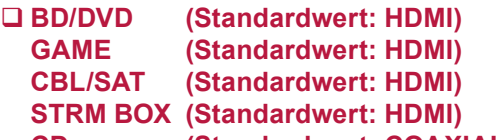

**CD (Standardwert: COAXIAL) (Standardwert: ARC)** 

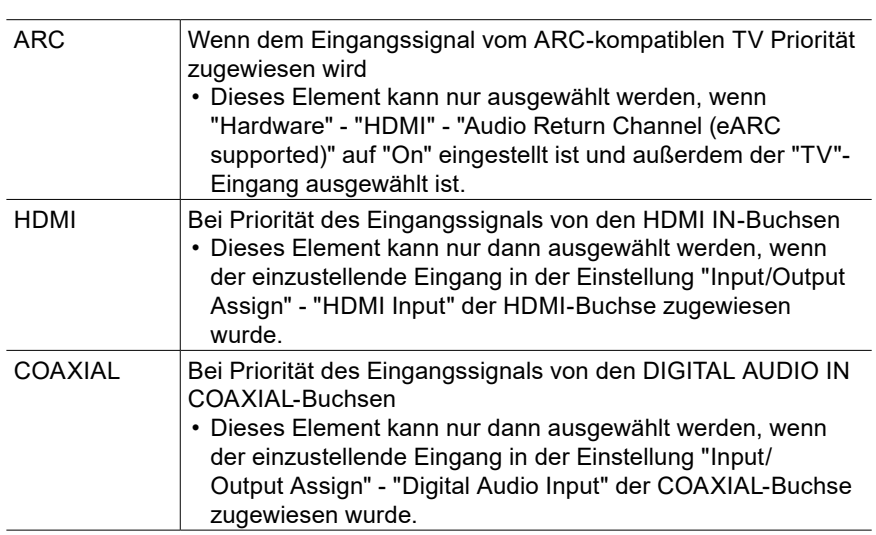

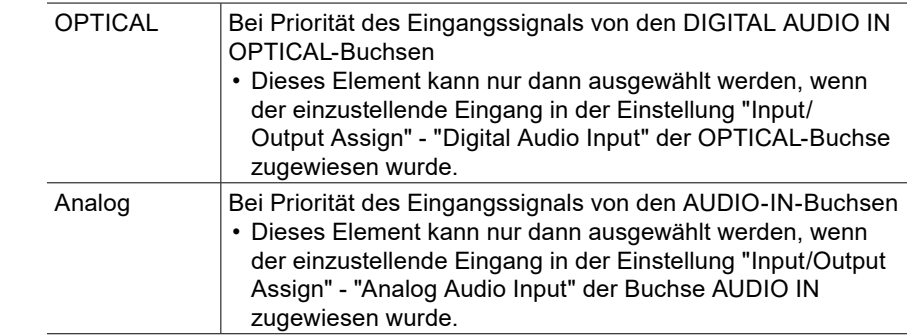

#### **Fixed PCM (Standardwert: Off)**

Wählen Sie aus, ob Eingangssignale auf PCM (außer für Mehrkanal-PCM) festgestellt werden sollen, wenn Sie "HDMI", "COAXIAL", oder "OPTICAL" in der "Audio Select"-Einstellung auswählen. Stellen Sie diese Option auf "On", wenn Rauschen erzeugt wird oder eine Verkürzung am Anfang eines Titel auftritt, wenn PCM-Quellen wiedergegeben werden. Wählen Sie normal "Off".

• Bei jeder Änderung der "Audio Select" -Einstellung wird die Einstellung auf "Off" zurückgesetzt.

• Die Einstellung kann nicht geändert werden, wenn "TUNER" oder "BLUETOOTH" als Eingang ausgewählt ist.

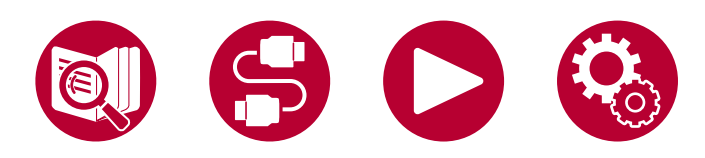

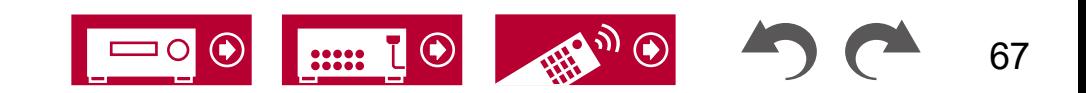

# **Hardware**

## <span id="page-67-0"></span>**HDMI**

Ändern Sie die Einstellungen für die HDMI-Funktionen.

#### **HDMI CEC (Standardwert: On)**

Wenn die Einstellung den Wert "On" aufweist, sind die

Eingangsauswahlverbindung und andere Verbindungsfunktionen mit Geräten aktiviert, welche mit HDMI verbunden und CEC-kompatibel sind.

Wenn diese Einstellung geändert wird, schalten Sie die Stromversorgung aller angeschlossenen Geräte aus und dann wieder ein.

- Je nach Fernseher müssen Sie eventuell Verknüpfungseinstellungen am Fernseher vornehmen.
- Wenn die Einstellung auf "On" gesetzt und das Bildschirmmenü geschlossen wird, werden die Namen der CEC-kompatiblen Geräte sowie "CEC On" auf dem Display des Hauptgeräts angezeigt.
- Wenn diese Funktion auf "On" gesetzt ist, nimmt der Stromverbrauch im Standby-Zustand zu, wenn sich das Gerät im Standby-Modus befindet; die Erhöhung des Stromverbrauchs wird jedoch automatisch minimiert, indem das Gerät in den HYBRID STANDBY-Modus wechselt, in dem nur die wesentlichen Schaltkreise in Betrieb sind.
- Wenn diese Einstellung "On" lautet und der Ton über die Fernseherlautsprecher ausgegeben wird, wird bei Bedienung des MASTER VOLUME-Reglers am Gerät der Ton auch über die an dieses Gerät angeschlossenen Lautsprecher ausgegeben. Um Audio nur von einem von beiden auszugeben, ändern Sie die Einstellung dieses Geräts oder Fernsehers oder senken Sie die Lautstärke dieses Geräts.
- Wenn anormales Verhalten festgestellt wird, wenn diese Option auf "On" gestellt ist, stellen Sie sie auf "Off".
- Wenn ein nicht CEC-kompatibles Gerät angeschlossen wird oder Sie nicht sicher sind, ob es kompatibel ist, wählen Sie für diese Einstellung den Wert "Off" aus.

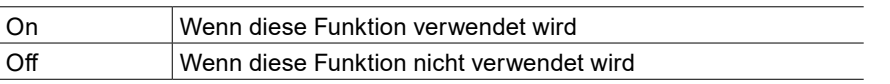

### **HDMI Standby Through (Standardwert: Auto (Eco))**

Wenn diese Einstellung nicht den Wert "Off" aufweist, können Sie Video- und Audiosignale eines über HDMI angeschlossenen Players auf dem Fernseher wiedergeben, auch wenn sich das Gerät im Standby-Modus befindet. Außerdem können nur "Auto" oder "Auto (Eco)" ausgewählt werden, wenn "HDMI CEC" auf "On" gestellt ist. Bei anderen Einstellungen wählen Sie für "HDMI CEC" den Wert "Off" aus.

- Wenn diese Funktion auf einen anderen Wert als "Off" eingestellt ist, wird die Stromaufnahme im Standby-Modus erhöht. Die Erhöhung wird jedoch auf ein Minimum beschränkt, da das Gerät automatisch in den HYBRID STANDBY-Modus wechselt, in dem nur die wichtigsten Schaltkreise versorgt werden.
- Um einen nicht CEC-kompatiblen Player am Fernseher wiederzugeben, schalten Sie das Gerät ein und schalten Sie den Eingang um.
- Bei der Verwendung eines CEC-konformen Fernsehers können Sie durch Wählen von "Auto (Eco)" den Stromverbrauch im Standby-Modus reduzieren.

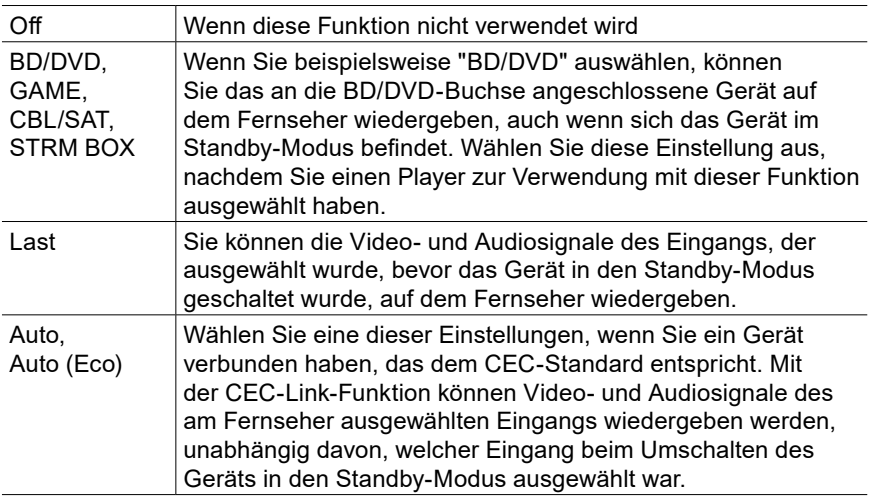

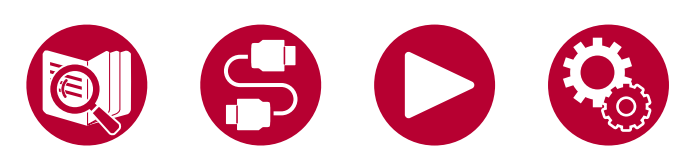

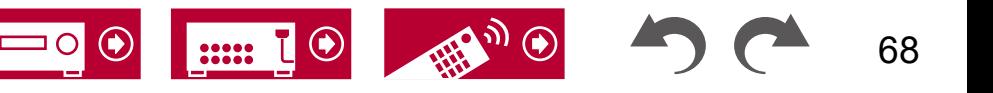

#### **Audio TV Out (Standardwert: Auto)**

Sie können Audiosignale über die Lautsprecher des Fernsehers wiedergeben, wenn dieses Gerät eingeschaltet ist.

- Der Wiedergabemodus kann nicht geändert werden, wenn "Audio TV Out" den Wert "On" aufweist und die Audio über den Fernseher wiedergegeben wird.
- Abhängig von Ihrem Fernseher oder dem Eingangssignal des angeschlossenen Geräts wird der Ton möglicherweise nicht über die Lautsprecher des Fernsehers ausgegeben, obwohl diese Einstellung auf "On" eingestellt wurde. In diesem Fall wird der Ton über die Lautsprecher des Gerätes ausgegeben.
- Audiosignale werden von diesem Gerät ausgegeben, wenn Sie den Regler MASTER VOLUME an diesem Gerät bedienen, während Audiosignale, die in diesem Gerät eingehen, über die Fernseherlautsprecher ausgegeben werden. Wenn Sie die Audioausgabe nicht benutzen möchten, ändern Sie die Einstellungen dieses Gerätes oder des Fernsehers oder reduzieren Sie die Lautstärke dieses Gerätes.

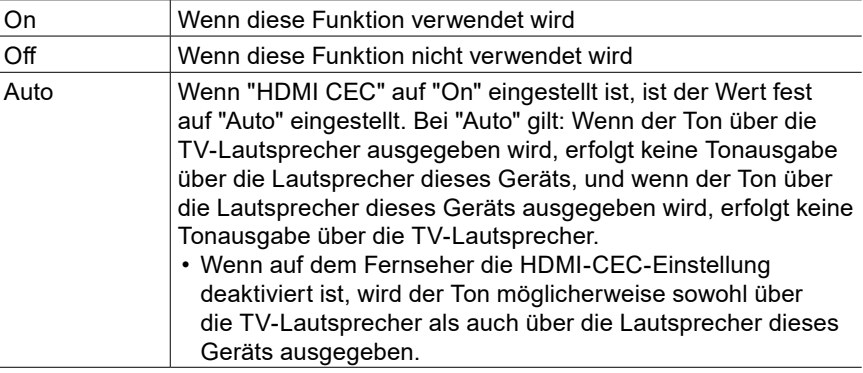

#### **Audio Return Channel (eARC supported) (Standardwert: On)**

Sie können den Ton des mit HDMI verbundenen, ARC-kompatiblen oder eARCkompatiblen Fernsehgeräts über die mit dem Gerät verbundenen Lautsprecher hören.

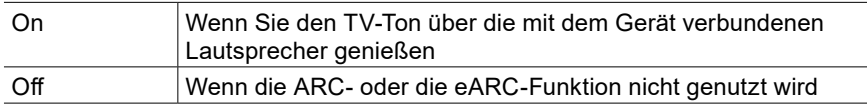

#### **Auto Delay (Standardwert: On)**

Korrigiert automatisch die Nichtsynchronizität zwischen Video- und Audiosignalen auf Basis der Information des HDMI LipSync-kompatiblen Fernsehers.

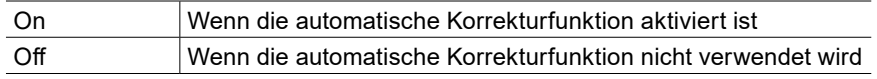

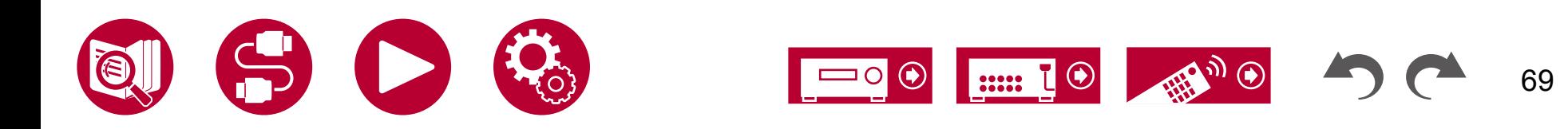

### <span id="page-69-0"></span>**Bluetooth**

Hier können Sie die Einstellungen der BLUETOOTH-Funktion ändern.

#### **Bluetooth Receiver (Standardwert: On)**

Wählen Sie aus, ob Sie die BLUETOOTH Funktion verwenden wollen.

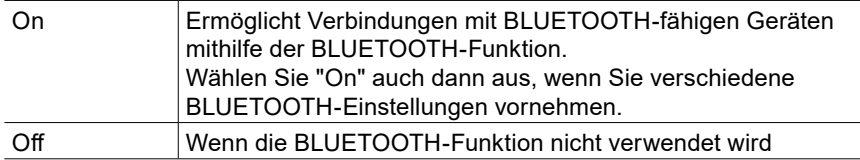

#### **Auto Input Change (Standardwert: On)**

Wenn auf einem BLUETOOTH-fähigen Gerät die Wiedergabe gestartet wird, während es mit diesem Gerät verbunden ist, kann dieses Gerät automatisch auf den "BLUETOOTH"-Eingang umschalten.

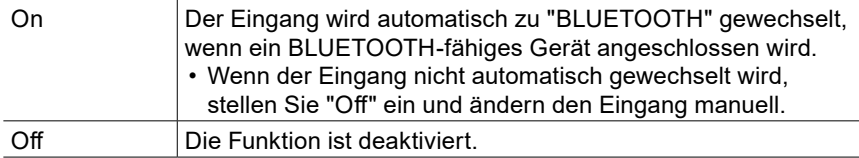

#### **Auto Reconnect (Standardwert: On)**

Durch diese Funktion wird die Verbindung mit dem zuletzt angeschlossenen BLUETOOTH-fähigen Gerät automatisch aktiviert, wenn der Eingang auf "BLUETOOTH" eingestellt wird.

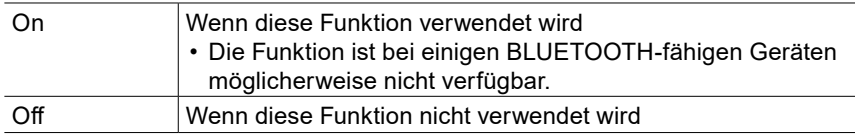

### **Pairing Information (Standardwert: -)**

Sie können die auf diesem Gerät gespeicherten Kopplungsinformationen initialisieren. Wenn bei Anzeige von "Clear" ENTER gedrückt wird, werden die Kopplungsinformationen initialisiert, die in diesem Gerät gespeichert sind.

• Durch diese Funktion werden keine Kopplungsdaten auf dem BLUETOOTHfähigen Gerät initialisiert. Wenn Sie die Geräte erneut koppeln, achten Sie darauf, zuvor die Kopplungsdaten auf dem BLUETOOTH-fähigen Gerät zu löschen. Informationen zum Löschen der Kopplungsinformationen finden Sie in der Bedienungsanleitung des BLUETOOTH-fähigen Geräts.

#### **Device (Standardwert: -)**

Der Name des mit diesem Gerät verbundenen BLUETOOTH-fähigen Geräts wird angezeigt.

• Der Name wird nicht angezeigt, wenn "Status" auf "Ready" und "Pairing" steht.

#### **Status (Standardwert: -)**

Der Status des mit diesem Gerät verbundenen BLUETOOTH-fähigen Geräts wird angezeigt.

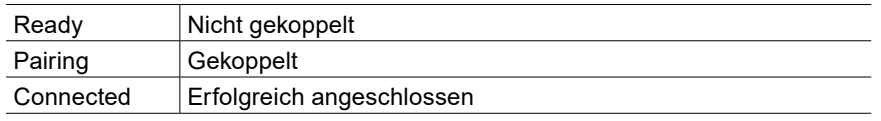

• Warten Sie eine Weile, falls "Bluetooth" nicht ausgewählt werden kann. Es wird angezeigt, wenn die BLUETOOTH -Funktion gestartet wird.

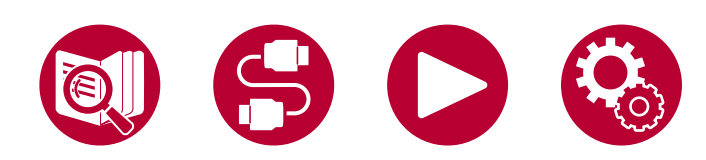

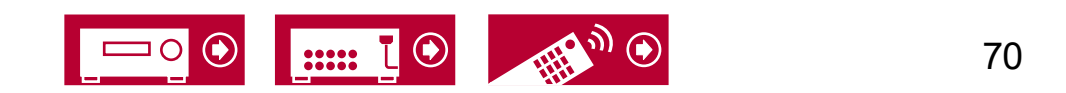

### <span id="page-70-0"></span>**Power Management**

Ändern Sie die Einstellungen für die Energiespar-Funktion.

#### **Sleep Timer (Standardwert: Off)**

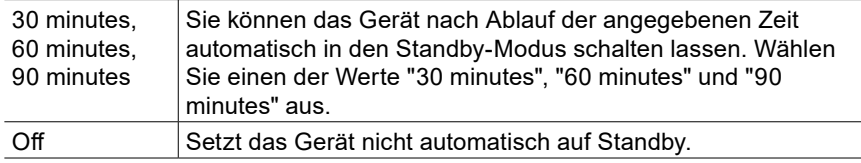

#### **Auto Standby (Standardwert: On/Off)**

Diese Einstellung erlaubt es dem Gerät, nach 20 Minuten Inaktivität ohne Videooder Audioeingabe automatisch auf Standby zu schalten. (Wenn "USB Power Out at Standby" aktiv sind, wechselt das Gerät in den HYBRID STANDBY-Modus, in dem der Stromverbrauch minimiert wird.)

• Die Standardwerte variieren je nach Region.

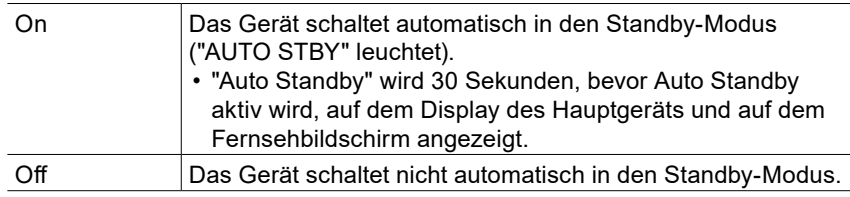

#### **Auto Standby in HDMI Standby Through (Standardwert: On/Off)**

Aktivieren oder deaktivieren Sie "Auto Standby", während "HDMI Standby Through" eingeschaltet ist.

• Die Standardwerte variieren je nach Region.

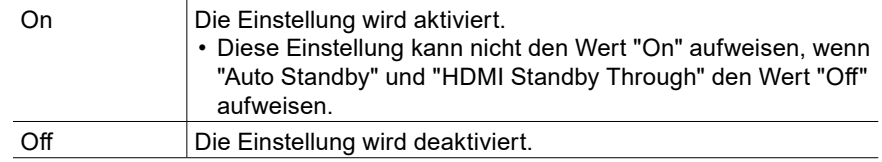

#### **USB Power Out at Standby (Standardwert: Off)**

Wenn diese Funktion auf "On" gestellt ist, können Geräte, die an den USB-Anschluss (5 V/1 A) auf der Rückseite des Geräts angeschlossen sind, auch dann weiter mit Strom versorgt werden, wenn sich dieses Gerät im Standby-Modus befindet.

• Wenn diese Funktion auf "On" gesetzt ist, nimmt der Stromverbrauch im Standby-Zustand zu, wenn sich das Gerät im Standby-Modus befindet; die Erhöhung des Stromverbrauchs wird jedoch automatisch minimiert, indem das Gerät in den HYBRID STANDBY-Modus wechselt, in dem nur die wesentlichen Schaltkreise in Betrieb sind.

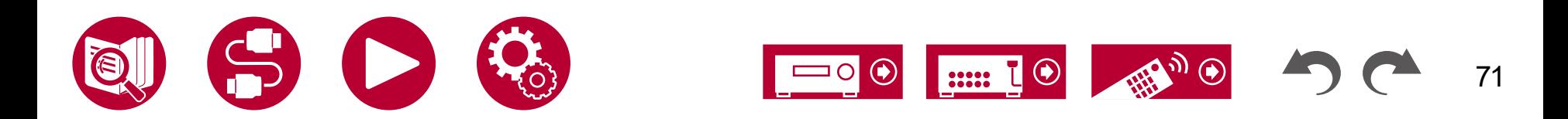

# **Miscellaneous**

### <span id="page-71-0"></span>**Tuner**

Tuner-Einstellungen ändern.

#### **AM/FM Frequency Step (Modelle für Nordamerika und Taiwan) (Standardwert: 10 kHz / 0.2 MHz)**

Wählen Sie einen Frequenzschritt, der zu Ihrem Wohngebiet passt. Wählen Sie "10 kHz/0.2 MHz" oder "9 kHz/0.05 MHz".

• Wenn diese Einstellung geändert wird, werden alle Radiovoreinstellungen gelöscht.

#### **AM Frequency Step (Modelle für den Nahen Osten, Australien und Asien) (Standardwert : 9 kHz)**

Wählen Sie einen Frequenzschritt, der zu Ihrem Wohngebiet passt. Wählen Sie "10 kHz" oder "9 kHz".

• Wenn diese Einstellung geändert wird, werden alle Radiovoreinstellungen gelöscht.

#### **FM Search Level (Modelle für Europa) (Standardwert : Normal)**

Wenn "Normal" ausgewählt ist und bei der automatischen Sendersuche zu häufig FM-Sender mit schwachem Empfang ausgewählt werden, wählen sie "Strong" aus, damit nur FM-Sender mit starkem Empfang ausgewählt werden.

#### **DAB Auto Scan (Modelle für Europa) (Standardwert : -)**

Sie können die automatische Sendersuche ausführen, wenn neue DAB-Sender hinzugefügt werden oder ein Umzug erfolgt ist.

#### **DAB DRC (Modelle für Europa) (Standardwert : Off)**

Mit der DRC (Dynamic Range Control)-Einstellung können Sie den Dynamikbereich des DAB-Digitalradios reduzieren, sodass Sie die leisen Anteile auch bei niedrigen Lautstärkepegeln hören können – ideal am späten Abend, wenn Sie niemanden stören möchten.

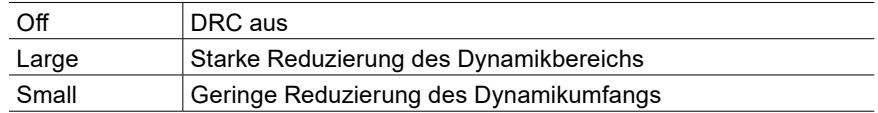

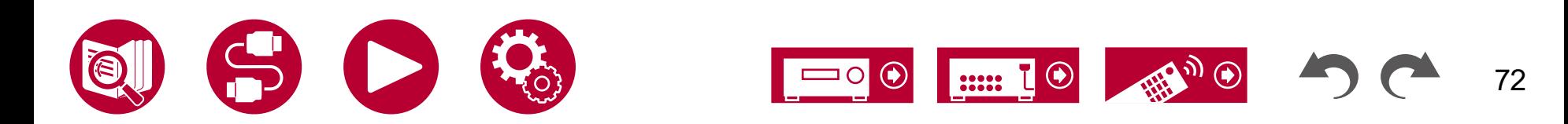
## **Firmware Update**

Ändern Sie die Einstellungen für die Firmware-Aktualisierung.

**Version (Standardwert: -)**

Die aktuelle Firmware-Version wird angezeigt.

#### **Update via USB (Standardwert: -)**

Drücken Sie zur Auswahl ENTER, wenn Sie die Firmware über USB aktualisieren.

• Warten Sie eine Weile, falls "Firmware Update" nicht ausgewählt werden kann.

## **Initial Setup**

Nehmen Sie die anfängliche Einstellung mithilfe des Setup-Menüs vor.

• Warten Sie eine Weile, falls "Initial Setup" nicht ausgewählt werden kann.

## **Lock**

Sperrt das Setup-Menü, so dass die Einstellungen nicht geändert werden können.

#### **Setup Parameter (Standardwert: Unlocked)**

Sperrt das Setup-Menü, so dass die Einstellungen nicht geändert werden können.

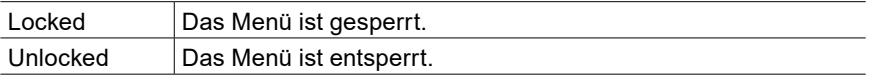

# **Factory Reset**

Alle Einstellungen werden auf die werkseitigen Standardwerte zurückgesetzt.

#### **Factory Reset (Standardwert: -)**

Alle Einstellungen werden auf die werkseitigen Standardwerte zurückgesetzt. Wählen Sie "Start" und drücken Sie die ENTER Taste.

• Wenn "Factory Reset" ausgeführt wird, werden die Einstellungen auf die Standardwerte zurückgesetzt. Stellen Sie sicher, dass Sie Ihre selber vorgenommenen Einstellungen vorher notieren.

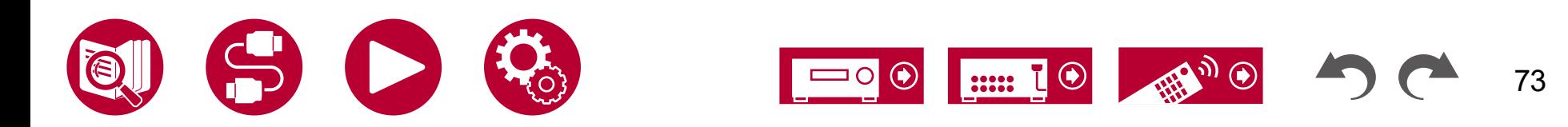

# <span id="page-73-0"></span>Initial Setup mit dem automatischen Startup-Assistenten

# **Bedienungen**

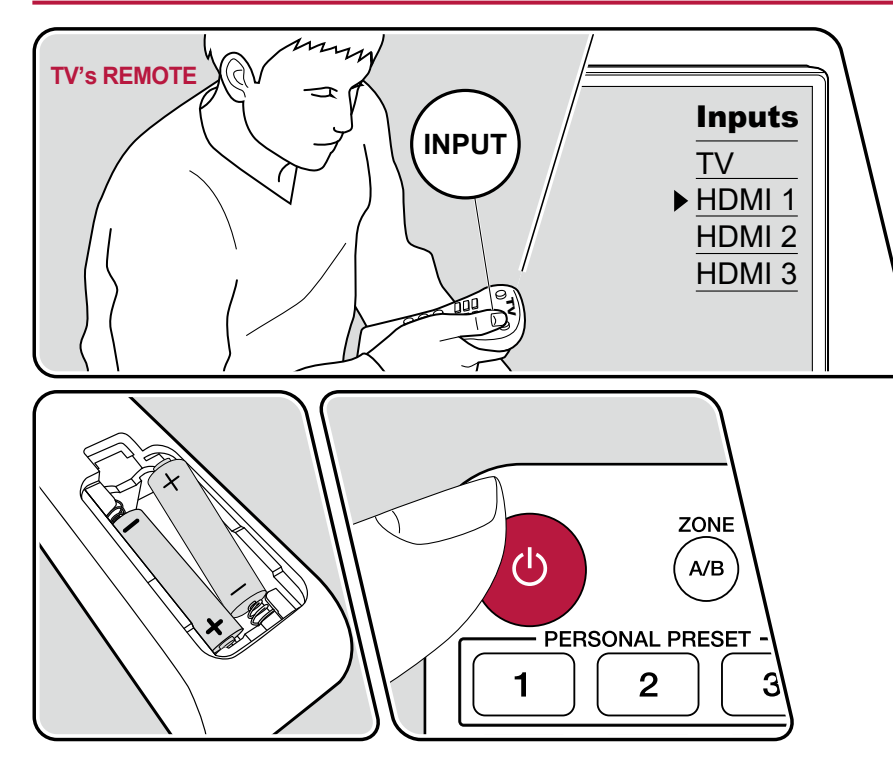

Wenn Sie dieses Gerät nach dem Kauf erstmalig einschalten, wird auf dem Fernseher automatisch Initial Setup angezeigt. Folgen Sie den einfachen Anweisungen auf dem Bildschirm und nehmen Sie die erforderlichen ersten Einstellungen vor.

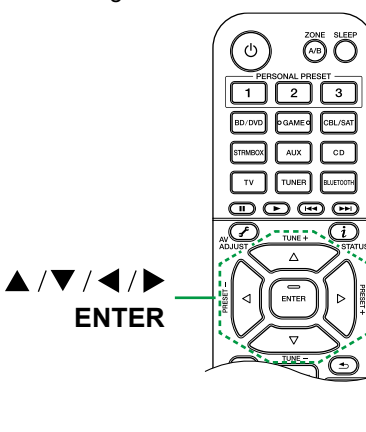

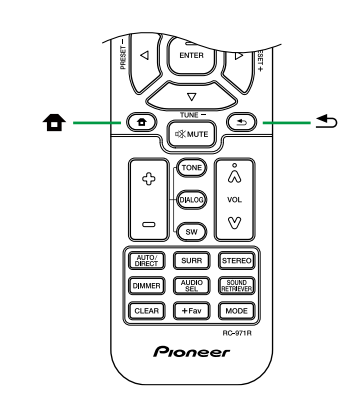

74

- 1. Schalten Sie den Eingang des Fernsehers auf denjenigen um, an dem das Gerät angeschlossen ist.
- 2. Setzen Sie Batterien in die Fernbedienung dieses Geräts ein.
- 3. Drücken Sie  $\circ$  STANDBY/ON auf der Fernbedienung, um das Gerät einzuschalten.
- 4. Wenn der Sprachenauswahl-Bildschirm auf dem Fernsehgerät erscheint, wählen Sie die Sprache mit den Cursortasten ▲ / ▼ UP/DOWN aus und drücken Sie ENTER.
- Wählen Sie den Menüpunkt mit den Cursortasten der Fernbedienung aus und bestätigen Sie Ihre Auswahl mit ENTER. Drücken Sie <sup>±</sup> RETURN/EXIT, um zum vorigen Bildschirm zurückzukehren.
- Wenn Sie das Initial Setup auf halbem Wege beendet haben, schalten Sie dieses Gerät in den Standby-Modus. Dann kann beim Wiedereinschalten des Stroms das Initial Setup erneut angezeigt werden.

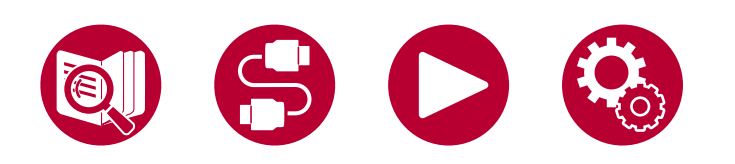

Das Initial Setup erscheint jedes Mal auf dem Bildschirm, wenn der Strom eingeschaltet wird, es sei denn, das Initial Setup wird abgeschlossen oder "Never Show Again" wird auf dem ersten Bildschirm ausgewählt.

• Um die Ersteinrichtung nach Abschluss der Einstellung erneut durchzuführen, drücken Sie HOME, wählen Sie "Miscellaneous" - "Initial Setup" und drücken Sie ENTER.

# **1. Speaker Setup**

1. Wählen Sie die Konfiguration der angeschlossenen Lautsprecher aus und drücken Sie ENTER.

Beachten Sie, dass sich das Bild auf dem Bildschirm jedes Mal ändert, wenn Sie die Anzahl der Kanäle in "Speaker Channels" auswählen.

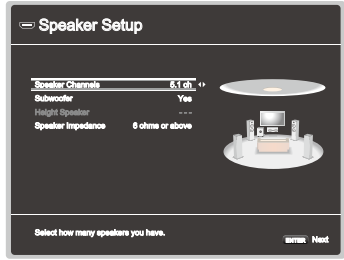

- 2. Die in Schritt 1 gewählte Lautsprecherkombination wird angezeigt. "Yes" wird für die gewählten Lautsprecher angezeigt. Wenn die Einstellung richtig ist, drücken Sie ENTER.
- 3. Wählen Sie "Next" und drücken Sie ENTER. Dann wird ein Testton wird von jedem Lautsprecher ausgegeben, um die Verbindung zu bestätigen. Die Auswahl jedes Lautsprechers mit den Cursortasten ▲ / ▼ UP/DOWN gibt den Testton aus. Drücken Sie ENTER nach der Bestätigung.
- 4. Wenn kein Problem mit der Lautsprecherverbindung vorliegt, wählen Sie "Next" und drücken Sie ENTER. Zum Zurückkehren zu "Speaker Setup" wählen Sie "Back to Speaker Setup" aus und drücken Sie ENTER.

# **2. ARC Setup**

Zur Verbindung mit einem ARC-kompatiblen Fernseher wählen Sie "Yes". Die ARC-Einstellung dieses Geräts wird aktiviert, und Sie können die Audiosignale des Fernsehers über dieses Gerät ausgeben.

• Wenn Sie "Yes" auswählen, ist die HDMI CEC-Funktion aktiviert, und der Stromverbrauch ist im Standby-Modus erhöht.

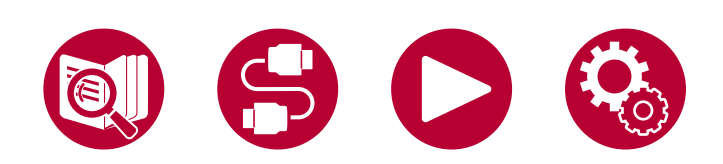

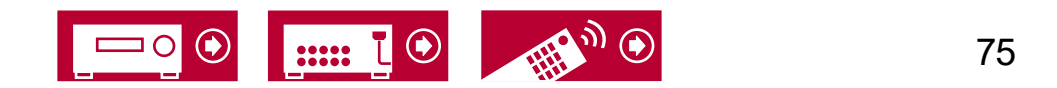

# **3. Full Auto MCACC**

Platzieren Sie das mitgelieferte Messmikrofon zur Lautsprechereinrichtung in Hörposition und messen Sie die von den Lautsprechern ausgegebenen Testtöne. Die optimalen Lautstärkepegel, Crossoverfrequenzen und Abstände zur Hörposition werden von diesem Gerät automatisch für jeden Lautsprecher ermittelt. Außerdem wird die Auswirkung von Standwellen für die Betrachtungsumgebung verringert, die Equalizer werden für jeden Lautsprecher automatisch angepasst und es wird eine Korrektur der Verzerrung durch die akustische Beschaffenheit des Raums vorgenommen.

- Es dauert zwischen 3 und 12 Minuten, bis die Kalibrierung abgeschlossen ist. Berücksichtigen Sie, dass die Testtöne der einzelnen Lautsprechern beim Messvorgang bei hohem Lautstärkepegel ausgegeben werden. Achten Sie außerdem darauf, dass es im Raum während der Messung so leise wie möglich ist.
- Wenn Sie einen Subwoofer anschließen, überprüfen Sie die Stromversorgung und die Lautstärke des Subwoofers. Legen Sie den Lautstärkepegel des Subwoofers auf über die Hälfte fest.
- Wenn die Stromzufuhr dieses Geräts plötzlich unterbrochen wird, sind die Lautsprecherkabel möglicherweise mit der Geräterückseite oder anderen Kabeln in Kontakt gekommen, und die Schutzschaltung wurde ausgelöst. Verdrillen Sie die Drähte und vergewissern Sie sich, dass sie nach dem Anschließen nicht aus den Lautsprecheranschlüssen herausragen.
- 1. Platzieren Sie das mitgelieferte Lautsprechereinstellungsmikrofon in Hörposition und verbinden Sie es mit der Buchse SETUP MIC am Hauptgerät.

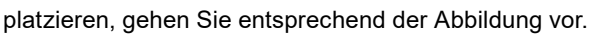

- 2. Vergewissern Sie sich, dass ein Testton am Subwoofer zu hören ist, und drücken Sie ENTER.
- 3. Drücken Sie ENTER, um Testtöne von jedem Lautsprecher auszugeben, und die angeschlossenen Lautsprecher und das Geräusch in der Umgebung werden automatisch gemessen.
- 4. Die Messergebnisse in Schritt 3 werden angezeigt. Wenn kein Problem in dem Erkennungsergebnis des Lautsprechers vorliegt, wählen Sie "Next" und drücken Sie ENTER zur erneuten Ausgabe des Testtons, um automatisch die Einstellungen wie Lautstärkepegel, Crossoverfrequenz usw. optimal anzupassen.
	- Wenn eine Fehlermeldung angezeigt wird oder wenn die angeschlossenen Lautsprecher nicht erkannt werden können, führen Sie eine erneute Messung aus, indem Sie "Retry" wählen und ENTER drücken.
	- Wenn das Problem nicht durch Ausführung der erneuten Messung behoben werden kann, prüfen Sie ob die Lautsprecher richtig angeschlossen sind. Wenn ein Problem mit dem Lautsprecheranschluss vorliegt, ziehen Sie das Netzkabel ab und nehmen den Anschluss erneut vor.
- 5. Wenn die Messung abgeschlossen ist, werden die Messergebnisse angezeigt. Sie können jede Einstellung mithilfe der Cursortasten (/ LEFT/ RIGHT überprüfen. Wählen Sie "Save" aus und drücken Sie ENTER, um die Einstellungen zu speichern.
- 6. Trennen Sie das Messmikrofon für die Lautsprecherkonfiguration.

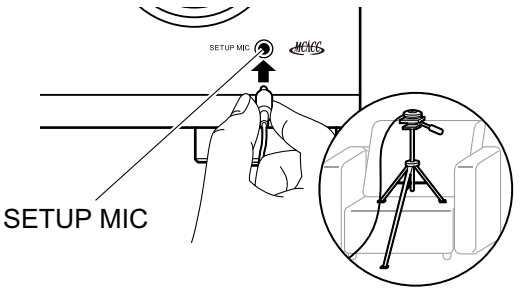

Wenn Sie das Messmikrofon zur Lautsprechereinrichtung auf einem Stativ

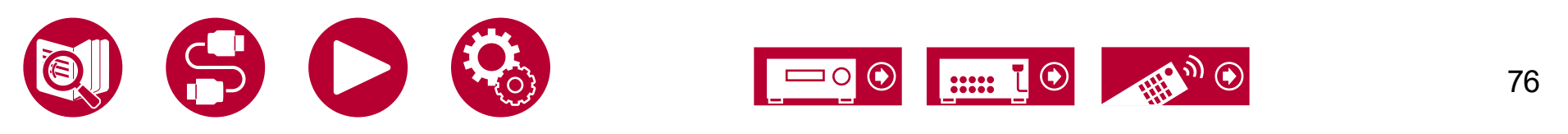

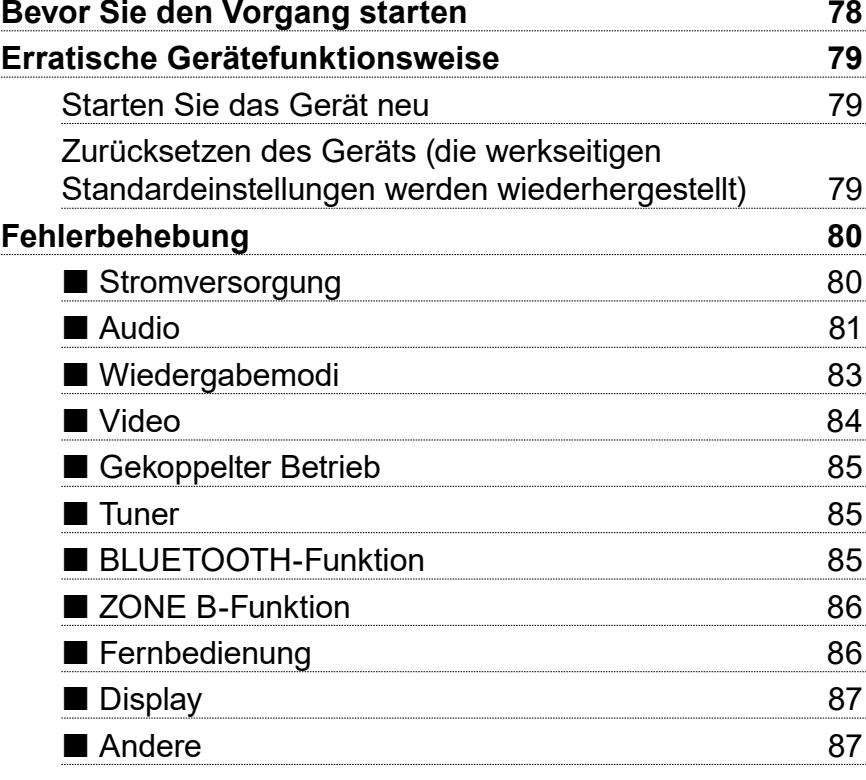

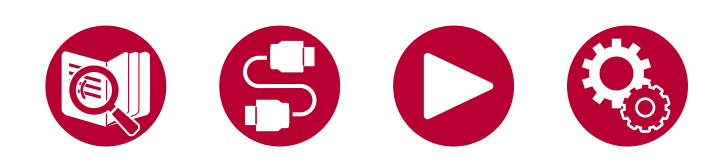

Fehlerbehebung

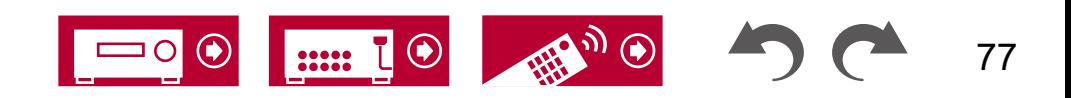

# <span id="page-77-0"></span>**Bevor Sie den Vorgang starten**

Probleme können möglicherweise durch einfaches Aus- und wieder Einschalten oder Abtrennen und erneutes Anschließen des Netzkabels gelöst werden, was einfacher ist als die Verbindung, die Einstellung und das Betriebsverfahren zu überprüfen. Versuchen Sie die einfachen Maßnahmen jeweils am Gerät und der daran angeschlossenen Komponente. Falls das Problem darin besteht, dass das Video- oder Audiosignal nicht ausgegeben wird, oder der HDMI Betrieb nicht funktioniert, kann ein Neuanschluss des HDMI Kabels das Problem möglicherweise beheben. Achten Sie beim erneuten Anschluss darauf, das HDMI-Kabel nicht aufzuwickeln, da es in diesem Zustand möglicherweise nicht richtig passt. Schalten Sie nach der erneuten Verbindung das Gerät und die angeschlossenen Geräte aus und wieder ein.

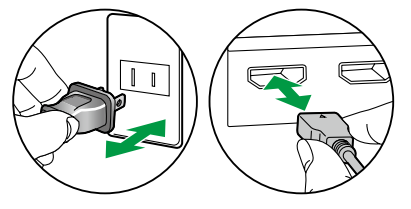

- Der AV-Receiver enthält einen microPC für die Signalverarbeitung und Steuerfunktionen. In sehr seltenen Fällen können starke Störungen, die von einer externen Quelle stammen, oder statische Elektrizität das Gerät blockieren. Im unwahrscheinlichen Fall, dass dies geschieht, ziehen Sie das Netzkabel aus der Steckdose, warten Sie mindestens 5 Sekunden und stecken Sie es dann wieder ein.
- Unser Unternehmen haftet nicht für Schäden (z. B. für CD-Leihgebühren) durch erfolglose Aufzeichnungen aufgrund von Fehlfunktionen des Gerätes. Vergewissern Sie sich, bevor Sie wichtige Daten aufnehmen, dass das Material korrekt aufgenommen wird.

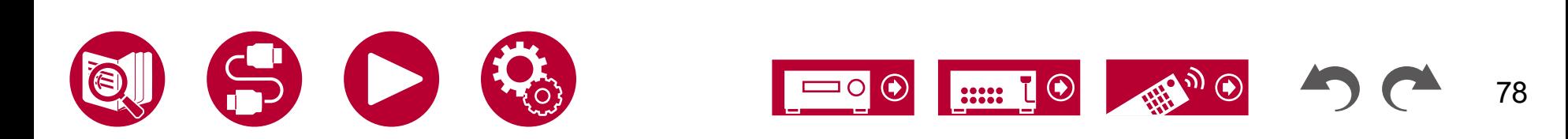

#### <span id="page-78-1"></span><span id="page-78-0"></span>**Starten Sie das Gerät neu**

Neustart des Gerätes könnte das Problem lösen. Schalten Sie das Hauptgerät in den Standby-Modus, warten Sie mindestens 5 Sekunden, halten Sie dann die  $\circ$  STANDBY/ON-Taste am Hauptgerät mindestens 5 Sekunden lang gedrückt und starten Sie anschließend das Gerät neu. (Die Einstellungen des Geräts werden beibehalten.) Wenn das Problem nach dem Neustart weiter besteht, trennen Sie die Netzkabel oder das HDMI-Kabel dieses Geräts und der angeschlossenen Geräte ab und schließen sie dann wieder an.

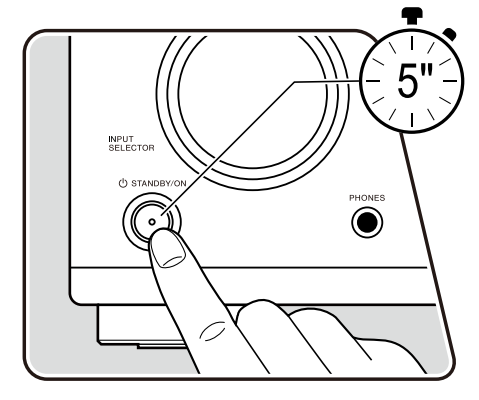

### <span id="page-78-2"></span> **Zurücksetzen des Geräts (die werkseitigen Standardeinstellungen werden wiederhergestellt)**

Wenn der Neustart des Geräts das Problem nicht löst, setzen Sie das Gerät zurück und stellen Sie alle Einstellungen auf die zum Zeitpunkt des Kaufs vorhandenen werkseitigen Einstellungen zurück. Dies könnte das Problem lösen. Wenn das Gerät zurückgesetzt wird, werden die Einstellungen auf die Standardwerte zurückgesetzt. Stellen Sie sicher, dass Sie Ihre selber vorgenommenen Einstellungen notieren, bevor Sie die folgenden Vorgänge ausführen. Beachten Sie, dass das Gerät während der Ersteinrichtung nicht zurückgesetzt werden kann. Bevor Sie die folgenden Schritte ausführen, drücken Sie RETURN/EXIT, um die Ersteinrichtung zu beenden.

- 1. Halten Sie bei eingeschaltetem Gerät auf des Hauptgeräts AUTO/DIRECT gedrückt und drücken Sie die  $\circlearrowright$  STANDBY/ON-Taste.
- 2. "Clear" wird auf dem Display angezeigt, und das Gerät schaltet auf den Standby-Modus. Trennen Sie das Netzkabel nicht ab, solange auf dem Display "Clear" angezeigt wird.

Zum Rücksetzen der Fernbedienung halten Sie MODE gedrückt, und drücken Sie die CLEAR-Taste mindestens 3 Sekunden lang.

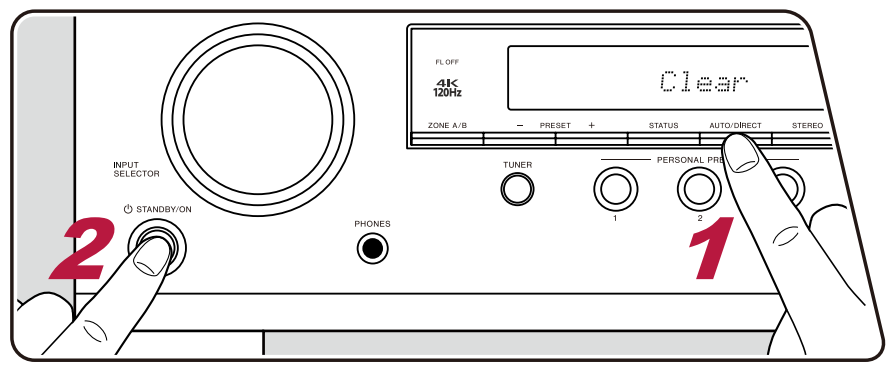

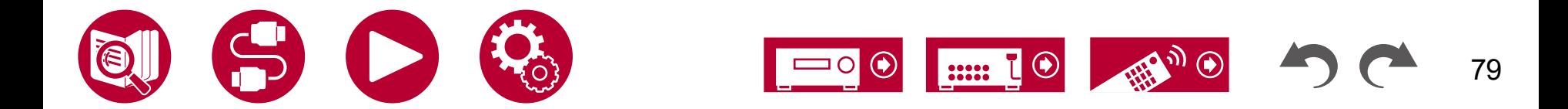

## <span id="page-79-1"></span><span id="page-79-0"></span>**Stromversorgung**

#### **Beim Einschalten erscheint "Diagnostic mode" auf dem Display des Hauptgeräts**

• Die Schutzschalter-Funktion wurde möglicherweise aktiviert. Wenn das Gerät plötzlich in den Standby-Modus wechselt und "Diagnostic mode" auf dem Display des Hauptgeräts angezeigt wird, wenn das Gerät wieder eingeschaltet wird, wird mit dieser Funktion diagnostiziert, ob das Hauptgerät fehlerhaft arbeitet oder ein Anomalie in der Lautsprecherkabel-Verbindung vorliegt. Wenn die Diagnose abgeschlossen ist, werden die folgenden Meldungen angezeigt.

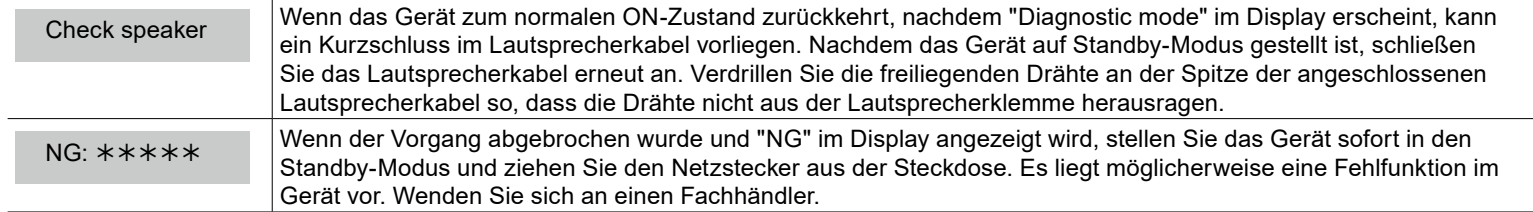

#### **Das Gerät wird unerwartet ausgeschaltet**

- Falls im Setup-Menü "Hardware" "Power Management" "Auto Standby" aktiviert ist, wechselt das Gerät automatisch in den Standby-Modus.
- Die Schutzfunktion kann möglicherweise aufgrund eines anomalen Temperaturanstiegs des Geräts aktiviert worden sein. In einem solchen Fall wird die Stromversorgung wiederholt ausgeschaltet, auch wenn das Gerät erneut eingeschaltet wird. Sorgen Sie für ausreichende Luftzirkulation um das Gerät herum und warten Sie eine Weile, bis sich das Gerät abkühlt. Dann schalten Sie die Stromversorgung wieder ein.

**WARNUNG** : Falls Sie Rauch oder ungewöhnliche Gerüche/Geräusche am Gerät bemerken, entfernen Sie sofort das Netzkabel aus der Steckdose und wenden sich an den Händler oder den Kundendienst unseres Unternehmens.

 $( \rightarrow p71)$  $( \rightarrow p71)$  $( \rightarrow p71)$ 

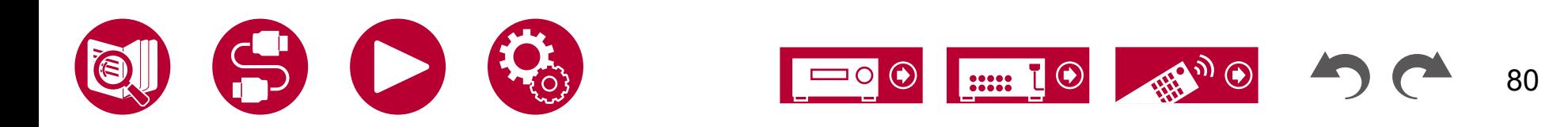

( **→[p27](#page-26-0)**)

## <span id="page-80-0"></span>**Audio**

- Stellen Sie sicher, ob das Messmikrofon zur Lautsprechereinrichtung nicht mehr angeschlossen ist.
- Vergewissern Sie sich, dass die Verbindung zwischen der Ausgangsbuchse des angeschlossen Geräts und der Eingangsbuchse dieses Geräts korrekt ist.
- Stellen Sie sicher, dass keines der Anschlusskabel geknickt, verdreht oder beschädigt ist.
- Wenn "MUTING" auf dem Display angezeigt wird und  $\mathbb K$  blinkt, drücken Sie  $\mathbb K$  MUTE auf der Fernbedienung, um die Stummschaltung zu beenden.
- Wenn Kopfhörer an die PHONES-Buchsen angeschlossen sind, wird kein Ton über die Lautsprecher ausgegeben.
- Wenn "Source" "Audio Select" "Fixed PCM" im Setup-Menü den Wert "On" aufweist, wird kein Audio wiedergegeben, wenn andere Signale als PCM eingehen. Ändern Sie den Wert der Einstellung in "Off".

Überprüfen Sie Folgendes, wenn das Problem durch die obigen Schritte nicht behoben wurde.

## **Kein Ton vom Fernseher**

- Stellen Sie den Eingangsselektor an diesem Gerät auf die Position des Anschlusses ein, an den der Fernseher angeschlossen ist.
- Wenn der Fernseher die ARC-Funktion nicht unterstützt, verwenden Sie zusätzlich zur Verbindung über HDMI ein digitales optisches Kabel, um den Fernseher mit diesem Gerät zu verbinden.

## **Vom angeschlossenen Player werden keine Audiosignale wiedergegeben**

- Stellen Sie den Eingangsselektor dieses Geräts auf die Position der Buchse ein, an der der Player angeschlossen ist.
- Überprüfen Sie die Einstellung der digitalen Audioausgabe auf dem angeschlossenen Gerät. Bei einigen Spielekonsolen, wie zum Beispiel solche, die DVD unterstützen, ist die Standardeinstellung ausgeschaltet.
- Bei manchen DVDs müssen Sie ein Audioausgabeformat aus einem Menü auswählen.
- Wenn ein Format vorliegt, das von dieser Einheit nicht unterstützt wird, stellen Sie das Audioformat am angeschlossenen Gerät auf PCM ein.

## **Von einem Lautsprecher werden keine Audiosignale wiedergegeben**

- Stellen Sie sicher, dass die Polarität der Lautsprecherkabel (+/-) korrekt ist, und dass sich keine blanken Drähte in Kontakt mit den Metallteilen der Lautsprecherklemmen befinden. ( **→[p20](#page-19-0)**)
- Stellen Sie sicher, dass die Lautsprecherkabel nicht kurzgeschlossen sind.
- Überprüfen Sie unter "Schließen Sie die Lautsprecherkabel an" ( **→[p20](#page-19-0)**), ob die Lautsprecher korrekt angeschlossen wurden. Einstellungen für die Lautsprecheranschlussumgebung müssen beim Initial Setup unter "Speaker Setup" vorgenommen werden. Überprüfen Sie "Initial Setup mit dem automatischen Startup-Assistenten" ( **→[p74](#page-73-0)**).
- Je nach Eingangssignal und Wiedergabemodus wird möglicherweise zu wenig Ton ausgegeben. Wählen Sie einen anderen Wiedergabemodus aus, um die Audiowiedergabe zu überprüfen.

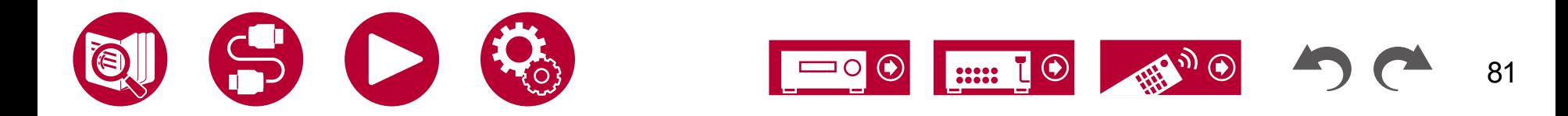

( **→[p59](#page-58-0)**)

### **Der Subwoofer erzeugt keinen Ton**

Wenn die Einstellung der Frontlautsprecher "Large" lautet, werden bei 2 ch-Audioeingabe von Fernseher oder Musik die unteren Frequenzbereiche über die Frontlautsprecher anstatt über den Subwoofer ausgegeben. Um den Ton vom Subwoofer auszugeben, nehmen Sie eine der folgenden Einstellungen vor.

1. Ändern Sie die Einstellung der Frontlautsprecher in "Small".

Die unteren Frequenzbereiche werden nun über den Subwoofer anstatt über die Frontlautsprecher ausgegeben. Wenn Sie über Frontlautsprecher mit hoher Qualität in den unteren Frequenzbereichen verfügen, wird empfohlen, diese Einstellung nicht zu ändern.

2. Ändern Sie den Wert von "Double Bass" in "On".

Die unteren Frequenzbereiche der Frontlautsprecher werden nun sowohl über den Subwoofer als auch über die Frontlautsprecher ausgegeben. Dies kann zur Folge haben, dass die unteren Frequenzbereiche zu stark betont werden. Sie können in diesem Fall entweder keine Änderung vornehmen oder Option 1 auswählen.

- Details zur Einstellung finden Sie unter "Speaker" "Crossover".
- Wenn die Eingangssignale keine Subwoofer-Audioelemente (LFE) enthalten, erzeugt der Subwoofer möglicherweise keinen Ton.

### **Geräusche sind zu hören**

- Das Zusammenbinden von analoges Audiokabel, Netzkabeln, Lautsprecherkabeln usw. mit Kabelbindern kann die akustische Leistung verringern. Bündeln Sie Kabel nicht.
- Ein Audiokabel nimmt möglicherweise eine Störung auf. Versuchen Sie, Ihre Kabel neu zu positionieren.

## **Der Anfang eines Audiosignals, das an ein HDMI IN angeschlossen ist, kann nicht gehört werden**

• Da es länger dauert, das Format eines HDMI-Signales zu identifizieren, als bei anderen digitalen Audiosignalen, startet die Audioausgabe möglicherweise nicht unmittelbar.

## **Die Lautstärke wird plötzlich geringer**

• Wenn die Temperatur im Gerät über einen längeren Betriebszeitraum einen bestimmten Schwellenwert überschreitet, kann die Lautstärke automatisch verringert werden, um die Schaltkreise zu schützen.

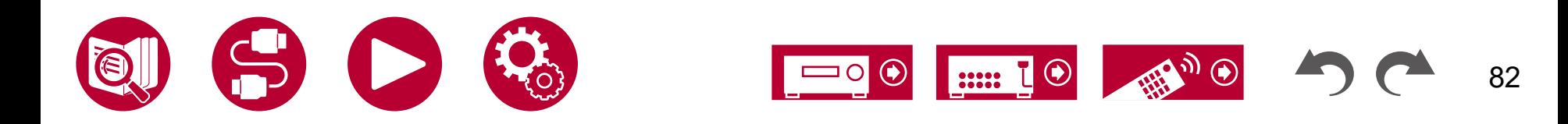

## <span id="page-82-0"></span>**Wiedergabemodi**

- Zur digitalen Surround-Wiedergabe in Formaten wie Dolby Digital ist eine Audiosignalverbindung mit einem HDMI-Kabel, digitalen Koaxialoder digitalen optischen Kabel erforderlich. Der Audioausgang am angeschlossenen Blu-ray-Disc-Player usw. muss außerdem auf Bitstream-Ausgabe eingestellt sein.
- Drücken Sie mehrfach  $i$  STATUS auf der Fernbedienung, um das Display des Hauptgeräts zum Überprüfen des Eingangsformats umzuschalten.

Überprüfen Sie Folgendes, wenn das Problem durch die obigen Schritte nicht behoben wurde.

### **Kann den gewünschten Wiedergabemodus nicht auswählen**

• Je nach Verbindungsstatus der Lautsprecher können einige Wiedergabemodi nicht ausgewählt werden. Überprüfen Sie ["Lautsprecherkonfigurationen und auswählbare Wiedergabemodi"](#page-88-0) ( **→p89**) oder ["Eingabeformate und auswählbare](#page-90-0)  [Wiedergabemodi"](#page-90-0) ( **→p91**).

## **Bei den Formaten Dolby TrueHD oder Dolby Atmos wird kein Ton wiedergegeben**

• Wenn Audio im Format Dolby TrueHD oder Dolby Atmos nicht korrekt im Quellenformat wiedergegeben werden kann, stellen Sie "BD video supplementary sound" (oder "re-encode", "secondary sound", "video additional audio" usw.) auf "Off" in der Einstellung eines angeschlossenen Blu-ray Disc Players, usw. Nach dem Ändern der Einstellung schalten Sie den Wiedergabemodus auf den geeigneten Modus für jede Quelle und bestätigen Sie das.

## **Über Dolby-Signale**

• Einige Dolby-Atmos-Audioformate, die in Spielen usw. verwendet werden, werden möglicherweise als "Multichannel PCM" erkannt. Überprüfen Sie in solchen Fällen die Verfügbarkeit eines Firmware-Updates für die Spielkonsole.

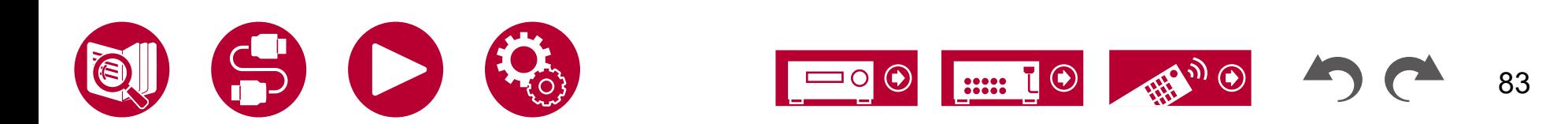

## <span id="page-83-0"></span>**Video**

- Vergewissern Sie sich, dass die Verbindung zwischen der Ausgangsbuchse des angeschlossen Geräts und der Eingangsbuchse dieses Geräts korrekt ist.
- Stellen Sie sicher, dass keines der Anschlusskabel geknickt, verdreht oder beschädigt ist.
- Wenn das Fernsehbild verschwommen oder unscharf ist, sind Interferenzen durch Netzkabel oder Verbindungskabel möglich. Erhöhen Sie in diesem Fall den Abstand zwischen dem Fernsehantennenkabel und anderen Kabeln des Geräts.
- Überprüfen Sie den Bildschirmeingang an einem Monitor, z. B. am Fernseher.

Überprüfen Sie Folgendes, wenn das Problem durch die obigen Schritte nicht behoben wurde.

## **Kein Bild erscheint**

- Stellen Sie den Eingangsselektor dieses Geräts auf die Position der Buchse ein, an der der Player angeschlossen ist.
- Um das Videosignal des angeschlossenen Players auf dem Fernsehbildschirm wiederzugeben, während das Gerät sich im Standby-Modus befindet, muss "Hardware" - "HDMI" - "HDMI Standby Through" im Setup-Menü aktiviert sein. Einzelheiten zur Funktion HDMI Standby Through finden Sie unter "Hardware" - "HDMI".
- Überprüfen Sie, ob in der Anzeige des Hauptgeräts "Resolution Error" angezeigt wird, wenn die Videoeingabe über die HDMI IN-Buchse nicht angezeigt wird. In diesem Fall unterstützt das Fernsehgerät die Auflösung des Videoeingangs des Players nicht. Ändern Sie die Einstellung des Players.
- Normaler Betrieb mit einem HDMI-DVI-Adapter wird nicht garantiert. Außerdem werden von einem PC ausgegebene Videosignale nicht unterstützt.
- Versuchen Sie, die Deep Color-Funktion abzuschalten. Drücken Sie zum Ausschalten der Deep Color-Funktion gleichzeitig SURROUND und  $\circ$  STANDBY/ON am Hauptgerät. Bei gedrückter SURROUND drücken Sie  $\circ$  STANDBY/ON so oft, bis "Deep Color:Off" in der Anzeige erscheint. Wiederholen Sie zur Reaktivierung der Deep Color-Funktion den oben beschriebenen Vorgang, bis "Deep Color:On" im Display erscheint.

## **Das Bild flackert**

• Möglicherweise ist die Auflösung des Players nicht mit der Auflösung des Fernsehers kompatibel. Wenn Sie den Player über ein HDMI-Kabel an dieses Gerät angeschlossen haben, ändern Sie die Ausgangsauflösung am Player. Möglicherweise lässt sich auch durch Wechseln des Bildschirmmodus am Fernseher eine Verbesserung erzielen.

## **Video und Audio werden nicht synchron wiedergegeben**

• Abhängig von den Einstellung an Ihrem Fernseher und der Anschlussumgebung kann das Video gegenüber dem Audio verzögert sein. Drücken Sie zum Anpassen JF AV ADJUST auf der Fernbedienung und nehmen Sie die Anpassung in "AV Adjust" unter "HDMI" – "Sound Delay" vor. ( **→[p46](#page-45-0)**)

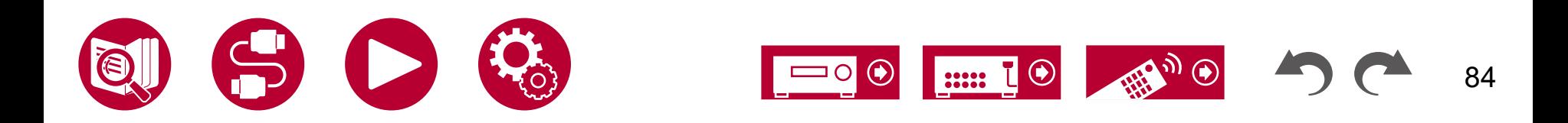

( **→[p68](#page-67-0)**)

( **→[p68](#page-67-1)**)

( **→[p32](#page-31-0)**)

## <span id="page-84-0"></span>**Gekoppelter Betrieb**

## **Es ist kein HDMI-gekoppelter Betrieb mit CEC-kompatiblen Geräten wie Fernsehern möglich**

- Im Setup-Menü des Geräts legen Sie für "Hardware" "HDMI" "HDMI CEC" den Wert "On" fest.
- Es ist ebenfalls erforderlich, die HDMI-Koppelung auf dem CEC-kompatiblen Gerät einzustellen. Siehe Bedienungsanleitung.
- Wenn Sie einen Player oder Rekorder der Marke Sharp an die Buchsen HDMI IN anschließen, wählen Sie für "Hardware" "HDMI" "HDMI Standby Through" den Wert "Auto" aus.

## <span id="page-84-1"></span>**Tuner**

## **Der Radioempfang ist schlecht oder weist Störgeräusche auf**

- Den Anschluss der Antenne erneut überprüfen.
- Entfernen Sie die Antenne weiter von Lautsprecherkabeln und Netzkabel weg.
- Stellen Sie das Gerät nicht in der Nähe Ihres Fernsehers oder PCs auf.
- Vorbeifahrende Autos und Flugzeuge in der Nähe können Störungen verursachen.
- Wenn Radiowellen durch Betonwände usw. blockiert werden, kann der Radioempfang unbefriedigend sein.
- Ändern Sie den Empfangsmodus auf Mono ( **→[p40](#page-39-0)**).
- Wenn Sie einen AM-Sender hören, kann die Benutzung der Fernbedienung u. U. Störgeräusche verursachen. (Modelle für Nordamerika, Taiwan, den Nahen Osten, Australien und Asien)
- Der FM-Empfang kann möglicherweise verbessert werden, indem der Fernsehantennenanschluss an der Wand verwendet wird.

# <span id="page-84-2"></span>**BLUETOOTH-Funktion**

- Entfernen Sie das Netzkabel dieses Geräts und schließen Sie es wieder an. Schalten Sie das BLUETOOTH-fähige Gerät aus und wieder ein. Auch ein Neustart des BLUETOOTH-fähigen Geräts kann hilfreich sein.
- Die BLUETOOTH-fähigen Geräte müssen das A2DP-Profil unterstützen.
- Da Interferenzen durch Funkwellen auftreten, kann dies Gerät nicht in der Nähe von Geräten wie Mikrowellenherden oder Funktelefonen, von denen Funkwellen im 2,4 GHz-Bereich ausgegeben werden, verwendet werden.
- Wenn sich Metallobjekte in der Nähe des Geräts befinden, kann möglicherweise keine BLUETOOTH-Verbindung hergestellt werden, da Metall die Funkverbindung beeinträchtigt.

Überprüfen Sie Folgendes, wenn das Problem durch die obigen Schritte nicht behoben wurde.

## **Die Übertragung von einem BLUETOOTH-Gerät (PC, Smartphone usw.) an dieses Gerät funktioniert nicht**

• Vergewissern Sie sich, dass die BLUETOOTH-Funktion des BLUETOOTH-fähigen Geräts aktiviert ist.

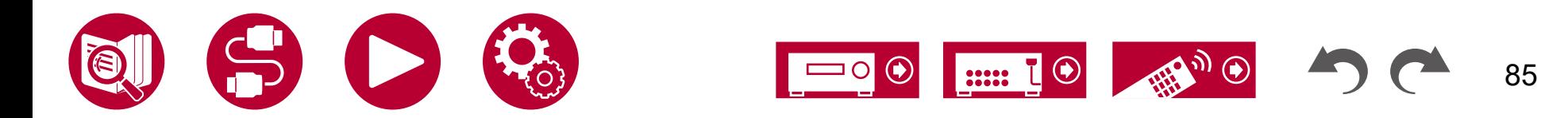

#### **Ein mit BLUETOOTH-Drahtlostechnologie ausgestattetes Gerät (PC, Smartphone usw.) kann nicht mit diesem Gerät verbunden werden**

• Initialisieren Sie die Kopplungsinformationen und führen Sie die Kopplung erneut durch. Löschen Sie zuerst alle auf diesem Gerät gespeicherten Kopplungsinformationen. Wählen Sie im Setup-Menü "Hardware" - "Bluetooth" - "Bluetooth Receiver" - "Pairing Information" und drücken Sie ENTER, während "Clear" angezeigt wird. Löschen Sie als Nächstes auf dem BLUETOOTH-fähigen Gerät die Kopplungsinformationen für dieses Gerät. Informationen zum Löschen der Kopplungsinformationen finden Sie in der Bedienungsanleitung des BLUETOOTH-fähigen Geräts. Führen Sie zum Schluss die Kopplung erneut aus. Anweisungen zum Koppeln finden Sie unter "BLUETOOTH[®-Wiedergabe"](#page-38-0) ( **→p39**).

## **Musik wird vom Gerät trotz erfolgreicher BLUETOOTH-Verbindung nicht wiedergegeben**

- Wenn an diesem Gerät oder am BLUETOOTH-Gerät eine niedrige Lautstärke eingestellt ist, wird möglicherweise kein Ton ausgegeben. Überprüfen Sie die Lautstärkeeinstellung an diesem Gerät bzw. am BLUETOOTH-Gerät.
- Einige BLUETOOTH-Geräte können mit einem Wahlschalter für Senden/Empfangen ausgestattet sein. Versuchen Sie, die Einstellung entsprechend dem Verwendungszweck des Geräts zu ändern.
- Je nach den Merkmalen oder Spezifikationen Ihres BLUETOOTH-fähigen Geräts erfolgt möglicherweise keine Musikwiedergabe über dieses Gerät.

## **Ton ist unterbrochen**

• Möglicherweise liegt ein Problem beim BLUETOOTH-fähigen Gerät vor. Informationen dazu finden Sie auf relevanten Webseite.

### **Nach Anschluss eines BLUETOOTH-fähigen Geräts ist die Audioqualität schlecht**

• Der BLUETOOTH-Empfang ist möglicherweise beeinträchtigt. Positionieren Sie das BLUETOOTH-fähige Gerät näher an diesem Gerät und entfernen Sie ggf. Hindernisse zwischen dem BLUETOOTH-fähigem Gerät und diesem Gerät.

# <span id="page-85-0"></span>**ZONE B-Funktion**

### **Kann nicht Audio zu ZONE B ausgeben**

• Wenn Sie Audio in ZONE B ausgeben möchten, stellen Sie das Audioausgabeziel auf "ZONE A+B" oder "ZONE B" ein. ( **→[p48](#page-47-0)**)

# <span id="page-85-1"></span>**Fernbedienung**

- Stellen Sie sicher, dass die Batterien mit der richtigen Polarität eingelegt sind.
- Neue Batterien einlegen. Keine Batterien unterschiedlicher Sorten oder alte und neue Batterien mischen.
- Achten Sie darauf, dass der Sensor am Hauptgerät keinem direkten Sonnenlicht oder Invertertyp-Leuchtstofflampenlicht ausgesetzt ist. Ändern Sie den Standort, falls notwendig.
- Wenn sich das Hauptgerät in einem Gehäuse oder Schrank mit farbigen Glastüren befindet oder wenn die Türen geschlossen sind, funktioniert die Fernbedienung möglicherweise nicht normal.

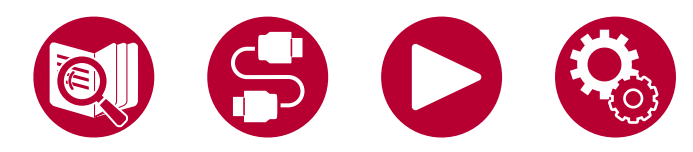

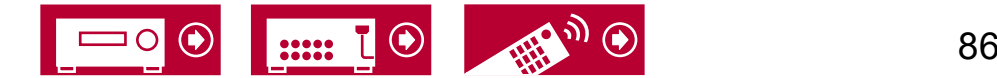

# <span id="page-86-0"></span>**Display**

### **Das Display leuchtet nicht**

• Das Display wird möglicherweise dunkler oder schaltet ab, während der Dimmer in Betrieb ist. Drücken Sie die DIMMER-Taste und ändern Sie die Helligkeitsstufe des Displays.  $( \rightarrow p14)$  $( \rightarrow p14)$  $( \rightarrow p14)$ 

## <span id="page-86-1"></span>**Andere**

### **Es sind seltsame Geräusche von diesem Gerät zu hören**

• Wenn Sie ein anderes Gerät an dieselbe Netzsteckdose wie dieses Gerät angeschlossen haben, kann es durch das andere Gerät zu Störgeräuschen kommen. Wenn das Problem durch das Entfernen des Netzkabels des anderen Geräts behoben wird, verwenden Sie unterschiedliche Netzsteckdosen für dieses Gerät und das andere Gerät.

### **Während der Full Auto MCACC erscheint die Meldung "Noise Error"**

• Dies kann an einer Fehlfunktion Ihres Lautsprechers liegen. Überprüfen Sie den Lautsprecherausgang usw.

#### **Die Messergebnisse der Full Auto MCACC zeigen von der Wirklichkeit abweichende Abstände zu den Lautsprechern**

• Je nach Lautsprechern kann es bei den Ergebnissen zu Abweichungen kommen. In diesem Fall setzen Sie die Einstellungen unter "Speaker" - "Distance" im Setup-Menü. ( **→[p60](#page-59-0)**)

#### **Die Messergebnisse der Full Auto MCACC zeigen, dass der Lautstärkepegel des Subwoofers auf den unteren Grenzwert korrigiert wurde**

• Die Lautstärkepegelkorrektur des Subwoofers wurde möglicherweise nicht abgeschlossen. Verringern Sie die Lautstärke des Subwoofers vor der Full Auto MCACC-Messung.

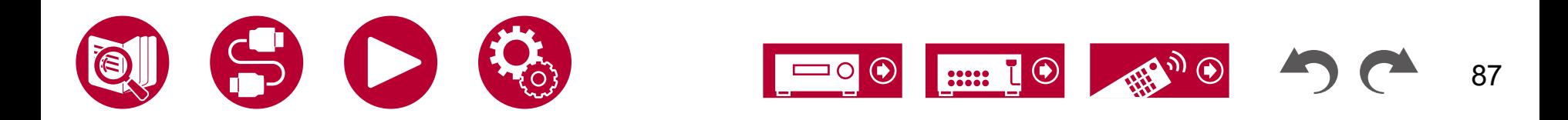

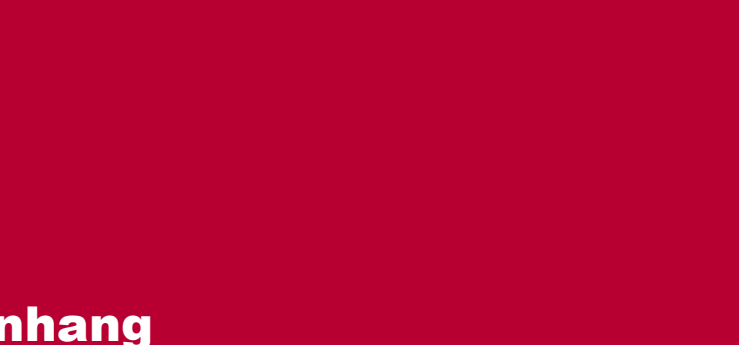

# Anhang

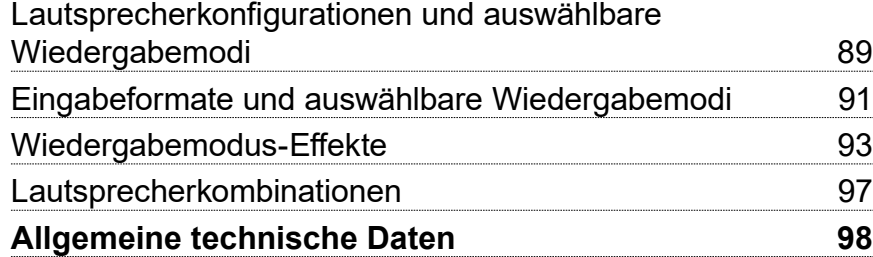

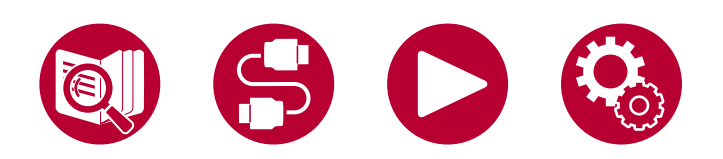

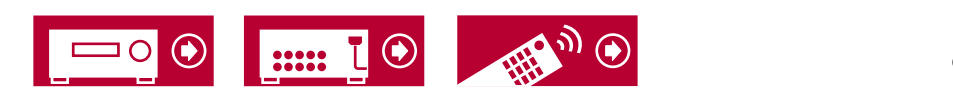

# <span id="page-88-0"></span>**Lautsprecherkonfigurationen und auswählbare Wiedergabemodi**

Siehe folgende Tabelle für die auswählbaren Wiedergabemodi für jede Lautsprecherkonfiguration.

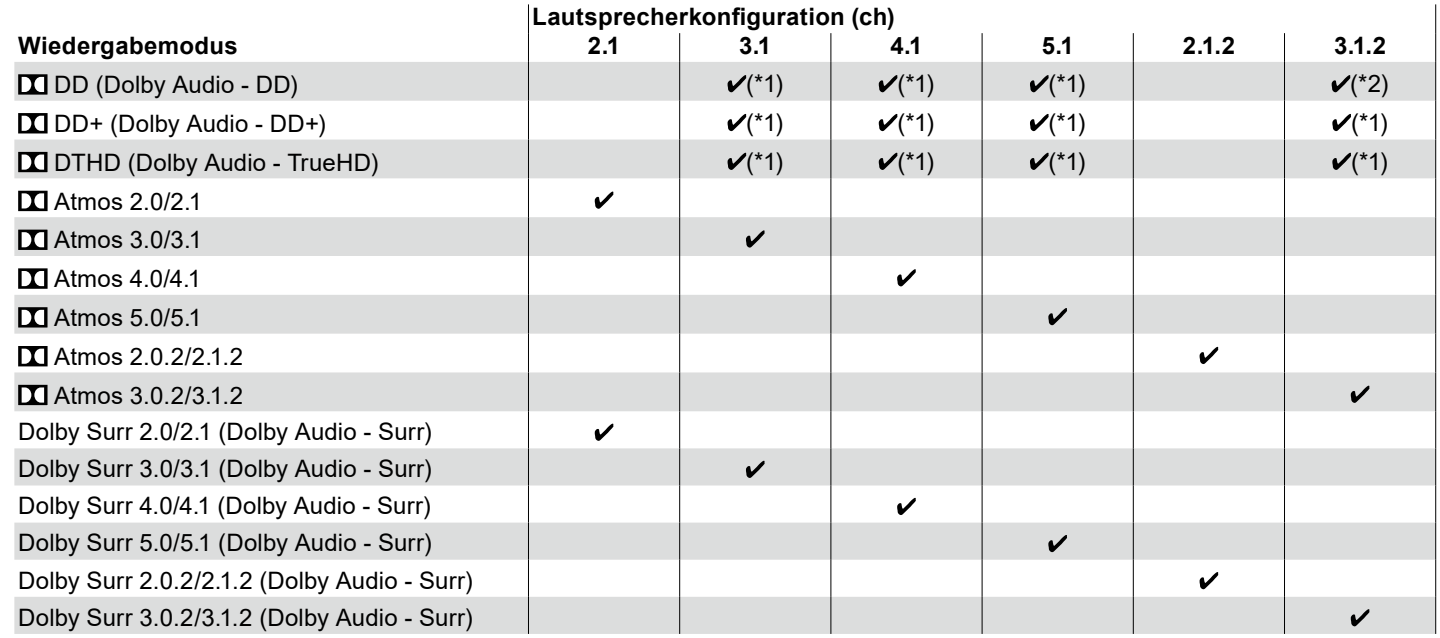

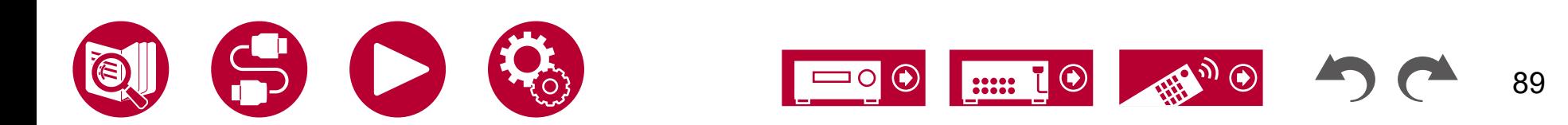

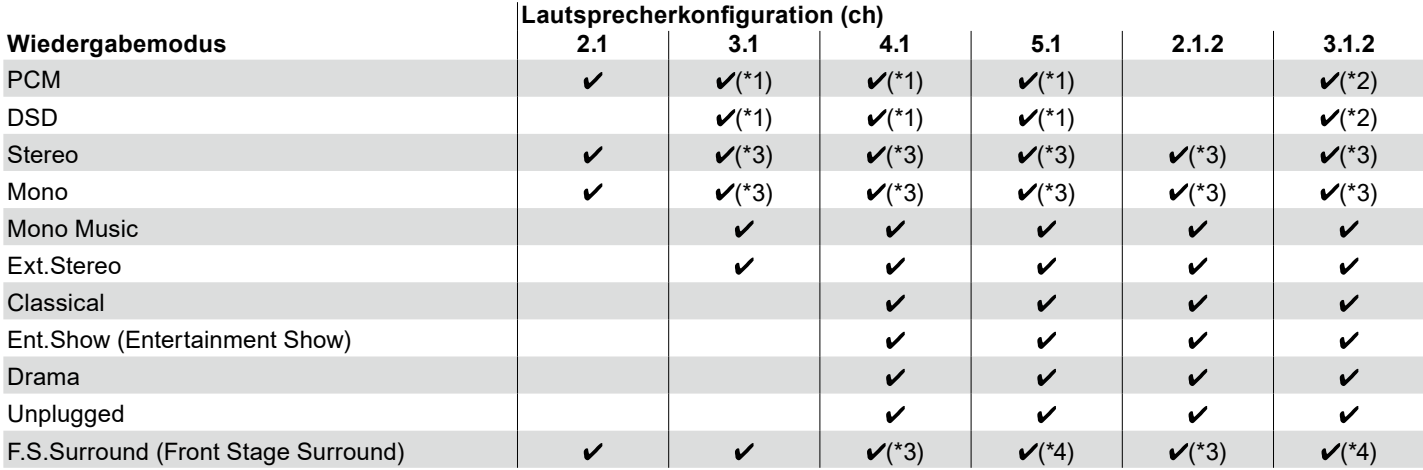

\*1: Reproduktion mit dem Schallfeld basierend auf der Anzahl der Kanäle der Eingangssignale.

\*2: Keine Ausgabe von den Höhenlautsprechern.

\*3: Nur Ausgabe von den Frontlautsprechern.

\*4: Nur Ausgabe von den Frontlautsprechern und dem Center-Lautsprecher.

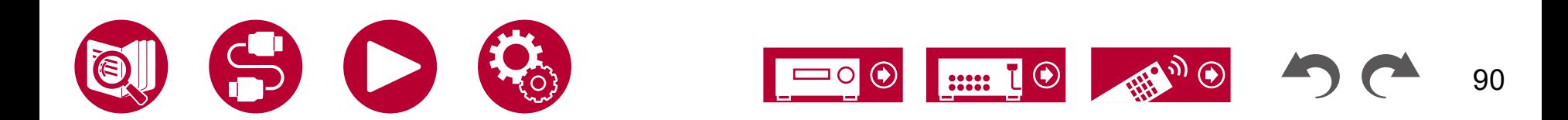

# <span id="page-90-0"></span>**Eingabeformate und auswählbare Wiedergabemodi**

Sie können unter einer Vielzahl von Wiedergabemodi je nach Audioformat des Eingangssignals auswählen.

- Der Stereo-Modus kann bei allen Audioformaten ausgewählt werden.
- Wenn analoge Signale im Pure Direct-Modus eingehen, wird zum Analog Direct-Modus gewechselt, bei dem die Signale direkt in den Verstärker eingehen, ohne den DSP (Digital Signal Processor) zu durchlaufen.
- Die verfügbaren Wiedergabemodi bei angeschlossenen Kopfhörern sind Pure Direct und nur Stereo.

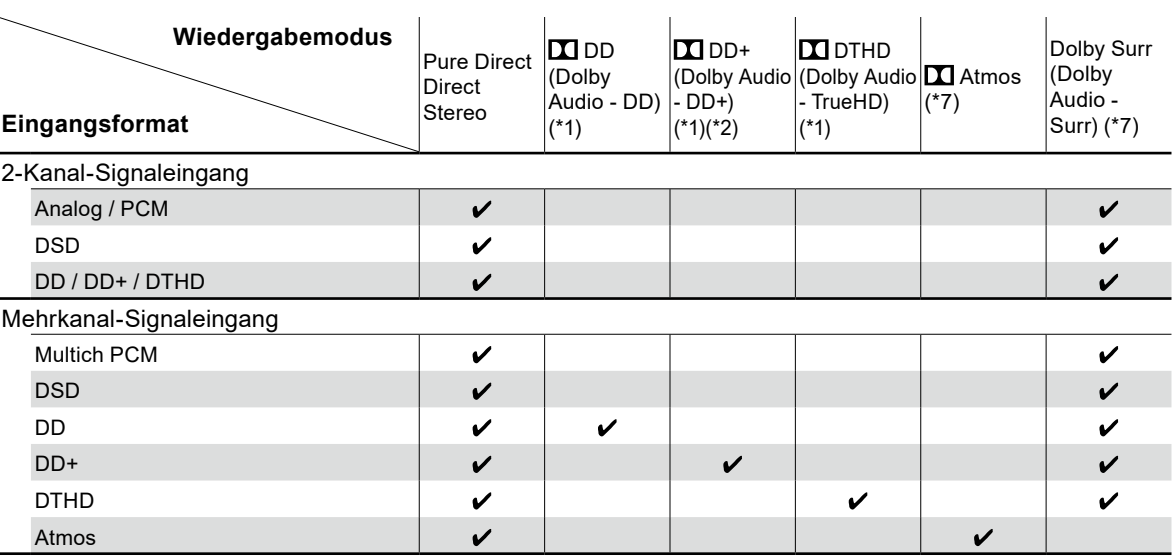

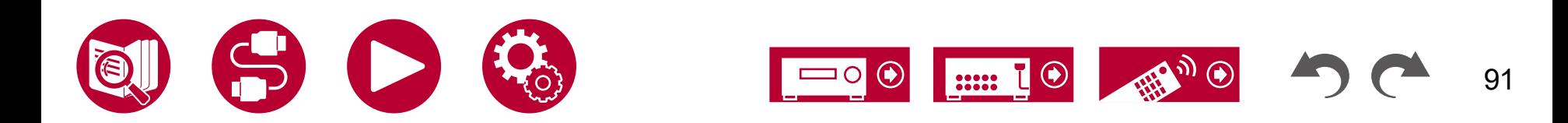

92

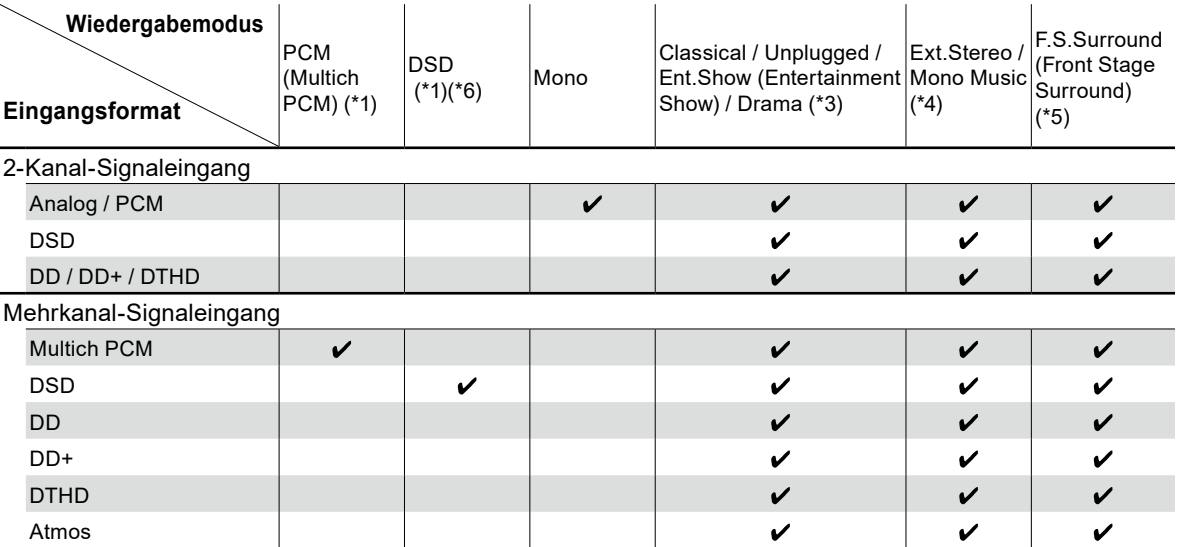

(\*1) Es müssen Surround-Lautsprecher oder ein Center-Lautsprecher installiert werden.

(\*2) Wenn die Eingangsquelle eine Blu-ray-Disc ist und eine Lautsprecherkonfiguration mit 5.1 Kanälen oder weniger verwendet wird, kann DD+ nicht ausgewählt werden. Stattdessen kann der Wiedergabemodus für DD ausgewählt werden.

(\*3) Es müssen Surround-Lautsprecher oder Höhenlautsprecher installiert werden.

(\*4) Es müssen Surround-Lautsprecher, Höhenlautsprecher oder ein Center-Lautsprecher installiert werden.

(\*5) Kann nicht gewählt werden, wenn "Speaker Virtualizer" ( **→[p61](#page-60-0)**) auf "Off" eingestellt ist.

(\*6) Kann nicht gewählt werden, wenn das Eingangsformat monaural ist.

(\*7) Der angezeigte Wiedergabemodus hängt von der Lautsprecherkonfiguration ab ( **→[p89](#page-88-0)**). Wenn zudem "Speaker Virtualizer" ( **→[p61](#page-60-0)**) auf "Off" gestellt ist (die Standardeinstellung ist On), können keine anderen Modi als **II** Atmos und Dolby Surr ausgewählt werden.

## **Lautsprecherkonfigurationen und auswählbare Wiedergabemodi ( →[p89\)](#page-88-0)**

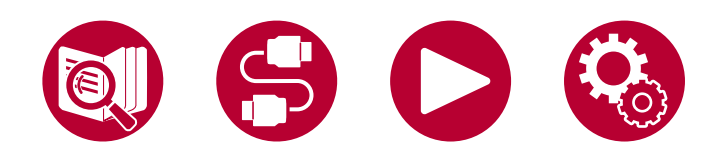

# <span id="page-92-0"></span>**Wiedergabemodus-Effekte**

#### **In alphabetischer Reihenfolge**

### **Classical**

Geeignet für klassische oder opernartige Musik. Dieser Modus verstärkt die Surroundkanäle, um das Klangbild zu erweitern, und simuliert den natürlichen Nachhall in einem großen Saal.

## **Direct/Pure Direct**

Im "Direct"-Modus werden einige Prozesse wie Klangregelfunktionen ausgeschaltet, welche die Klangqualität beeinträchtigen können. Sie erhalten dadurch eine noch höhere Klangqualität. Im "Pure Direct"-Modus werden noch mehr Prozesse ausgeschaltet, welche die Klangqualität beeinträchtigen können. Sie erhalten dadurch eine naturgetreuere Wiedergabe des Originalklangs. In diesem Fall ist die Lautsprecherkalibrierung mit MCACC ungültig.

# **Atmos**

Da in diesem Modus die in Dolby Atmos-Audio aufgenommenen Positionsdaten in Echtzeit berechnet und von geeigneten Lautsprechern ausgegeben werden, können Sie das natürliche und stereophone Klangfeld von Dolby Atmos mit jeder beliebigen Lautsprecherkonfiguration genießen, einschließlich dem Anschluss von nur Frontlautsprechern. Außerdem kann das Dolby Atmos-Klangdesign durch Anschluss von Höhenlautsprechern noch naturgetreuer wiedergegeben werden. Sie können diesen Modus auswählen, wenn Sie im Dolby Atmos-Audioformat eingeben.

Im Unterschied zu Surroundsystemen arbeitet Dolby Atmos nicht mit Kanälen, sondern erlaubt mehr Klarheit durch präzises Platzieren von Klangobjekten, die unabhängig in einem 3D-Raum beweglich sind. Dolby Atmos ist ein optionales Audioformat für Blu-ray-Discs, bei dem bessere Stereowirkung durch ein Klangfeld über der Hörposition erzielt wird.

Je nach Lautsprecherkonfiguration werden die folgenden Wiedergabemodi angezeigt.

- $\blacksquare$  Atmos 2.0/2.1 : Wenn nur Frontlautsprecher installiert sind
- $\Sigma$  Atmos 3.0/3.1 : Wenn Frontlautsprecher und Center-Lautsprecher installiert sind
- $\blacksquare$  Atmos 4.0/4.1 : Wenn Frontlautsprecher und Surround-Lautsprecher installiert sind

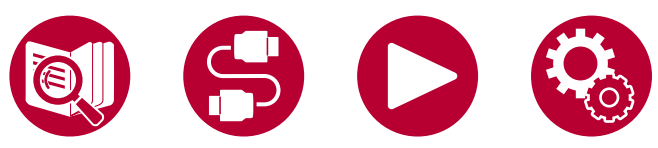

- $\blacksquare$  Atmos 5.0/5.1 : Wenn Frontlautsprecher, Center-Lautsprecher und Surround-Lautsprecher installiert sind
- $\blacksquare$  Atmos 2.0.2/2.1.2 : Wenn Frontlautsprecher und Höhenlautsprecher installiert sind
- M Atmos 3.0.2/3.1.2 : Wenn Frontlautsprecher, Center-Lautsprecher und Höhenlautsprecher installiert sind
- Zur Übertragung dieses Audioformats verwenden Sie ein HDMI-Kabel und wählen den Bitstream-Audioausgang des Players aus.
- Wenn "Speaker Virtualizer" ( **→[p61](#page-60-1)**) auf "Off" (Standard : On) gestellt ist, können andere Modi als **XX** Atmos nicht gewählt werden.

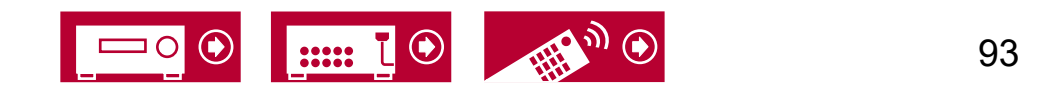

# **<u> DD</u> DD (Dolby Audio - DD)**

In diesem Modus werden im Audioformat Dolby Digital aufgenommene Klangdesigns originalgetreu wiedergegeben.

Dolby Digital ist ein digitales Mehrkanalformat von Dolby Laboratories, Inc. und kommt bei vielen Kinoproduktionen zum Einsatz. Es handelt sich auch um ein Standard-Audioformat für DVD-Videos und Blu-ray-Discs. Es können maximal 5.1 Kanäle auf einem DVD-Video oder einer Blu-ray-Disc aufgenommen werden : zwei Frontkanäle, ein Center-Kanal, zwei Surround-Kanäle sowie ein LFE-Kanal für den Bassbereich (Klangelemente für den Subwoofer).

• Zur Übertragung dieses Audioformats verwenden Sie ein Digitalkabel und wählen den Bitstream-Audioausgang des Players aus.

# **DD+ (Dolby Audio - DD+)**

In diesem Modus werden im Audioformat Dolby Digital Plus aufgenommene Klangdesigns originalgetreu wiedergegeben.

Beim Dolby Digital Plus-Format handelt es sich um eine Verbesserung basierend auf Dolby Digital mit erhöhter Kanalanzahl zum Steigern der Klangqualität durch mehr Flexibilität bei den Bitraten. Dolby Digital Plus ist ein optionales Audioformat basierend auf 5.1 ch für Blu-ray-Discs. Es ist möglich, maximal 7.1 Kanäle mit zusätzlichen Kanälen wie dem Surround-Back-Kanal aufzunehmen.

• Zur Übertragung dieses Audioformats verwenden Sie ein HDMI-Kabel und wählen den Bitstream-Audioausgang des Players aus.

# **Dolby Surr (Dolby Audio - Surr)**

Dieser Wiedergabemodus erweitert 2-Kanal Eingangssignale auf 5.1-Kanal. Dieser Modus erweitert die tatsächlichen Kanäle für die Wiedergabe je nach Konfiguration der angeschlossenen Lautsprecher um weitere Kanäle. Auch wenn kein Lautsprecher für die Erweiterung vorhanden ist, beispielsweise wenn nur die Frontlautsprecher angeschlossen sind, wird der Ton des Surroundkanals oder des Höhenkanals virtuell für die Erweiterungswiedergabe geschaffen.

Je nach Lautsprecherkonfiguration werden die folgenden Wiedergabemodi angezeigt.

- Dolby Surr 2.0/2.1: Wenn nur Frontlautsprecher installiert sind
- Dolby Surr 3.0/3.1: Wenn Frontlautsprecher und Center-Lautsprecher installiert sind
- Dolby Surr 4.0/4.1: Wenn Frontlautsprecher und Surround-Lautsprecher installiert sind
- Dolby Surr 5.0/5.1: Wenn Frontlautsprecher, Center-Lautsprecher und Surround-Lautsprecher installiert sind
- Dolby Surr 2.0.2/2.1.2: Wenn Frontlautsprecher und Höhenlautsprecher installiert sind
- Dolby Surr 3.0.2/3.1.2: Wenn Frontlautsprecher, Center-Lautsprecher und Höhenlautsprecher installiert sind
- Wenn "Speaker Virtualizer" ( **→[p61](#page-60-1)**) auf "Off" (Standard: On) gestellt ist, können andere Modi als Dolby Surr nicht gewählt werden.

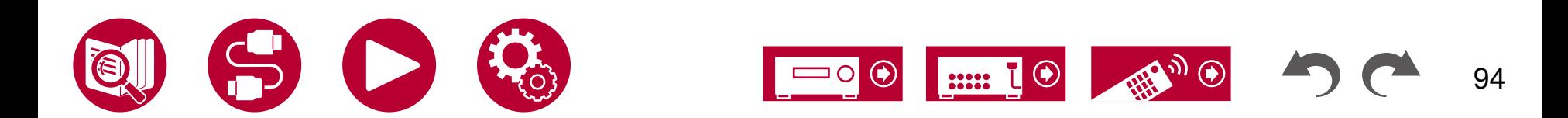

# **DESCRIPTION IN AUGUST - TrueHD)**

In diesem Modus werden im Audioformat Dolby TrueHD aufgenommene Klangdesigns originalgetreu wiedergegeben.

Beim Dolby TrueHD-Audioformat handelt es sich um ein "lossless" erweitertes Format auf Basis verlustfreier Komprimierungstechnologie (MLP), das eine naturgetreue Wiedergabe des Master-Audios aus dem Studio ermöglicht. Dolby TrueHD ist ein optionales Audioformat basierend auf 5.1 ch für Blu-ray-Discs. Es ist möglich, maximal 7.1 Kanäle mit zusätzlichen Kanälen wie dem Surround-Back-Kanal aufzunehmen. 7.1 ch wird bei 96 kHz/24 Bit aufgenommen, und 5.1 ch wird bei 192 kHz/24 Bit aufgenommen.

• Zur Übertragung dieses Audioformats verwenden Sie ein HDMI-Kabel und wählen den Bitstream-Audioausgang des Players aus.

## **Drama**

Geeignet für Fernsehsendungen, die in TV-Studios produziert werden. Dieser Modus verstärkt die Surroundeffekte des gesamten Klangs, gibt den Stimmen mehr Klarheit und erstellt ein realistisches Klangbild.

## **DSD**

Dieser Modus eignet sich zur Wiedergabe von in DSD aufgenommenen Quellen eignet.

- Dieses Gerät unterstützt den DSD-Signaleingang von der HDMI-Eingangsklemme. Je nach angeschlossenem Player kann jedoch ein besserer Klang erzielt werden, wenn die Ausgabe über den PCM-Ausgang des Players erfolgt.
- Dieser Wiedergabemodus kann nur ausgewählt werden, wenn die Ausgangseinstellung Ihres Blu-ray Disc-/DVD-Players auf DSD eingestellt ist.

# ■ Ent.Show (Entertainment Show)

Geeignet für Rock- oder Popmusik. Die Wiedergabe von Musik in diesem Modus kreiert ein lebhaftes Klangfeld mit einem starken akustischen Bild, wie in einem Klub oder auf einem Rockkonzert.

# **Ext.Stereo (Extended Stereo)**

Dieser Modus ist ideal für Hintergrundmusik. Stereosound wird sowohl durch die Surround-Lautsprecher als auch die Front-Lautsprecher gespielt, was einen Stereo-Eindruck erzeugt.

# **F.S.Surround (Front Stage Surround)**

In diesem Modus können Sie die virtuelle Wiedergabe von Mehrkanal-Surround-Sound auch mit nur zwei oder drei Lautsprechern genießen. Dies funktioniert, indem gesteuert wird, wie die Klänge das linke und rechte Ohr des Zuhörers erreichen.

• Dieser Modus kann nicht gewählt werden, wenn "Speaker Virtualizer" ( **→[p61](#page-60-1)**) auf "Off" eingestellt ist (Standard : On).

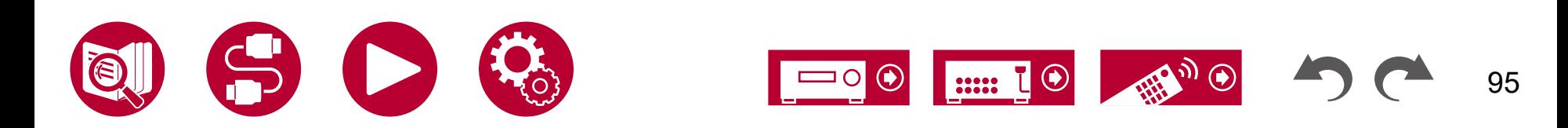

## **Mono**

In diesem Modus wird Audio in Mono vom Center-Lautsprecher ausgegeben, wenn ein analoges Signal oder PCM-Signal eingespeist wird. Wenn kein Center-Lautsprecher angeschlossen ist, wird analoges Audio von den Frontlautsprechern ausgegeben.

# **Mono Music**

In diesem Modus geben alle Lautsprecher den gleichen Sound in Mono aus, sodass der Klang, den Sie hören, der gleiche ist, egal, wo im Klangraum Sie sich gerade befinden.

## **PCM**

Dieser Modus eignet sich zur Wiedergabe von in Mehrkanal-PCM aufgenommenen Quellen.

## **Stereo**

In diesem Modus wird der Sound über die linken und rechten Frontlautsprecher und den Subwoofer ausgegeben.

# **Unplugged**

Geeignet für akustische Instrumente, Gesang und Jazz. Dieser Modus verstärkt das Front-Klangbild, was den Eindruck vermittelt, vor der Bühne zu stehen.

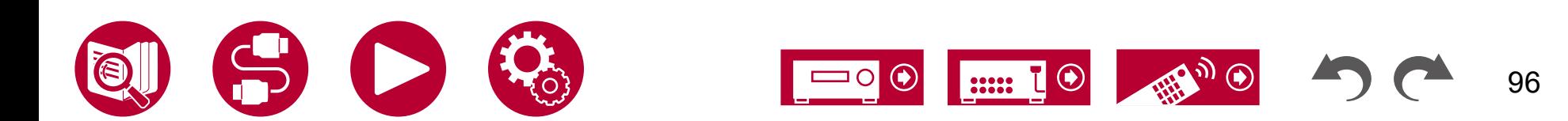

# <span id="page-96-0"></span>**Lautsprecherkombinationen**

• Es können bis zu zwei aktive Subwoofer angeschlossen werden.

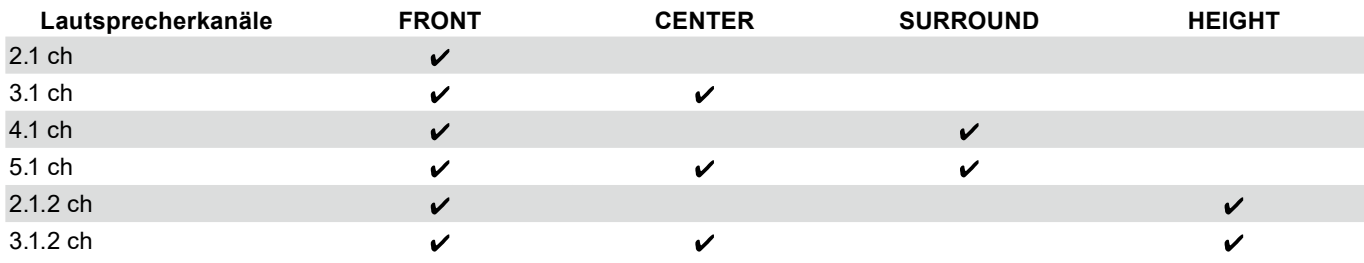

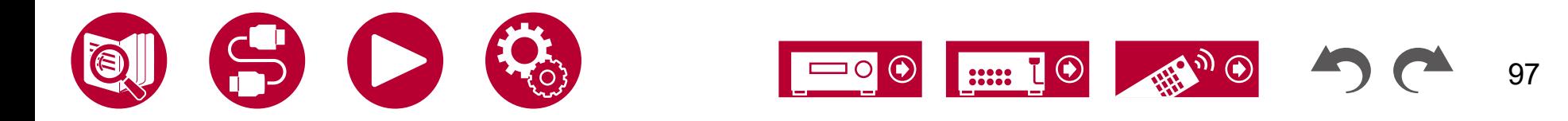

# <span id="page-97-0"></span>Allgemeine technische Daten

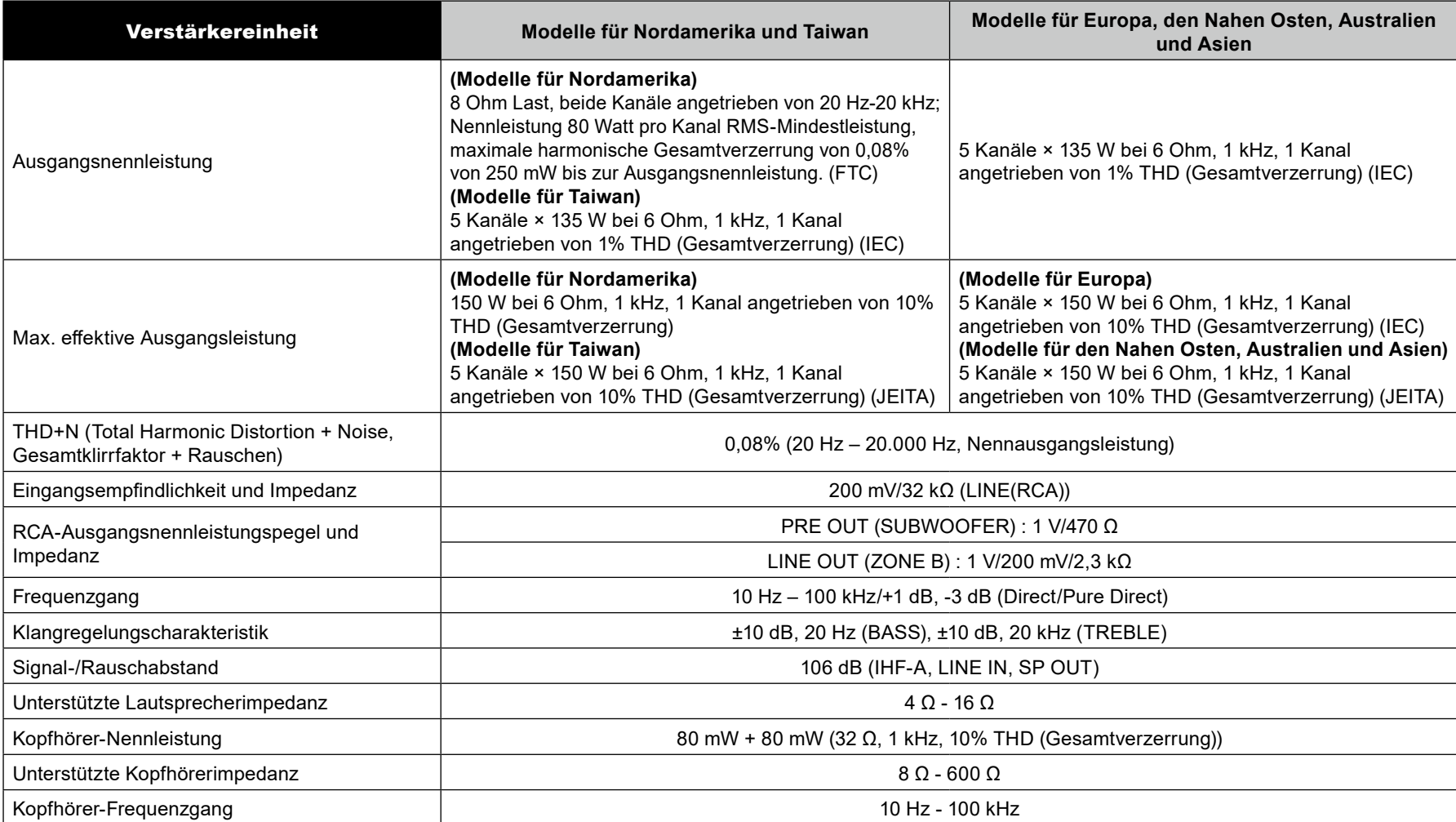

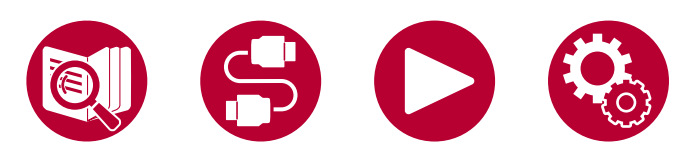

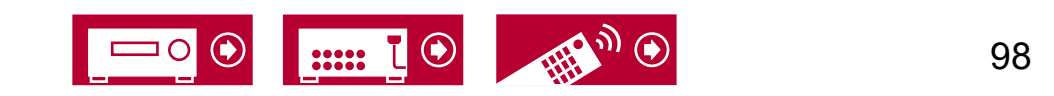

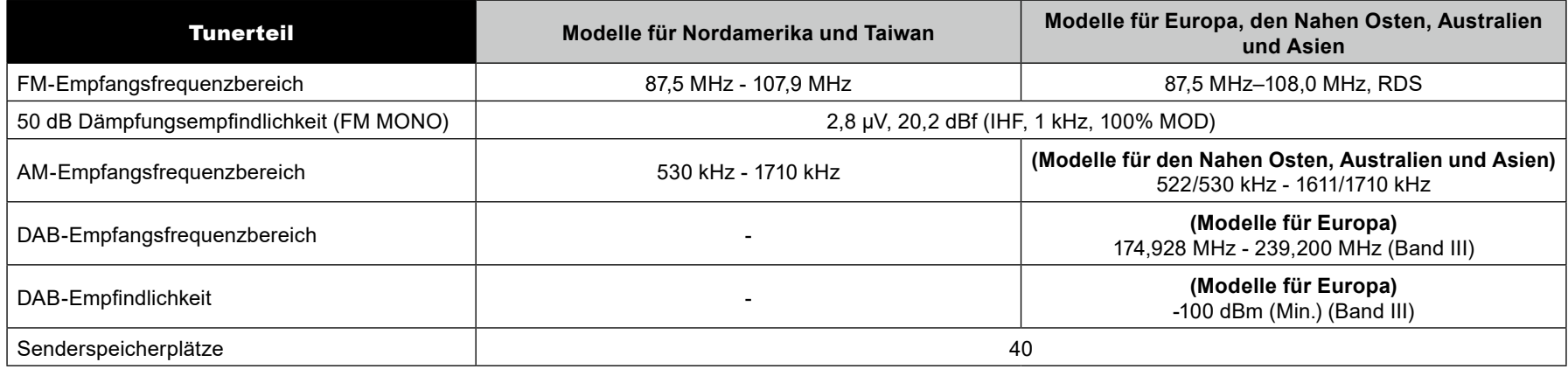

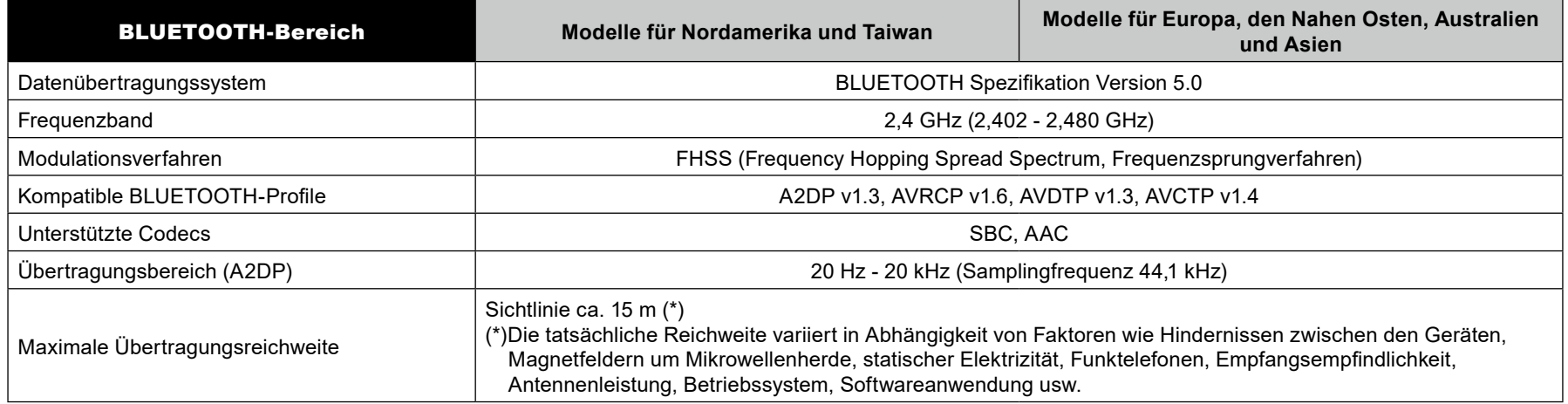

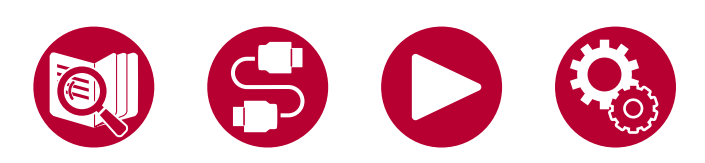

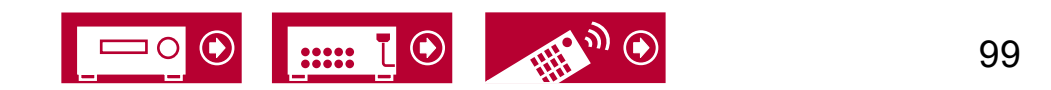

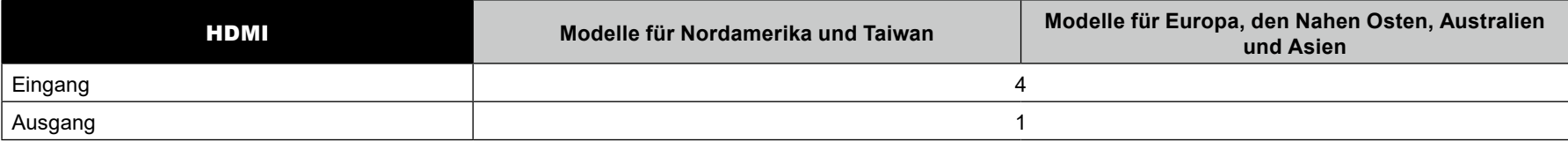

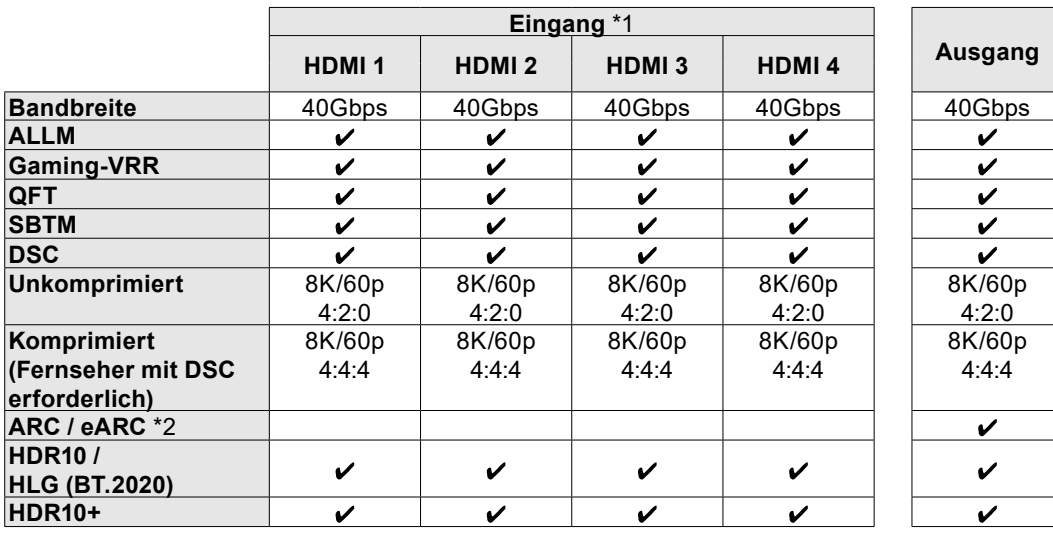

\*1 Audioformat: Lineares 2-Kanal-PCM (32 kHz, 44,1 kHz, 48 kHz, 88,2 kHz, 96 kHz, 176,4 kHz, 192 kHz, 16/20/24 Bit) Lineares Mehrkanal-PCM (Maximal 7.1 Kanäle, 32 kHz, 44,1 kHz, 48 kHz, 88,2 kHz, 96 kHz, 176,4 kHz, 192 kHz, 16/20/24 Bit) Bitstream (Dolby Digital, Dolby Digital Plus, Dolby TrueHD, Dolby Atmos, DSD(2,8 MHz), PCM) \*2 ARC-kompatible Audioformate: PCM, Dolby Digital, Dolby Digital Plus

eARC-kompatible Audioformate: PCM, Dolby Digital, Dolby Digital Plus, Dolby TrueHD, Dolby Atmos

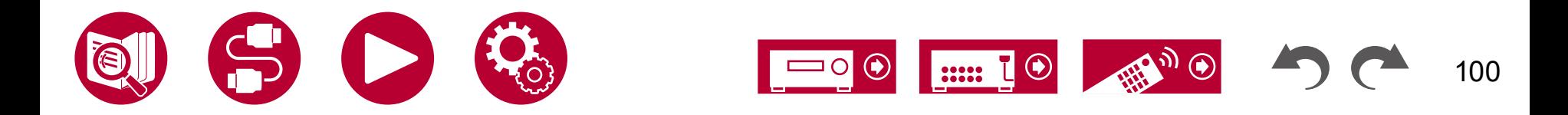

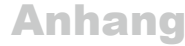

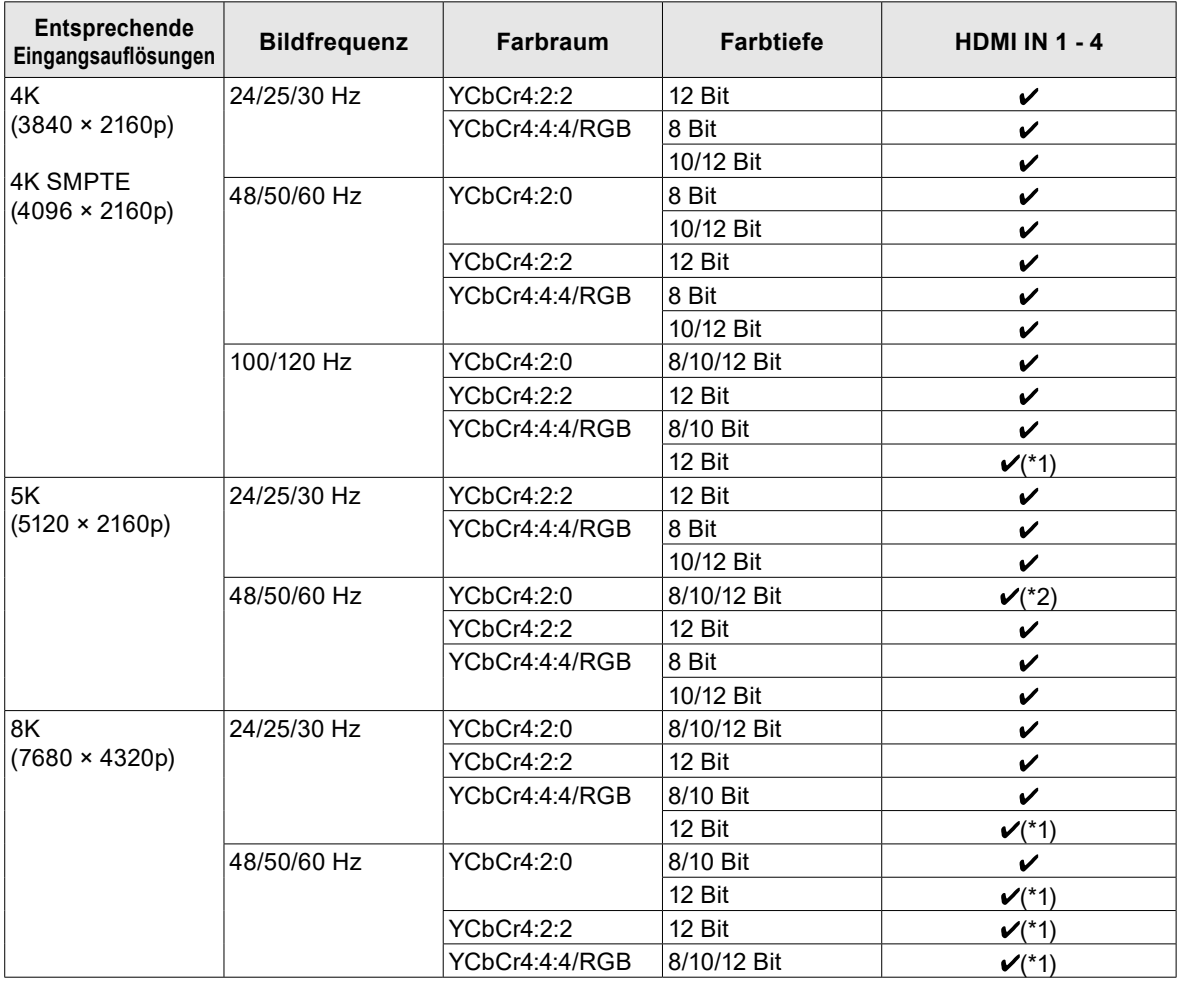

- (\*1) Es können mit DSC (Display Stream Compression) komprimierte Videodaten ein- und ausgegeben werden. DSC ist eine Videokomprimierungstechnik, welche die Übertragung von hochauflösendem Video, das eine hohe Bandbreite erfordert, über HDMI ermöglicht. Während der Wiedergabe dieses Videoformats ist bei Vorgängen wie dem Verwenden des AV-Adjust oder dem Einstellen der Lautstärke keine Bildschirmanzeige zu sehen.
- (\*2) 5K, 48 Hz, YCbCr4:2:0, 8/10/12 Bit wird nicht unterstützt.
- Der HDMI OUT-Ausgang zum Fernseher weist die gleiche Auflösung auf wie der Eingang. Wird ein Fernseher verwendet, der 4K unterstützt, können 1080p HDMI-Videosignale auch als 4K ausgegeben werden.

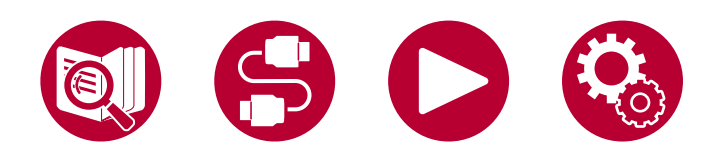

 $\bigcirc$ 

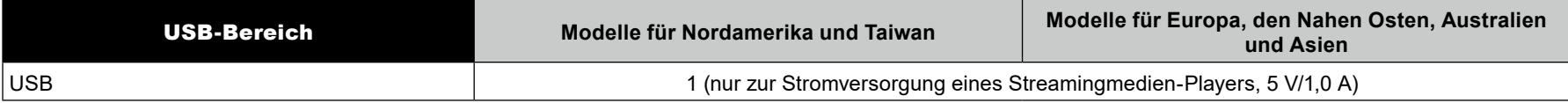

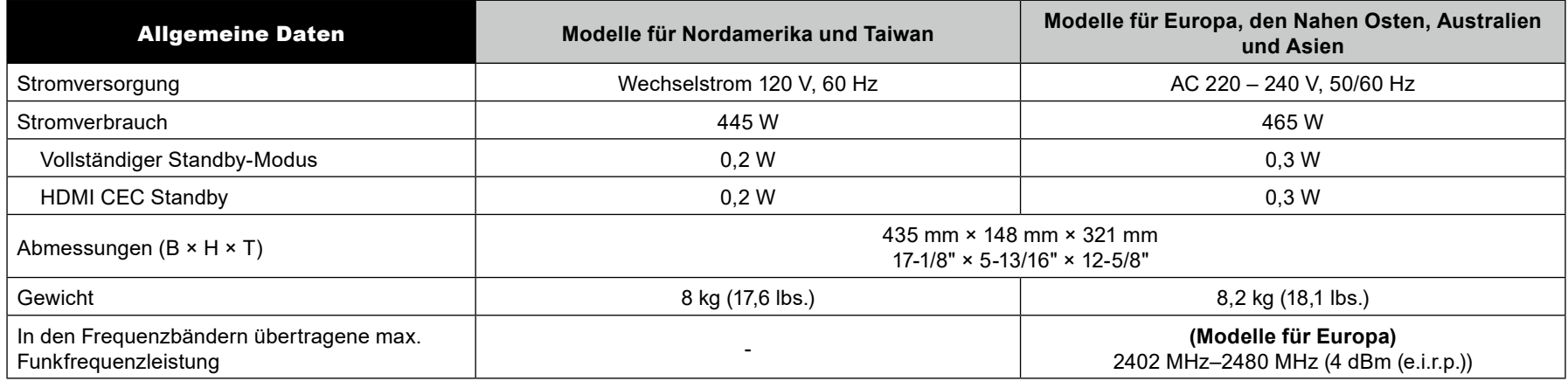

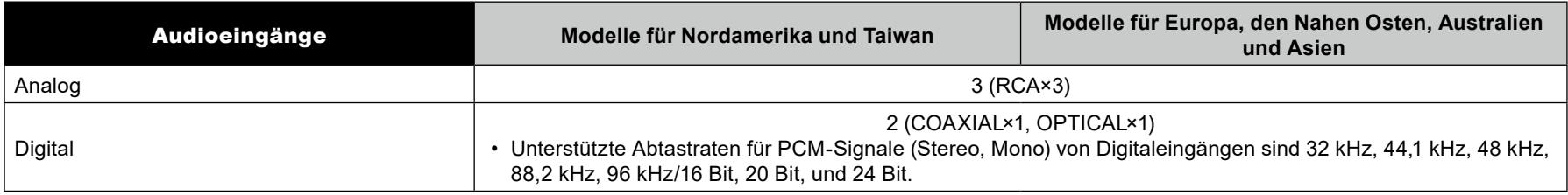

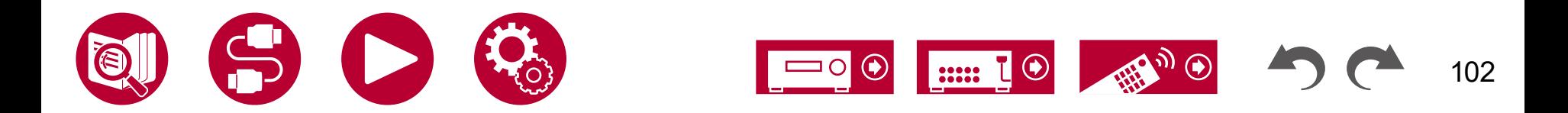

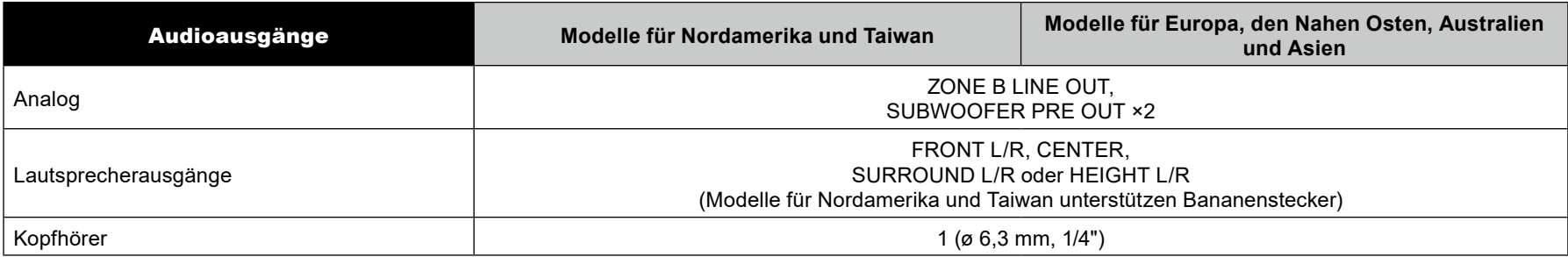

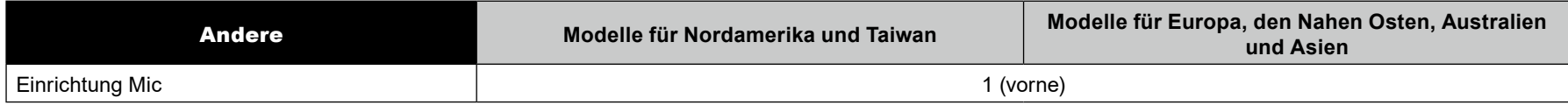

Änderungen der technischen Daten und der Merkmale ohne Ankündigung vorbehalten.

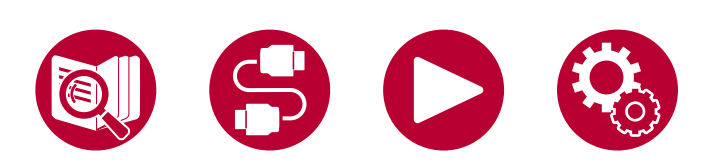

**[Lizenzen und Warenzeichen](https://jp.pioneer-audiovisual.com/manual/vsx535/license_535.pdf)**

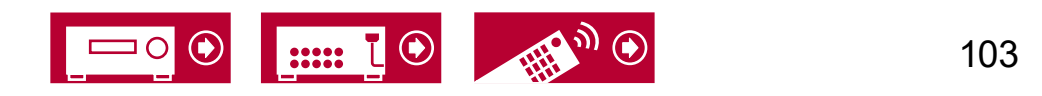

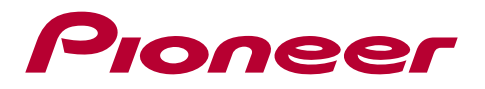

SN 29404117\_DE

© Copyright 2023 Onkyo Technology, K.K. All rights reserved. ©2023 Onkyo Technology, K.K. Tous droits de reproduction et de traduction réservés.

"Pioneer" and "MCACC logo" are trademarks of Pioneer Corporation, and are used under license.

F2307-0